# Archived To P.D.F. by Dino T. Manzella 0n 12-23-2022

# **Legend RAM Card Operational Manual**

Copyright 1984 **Legend Industries, Ltd.** 2220 Scott Lake Road Pontiac, MI 48054 (313) 674-0953

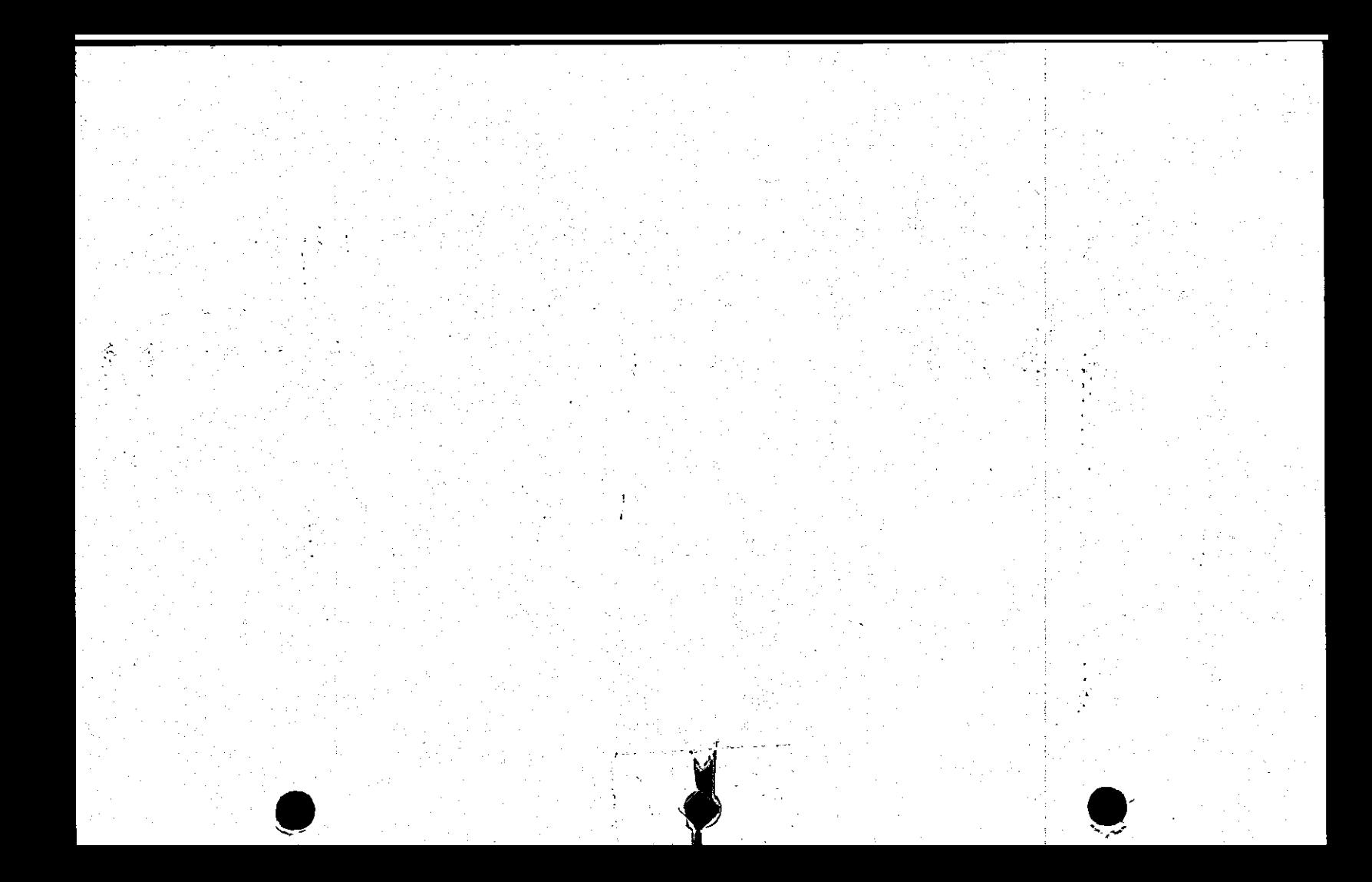

# **DISCLAIMER**

Legend Industries, Ltd. makes no  $\kappa$  **warranties**, either expressed or implied, **with respect to this manual or with**  $r$  **e c the software described** in **thi s manual , it s quality , performance ,**   $m$  **merchantability** or fitness for any **particular purpose.** Legend Industries,<br>*itd. software* is sold or licensed "as Ltd. software is sold or licensed<br>is". The entire risk as to its qual **The entire risk as to its quality** and performance is with the buyer. **Should** the programs prove defective **followin g thei r purchase , th e buye r and n o t Legen d Industries , Ltd . (o r it s distributo r o r retailer ) assumes th e entire cost of all necessary servicing, repai r o r correctio n and any incidenta l o r consequentia l damages. I n no even t wil l Legen d Industries , Ltd . be liabl e f o r direct , indirect , incidenta l o r**  consequential damages resulting from any **defec t i n th e software, . eve n i f Legend**  Industries, Ltd. has been advised of the **possibility** of such damages. Some **states** do not allow the exclusion or **limitatio n o f implie d warrantie s o r liability** *y* **for incidental** *or*  $\alpha$  **consequential** damages so the above **limitatio n o r exclusio n may no t apply, t o you .** 

# **COPYRIGHT NOTICE**

This manual is copyrighted and  $A11$ contains proprietary information. rights are reserved. This document may not, in whole or in part, be reproduced in any form whatsoever without prior written consent from Legend Industries,  $Ltd.$ 

> $(C)$  Copyright 1983 Legend Industries, Ltd. Industrial Computer Division 2220 Scott Lake Road Pontiac, MI 48054  $(313)$  674-0953

S'Card, 128KDE, 64KC, 18SRC and Slot 8 are products of Legend Industries, Ltd.

Apple ][, Apple ///, DOS 3.3, Apple Pascal, Apple FORTRAN and Apple Card are products of Apple Language Computer Inc.

a product  $\texttt{CP}/\texttt{M}$  is of Digital Research, Inc.

VisiCalc is a product of Software Arts, Inc., distributed exclusively by Personal Software, Inc.

Disk Emulator and Super Emulator are Patent Pending

Legend RAM Card

\*.

# **Legend License Agreement**

Legend Industries, Ltd. (hereinafter referred to as Legend) does hereby grant to CUSTOMER a non-transferable and non**exclusive** license to use the Software **Program(s ) LEGEND provides i wit h th e**   $h$ ardware described in the following  $r$  manual (hereinafter singularly and/or **collectivel y referre d t o a s "Software" )**   $\alpha$  the following terms and conditions.

**EXECUTE:** Software is furnished to CUSTOMER for use on a single CPU only basis and **f o r us e on a singl e CPU onl y basi s and may be modified , o r copie d (with ' th e**  inclusion of Legend's copyright notice): **onl y fo r us e on suc h CPU. The CUSTOMER shal l no t provid e o r otherwis e make available** the Software or any portion thereof in any form to any third party  $\text{without}$  the prior approval of Legend. **Titl e t o th e ownershi p o f th e Softwar e**   $shall$  at all times remain with Legend.

### **Read This:**

**Legend Industries , Ltd . does not**   $\frac{1}{2}$  copy protect the software sold Legend. The expense of copy protection  $\bf{v}$  ersus the efforts of people to break the protection scheme do not justify  $t$  **hemselves.** We will try to maintain the **no protectio n polic y as lon g a s you hel p**  us by saying "NO" to your buddy or friend when he/she asks for a copy.

# **NOTICE**

**Legend Industries , Ltd . reserve s th e**   $right$  **to** make improvements in this  $m$ anual and the product described within this manual at any time and without **notice . •** 

# **UPDATE POLICY**

Improved or Updated versions of the Software described in this manual will **be** made available to the original **purchase r fo r th e differenc e i n retai l price of the new Software, if any, or a**  $min_{m}$  \$10.00 charge to cover the **shippin g and handlin g expenses . Pleas e**   $send$  your original diskette and payment **when requesting a software update to** Legend Industries whose address appears  $\alpha$  the title page.

# **CHECK BOTH SIDES OF THE**

**DISK** 

# **Table of Contents**

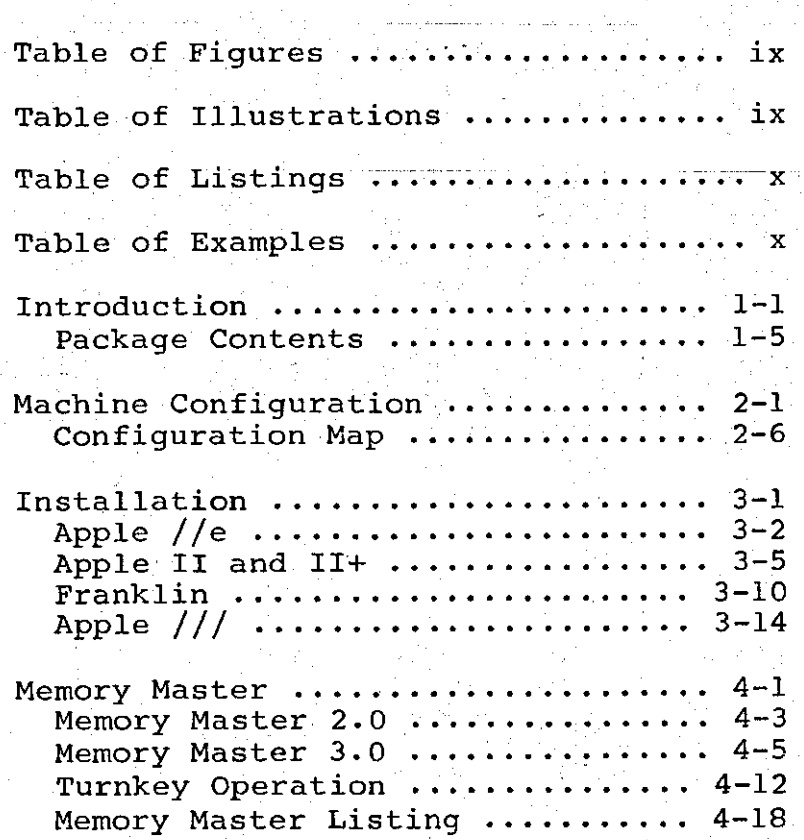

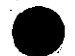

# **Table of Contents (cont.)**

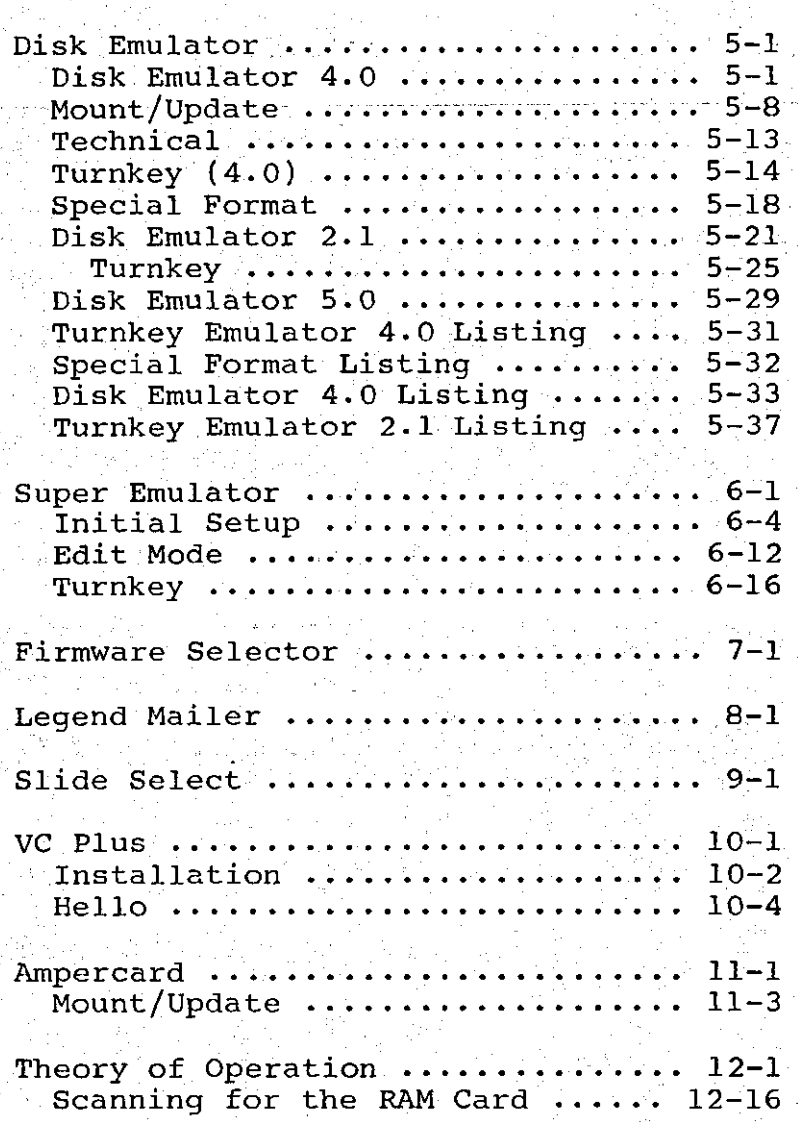

# **Table of Contents (cont.)**

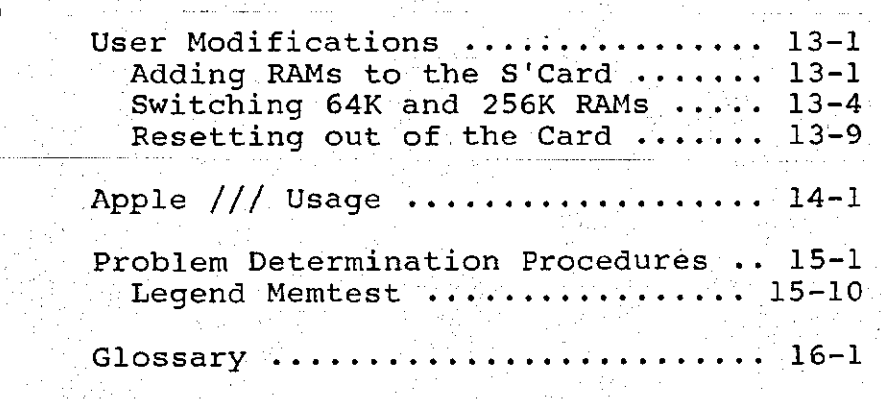

# **Table of Figures**

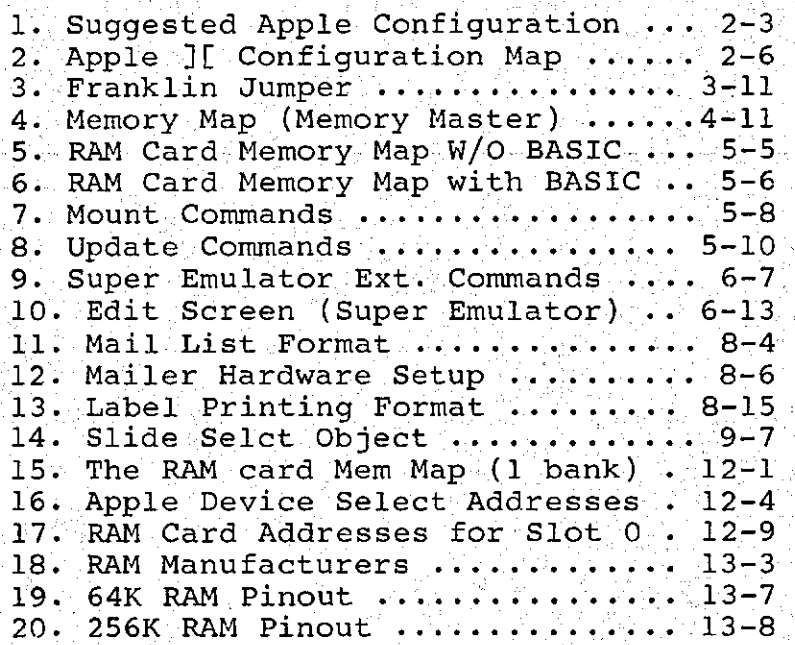

# **Table of Illustrations**

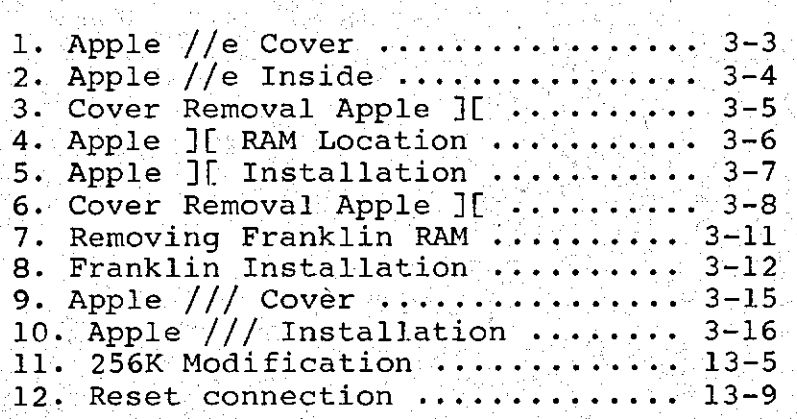

**i x** 

# **Table of Listings**

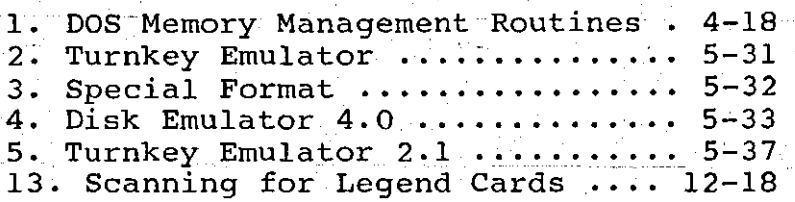

an Salaman<br>Alikuwa kutoka kutoka kutoka 1970

# **Table of Examples**

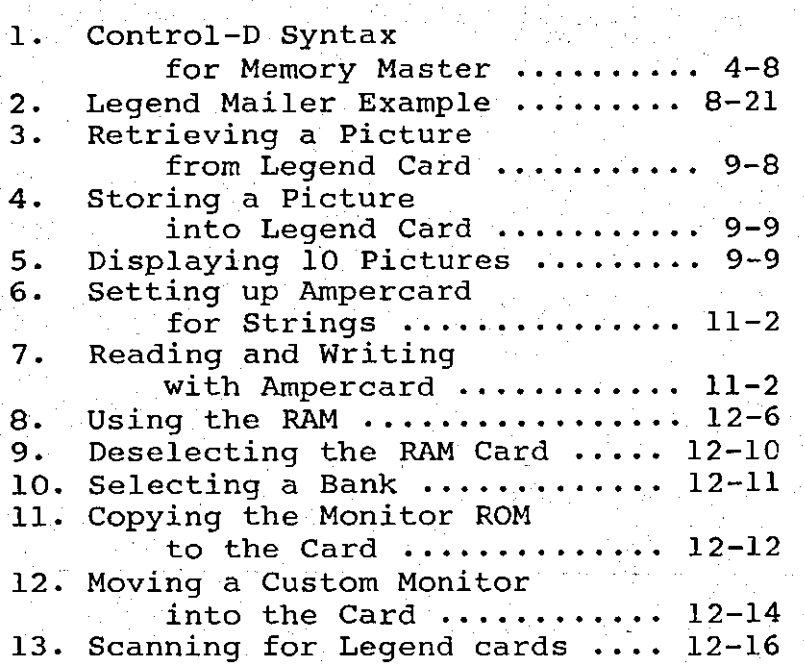

 $\mathcal{D}$ で

Legend would like to introduce you **t o you r nex t ste p i n making you r Appl e a**  faster and more powerful machine; the Legend RAM Card. This is state-of-the**a r t memory technolog y fo r th e Appl e ] [**  and Apple /// Computers. This includes **t h e Legen d 64KC, 128KDE and S'Card . The**  Legend RAM cards use "state-of-the-art" **64K RAM chip s o r 256K RAM chip s i n th e**  case of the S'Card. Each of these cards<br>requires only one slot to add an  $r$  equires only one slot to add additional 64 Kilobytes to 1 Megabyte of RAM to your computer. At last the memory **storag e o f a minicompute r i s availabl e**  for your microcomputer.

The Legend RAM cards are able to **emulat e complete , almos t instan t access ,**  floppy disk drive(s). With no motor **spee d dela y o f th e dis k driv e t o conten d wit h th e Legen d RAM card s ar e a s much a s 400% faste r tha n th e standar d Appl e dis k drive . The Legen d** *RAM* **card s may be pu t**  into any slot and can be accessed with **t h e standar d Appl e dis k driv e commands (i.e . LOAD, SAVE, READ, and WRITE) .** 

Further capabilities of the Legend **RAM** cards allow them to be used for such **thing s a s electroni c spreadshee t memory expansion**, **buffering for** data **acquisitio n system s and buffer s fo r quic k acces s data .** 

 $A$  Legend RAM card will act exactly as an Apple Language Card when installed in slot 0 and used with Apple Pascal, **CP/ M o r othe r system s whic h utiliz e a 16K RAM card . -**

**The Legend RAM cards are** functionally equivalent to several 'banks' of 16K RAM cards depending on how much RAM you have stuffed into the **card.** The 64KC and 128KDE are fixed at **64K and 128K respectively . The S'Car d**  has the capability of using a maximum of **fou r (4 ) rows o f eithe r 64K o r 256K dynamic RAM chips . Thi s allow s you t o obtain** up to 1 Megabyte (1024K) of RAM memory on one card. By switching 16K  $banks$  over the existing ROM space, each Legend RAM card multiplies your Apple's **RAM** capacity many times.

A limitation of microcomputers has been the lack of an appropriate amount **o f RAM storage . The barrier s t o thi <sup>s</sup>**  $l$ **imitation** were broken with the introduction of the Legend Industries'<br>64KC and 128KDE cards. With the **64KC** and 128KDE cards. introduction of the S'Card, this **advancement i n curren t state-of-the-ar t technolog y allow s th e Apple computer t o**   $now$  address up to 1 Megabyte of RAM **memory pe r slo t wit h th e appropiat e software .** 

 $The Legend Disk Emulator software$ presently available supports up to 4 Megabytes of semiconductor disk storage **equivalen t t o thirty-tw o (32 ) 128K (3 5 track ) fas t acces s dis k drives .** 

Two new commands have been added, to **DOS** 3.3 to make use of this capability. **A** "MOUNT" command enables the user to **copy** the **contents** of a complete **Floppy Diskette** on to one of the emulated disk drives and an "UPDATE" command copies **t h e content s o f th e specifie d emulate d**  disk back onto floppy diskette. This **usually** takes about eighteen (18) **seconds .** 

The Legend RAM Card adds RAM (Random **Acces s Memory) t o th e Appl e Computer by bank** switching 16K banks over the **existing ROM (Read Only Memory) space. Thi s memory i s NOT directl y addressable ,**  that is to say you must bank switch to **tak e advantag e o f th e extr a RAM on th e board.** Bank switching is the process of  $s$  electing one particular bank of RAM or **ROM** with which to read or write and is covered in the Theory of Operation  $s$  **section** in this manual.

Although 1 Megabyte may seem like a lot of memory, it should be pointed out **tha t jus t two (2 ) year s ago 64K seemed like** more than enough RAM for any one **person . The questio n o f how much Random**   $Access$  Memory (RAM) is too much is like asking how smart you want to be. You can be intelligent and yet still learn more. The same applies to the computer; the **more on-lin e storag e i t has , th e more i t**  can do. This manual will help you to  $u$ nderstand the function of the Legend **RAM** cards and the power they add to the **computer.** 

Almost any information can be  $\mathbf{a}$  **stored** in the RAM Card with the **appropriat e software . Softwar e writte n**  for the 64KC and 128KDE cards will also **work with the S'Card.** Please read this  $m$  manual before using the card so you are  $more$  familiar with the card and the **necessar y software . Thi s wil l enabl e you <sup>t</sup> o us e th e car d t o it' s fulles t extent .** 

Legend Industries is always developing software for it's products **and a s Legend and othe r softwar e house s**   $make$  available programs using the Legend **RAM** cards, this card will prove to be  $one$  of the best investments you will **make.** 

**Legend Industries , Ltd . encourage s**  the development of sophisticated system  $softmax$  **by** OEM's which supports the Legend RAM cards. The engineering staff will be happy to evaluate any software  $t$ hat is developed for use with the Legend RAM cards on a non-disclosure **basis . Pleas e fee l fre e t o contac t th e engineerin g staf f a t Legend Industrie s Ltd , Industria l Computer Division .** 

 $We$  at Legend Industries encourage **you to experiment with the card and hope you** enjoy using the card as much as we **d o.** 

# **Package Ccntents**

The Legend RAM card package contains **a** dynamic RAM card configured with least 64K of memory. This manual and a **progra m diskett e wil l als o accompany th e**   $\frac{1}{2}$  **package.** If you have purchased the  $S$ 'Card with 256K of RAM, there will also **be** an additional package called "Super **Emulator" . I f al l o f thi s i s no t i n th e**  box, go to the dealer you purchased the **peripheral from and ask for the rest of t h e package .** 

**When** you open the RAM card package there may be a blue static protection bag containing the RAM card. DO NOT open **t h e bag unti l you ar e read y t o instal <sup>l</sup>** the card.

**The diskette found in the package wil l contai n severa l programs and DOS on**  it. The disk is NOT protected and you **a r e encourage d t o bac k i t up and us e th e**   $\text{copy}$  instead of the original. If the **packag e contain s th e Super Emulator , th e same applie s here . Pleas e us e a copy o f t h e origina l diskett e instea d o f th e origina l s o you do not accidentall y**  destroy the programs on the diskette. This will prevent much grief and time **los t becaus e o f a blown.disk .** 

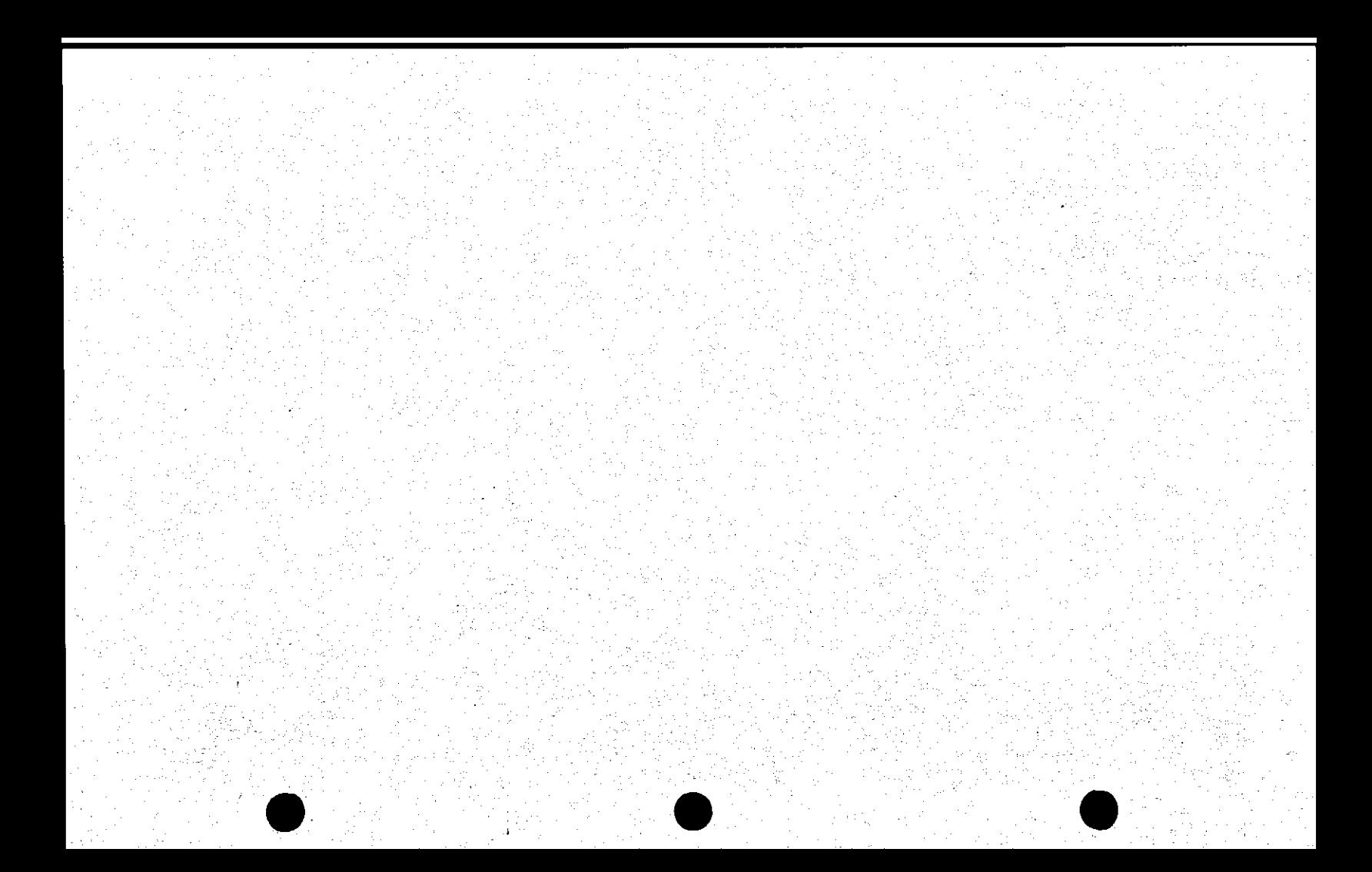

**The configuration of your machine** determines how it will operate with **othe r program s availabl e on th e market . Therefore, care and consideration should** be exercised when setting-up your Apple. **Pleas e rea d thi s manual befor e setting**  up your machine with the RAM card.

#### **Where**

The Legend RAM card can be installed in any slot from number 0 (if you have **a n Appl e //e , ther e i s no slo t 0) nex t**  to the power supply, through number 7, **neares t th e game connecto r socket . The**  slot number that you choose is related **to** the type of peripheral cards that already are in the I/O slots on the  $m$ otherboard and the languages and **operating systems that you use, as well a s th e intende d us e o f th e RAM card .** 

**The Apple Disk Controller, for example, is almost always installed in slot** 6 while a printer card is almost **universally installed in slot 1. A fully loaded** Apple will look something like  $the$  listing in Figure 1. It should be  $i$  **noted**, however, that some cards will not **work i n slo t 7 i n th e EuroApples .** 

This is not what is necessary to **r u n a Legen d RAM card , bu t what a loade d**  Apple may look like. You should take this into consideration when configuring **you r machine . A t th e end o f thi s sectio n**  there is a sheet you can copy and use to help set up your own configuration.

#### **Slot 0**

**<sup>I</sup> f you choos e t o instal l th e RAM**  card in slot 0, the card will be **recognized** as a 16K RAM card when used with Apple DOS. The card can be loaded  $with$  the language not contained in ROM on the Apple motherboard when you initially <sup>1</sup>Boot-up' the DOS System **Master diskette, making both languages available to you. Pascal and CP/M will** also recognize the RAM board as a 16K card when it is installed in slot 0.

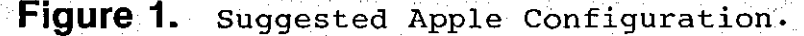

- Slot  $0$  => RAM card or Firmware card. Apple //e already has a 16K **car d her e**
- **Slot 1 => Printer interface or Serial car d**
- Slot 2 => Modem, Printer interface or  $other$  *card*
- **Slot 3 => 80 Column card or Serial card**
- **Slot 4 => RAM card, Disk drive or other car d**
- $Slot 5 \Rightarrow Disk drive. RAM card. Clock$  $card$  or other card
- **Slo t 6 => Dis k drive . Hard dis k**
- **Slo t 7 => Slo t 8 card , Z-80 card , 6809 card . Dis k drive , RAM car d o r other** card.

Legend RAM Card 2-3

#### **Firmware Card**

**If you program entirely in BASIC or** assembly language and you have an Integer or Applesoft ROM (Firmware) card installed in slot 0, then you may decide to install the RAM card in slot 4, or any other slot. This provides you with **bot h language s availabl e i n ROM a s wel l**  as the advantages found in the RAM card by using it as an emulated drive to  $r$  **etain** those frequently used programs, **o r DOS.** 

#### **16K Card**

If you have an 18SRC or 16K RAM card **then you have a choice.** You can leave the 16K RAM card in slot 0 and install the Legend RAM card in slot 4 (or any **other slot). Or remove the 16K RAM card**  $completely$  and install the Legend RAM card in slot 0 and use bank 0 of the Legend RAM card as the 16K card.

#### **64K,128K, or S'Card**

**<sup>I</sup> f you pla n t o us e th e Legend RAM**   $card$  with another large RAM card, the  $s$ ame still applies. All Legend RAM cards **a r e completel y compatibl e wit h eac h other' s software .** 

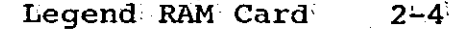

#### **The finai confiict (not the movie)**

As you finalize the configuration in **your machine, it may be a good idea to**  $\bar{w}$  vrite down the configuration of your **computer on a piece of paper and stash** it away where the kids won't color on **i t .** 

**Some operating systems need certain card s i n certai n slot s i n orde r t o us e them** correctly. If you decide to put a 80 column card in slot 2 instead of slot **3, CP/M and Pascal will not use the 80** column card and still display 40 **columns . By th e same toke n some programs**   $must$  be booted from slot 6 or they will not work properly. Pascal must be booted from slot  $6$ , have a RAM card in slot 0 and, optionally, an 80 column card in **slo t 3.** 

In summary, to avoid any conflict with other cards, you should examine all aspects of what you want your machine to **do. I f i n doubt, chec k wit h you r loca l**   $user$  group or computer store for **assistanc e i n settin g up you r computer. <sup>I</sup> f al l els e fails , you may wis h t o giv e us** a call. We will do our utmost to **assist .** 

**Use** the Configuration Map (see Figure 2) to help you set up your  $m$ achine configuration. You may wish to copy the Map (more than once) and try **differen t machin e configurations .** 

**Figure 2.** Apple **J**[ Configuration Map.

Use this page to assist you in configuring your machine.

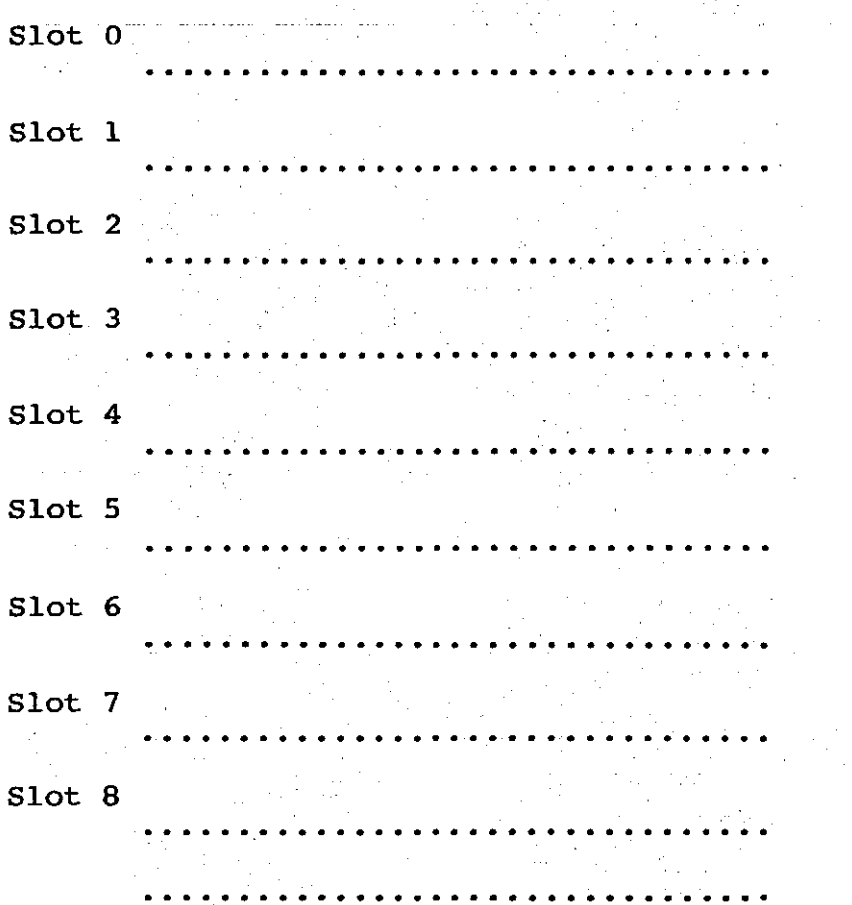

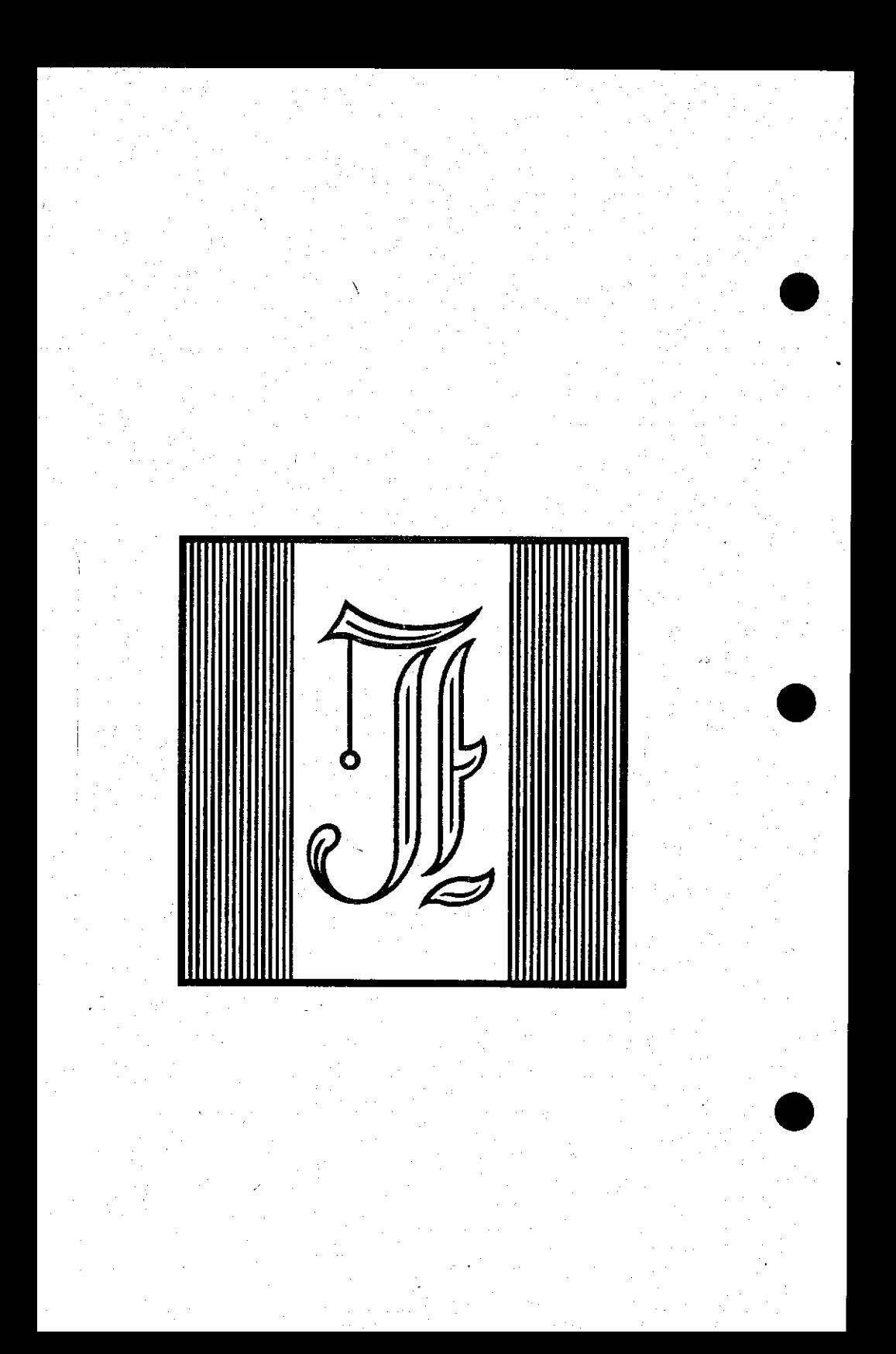

process agreem

 $\mathcal{L}_{\rm{M}}$  $\alpha = 100$  $\mathcal{L}_{\mu}$  $\sim$ 

 $\sim$  and

 $\label{eq:1} \frac{1}{\left(1-\frac{1}{2}\right)^{\frac{1}{2}}}\int_{0}^{\frac{1}{2}}\frac{1}{\left(1-\frac{1}{2}\right)^{\frac{1}{2}}}\frac{1}{\left(1-\frac{1}{2}\right)^{\frac{1}{2}}}\frac{1}{\left(1-\frac{1}{2}\right)^{\frac{1}{2}}}\frac{1}{\left(1-\frac{1}{2}\right)^{\frac{1}{2}}}\frac{1}{\left(1-\frac{1}{2}\right)^{\frac{1}{2}}}\frac{1}{\left(1-\frac{1}{2}\right)^{\frac{1}{2}}}\frac{1}{\left(1-\frac{1}{2}\right)^{\frac{1}{2}}$  $\label{eq:3} \begin{split} \mathcal{L}_{\text{eff}}^{\text{total}} &\mathcal{L}_{\text{eff}}^{\text{total}} \\ \end{split}$  $\mathcal{L}^{\text{max}}_{\text{max}}$  $\hat{\gamma}_i$  $\sqrt{2}$  $\mathcal{A}_{\mathcal{A}}$ 

 $\gamma$  is a  $\bar{q}$ 

 $After 2 you have decided 2. The$ Legend RAM card should go, the next<br>
thing to do is to install it. This<br>
should be done by following the  $t$ hing to do is to install it.  $\mathbf{s}$ hould be done by following the **installatio n instruction s carefully .**  Improper installation can result in damage to your computer and the RAM **card . Hammers ar e no t necessar y fo r thi <sup>s</sup>** installation, so close your tool box, sit back and read on.

**1) Tur n of f th e power. You shoul d alway s tur n of f th e pov/er befor e**  *removing* **or installing any**  $peripheral$  cards in any computer. **Removing o r installin g a periphera l**   $with$  the power on can cause severe damage to your computer and/or the  $peripheral card.$ 

**Befor e we go on ther e ar e fou r type s o f Legen d RAM cards.made . Thre e o f thes e cards** are made for one particular  $m$  achine or another and the last card is  $m$  ade to fit all of the machines. The  $m$  **nade** to fit all of the machines.  $\textbf{cards}$  can be put into two catagories: **Strappe d and Strapless .** 

 $Strapped$  **RAM** cards

**128KDE fo r Appl e ] [ and ][ +**  128KDE for Franklin **64KC fo r Appl e ] [ and ][ + 64KC fo r Frankli n** 

**Strapless RAM cards** 

**128KDE fo r Appl e ][ , ][+ , //e / /// and Frankli n S'Car d fo r Appl e ][ , ][+ , //e , /// a nd Frankli n** 

### **Apple y/e installation**

#### **Strapless**

**Only** the strapless RAM cards may be **installed in the Apple //e.** If you are attempting to install a strapped card into the Apple //e, call Legend for **assistance . Follo w thes e instruction s**  for installation of the RAM card in the **Appl e //e .** 

1) Turn off the power if it is not **alread y off .** 

2) Remove the cover of the Apple. This is done by grasping the tabs at the rear of the computer and pulling up  $u$ ntil the fasters pop. Lift the **cove r slightl y and pul l back , away**  from the keyboard. Now remove the **cove r and se t i t aside .** 

#### **Illustration 1.** Apple //e cover

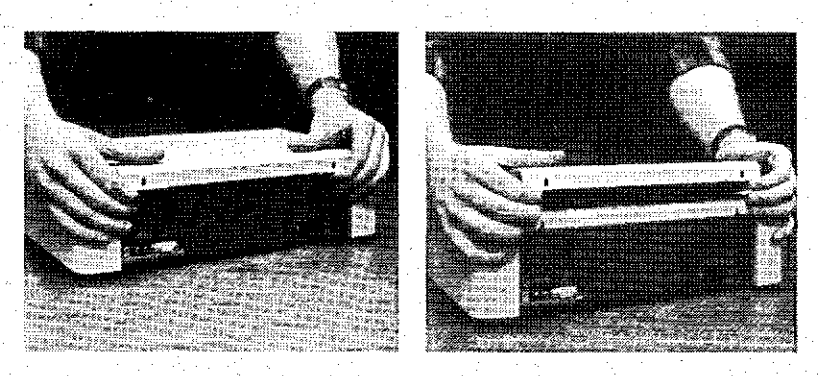

- **3)** Before we continue, we should make sure you are not full of static **electricity.** As you examine the inside of the Apple //e you will find a silver or gold box to your **left . Put you r hand on th e box and pic k up th e RAM card .**
- **4 ) I f th e car d i s i n an anti-stati <sup>c</sup>**  $bag$ , remove your hand and break the  $s$  **seal of the bag.** Put your hand back  $\alpha$  the box and remove the card from the bag.
- **5 ) I f thi s car d i s NOT marked fo r th e AUX slo t i n th e //e , do no t attemp t**   $\tt{to}$  install the card into the AUX **slot .**
- **6)** Install the card into the slot of **you r choic e by matchin g th e edge connector to the I/O** connector at **t h e rea r o f th e computer. Push th e**   $card$  down into the slot to be sure **<sup>i</sup> t i s wel l seated .**

**Illustration 2.** Apple //e inside

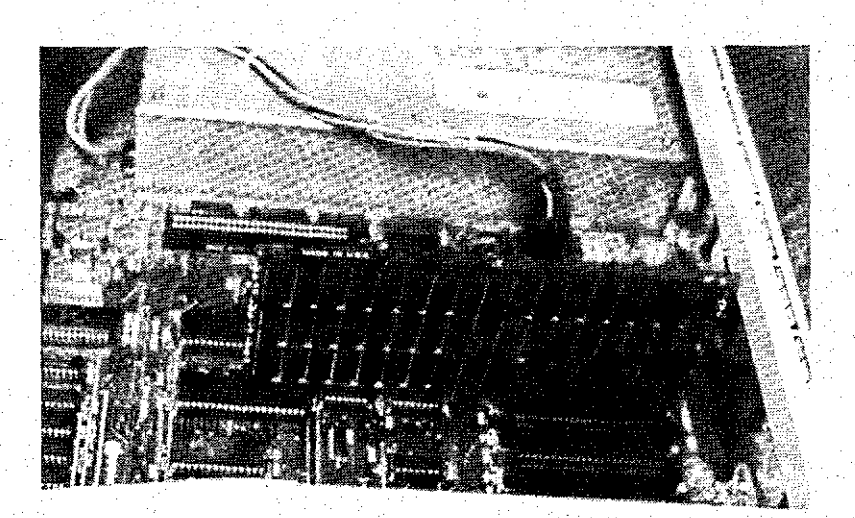

# **Apple** *11%* **Summary**

After you have put the card into the  $m$ achine and made sure it is well seated,  $\frac{1}{2}$  **you should** proceed to the check out  $\overline{\text{section}}$  of this manual to complete the installation procedure. Do not put the  $\mathbf{t}$  op back on the machine until you have checked out the RAM card.

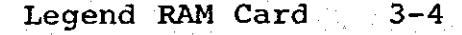

# **Apple ][ and ][ +**

## **Strapped**

If you are installing a strapped **versio n o f th e RAM car d int o th e Appl e 3C o r ][+ , you wil l hav e t o remove a RAM**  chip from the motherboard.

1) Turn off the computer if it is not already off.

2) Remove the cover of the computer by  $grasping$  the rear of the overhang **the cover creates and lift up. The** cover should unsnap (pop up) and then lift up easily. Now pull back **t o clea r th e cove r from th e res t o f t h e case . Se t th e cove r aside .** 

**Illustration 3.** Cover removal Apple  $J$ [.

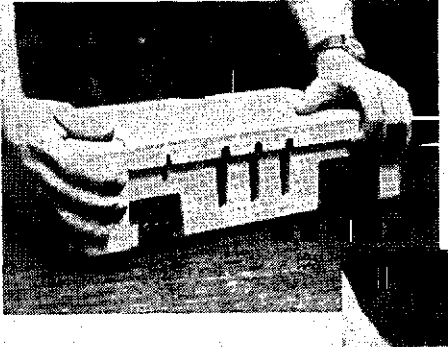

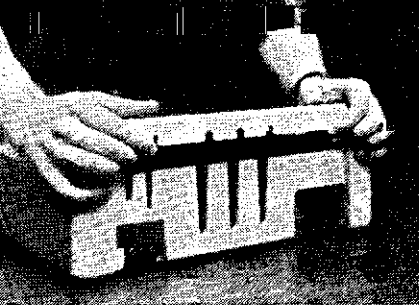

**3)** Examine the inside of the computer. **Ther e wil l be letter s t o you r lef t**  that correspond to the rows of chips in the computer. Locate row E. Refer. **t o Illustratio n 4.** 

**4 )** Remove the RAM chip in the third **locatio n fro m th e lef t (Locatio n E3 . <sup>I</sup> t i s no t necessar y t o us e E 3 a s th e RAM chip . Any RAM wil l work. ) and s e t i t aside .** 

**Illustration 4. Apple ] [ RAI <sup>I</sup> location .** 

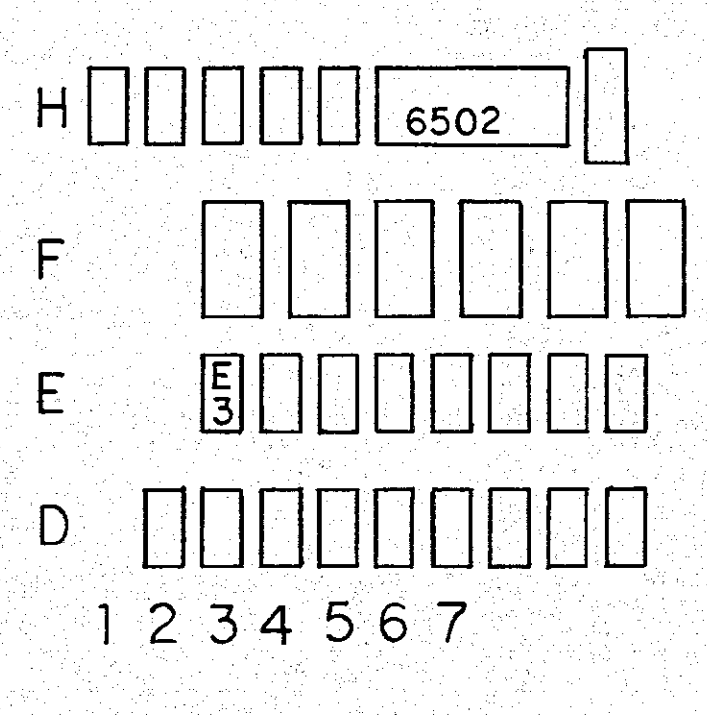

Legend RAM Card<sup>3</sup> 3-6
**3)** Before we go on you will have to  $m$ ake sure you are not full of static **electricity.** Inside the machine there is a silver or gold box to **you r left . Put you r hand on th e box**  and pick up the card.

**4 ) I f th e car d i s i n an anti-stati <sup>c</sup>**  $\alpha$ <sub>*r*</sub> remove your hand and open the bag. Put your hand back on the box and remove the card from the bag.

**5)** Carefully insert the connector at  $the$  open end of the cable into the  $empty$  socket on the motherboard. The **ribbo n shoul d come ou t o f th e socke t**  toward the power supply.

**6 )** Now install the card by seating the **edge** connector of the RAM card into the I/O connector of the computer.<br>Make sure the card is seated Make sure the card is seated<br>properly by pushing down after **properly** by pushing down **initia l installation .** 

**Illustration 5.** Apple J[ installation.

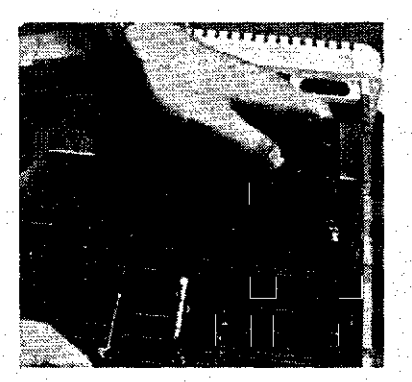

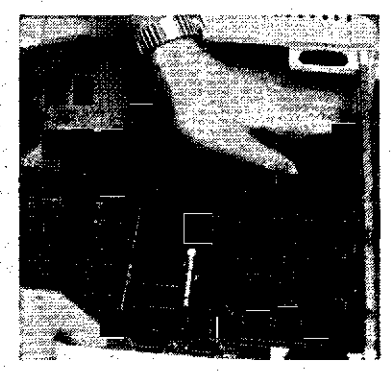

## **Strapless**

**<sup>I</sup> t i s ver y eas y t o instal l a straples s RAM car d int o th e Appl e ] [ o r 3C+.** 

- **1) Tur n of f th e computer i f i t i s no t**  already off.
- 2) Remove the cover of the computer by  $grasping$  the rear of the overhang **the cover creates and lift up. The**  $cover$  should unsnap (pop up) and  $\tan \text{lift up easily}$  **Now pull back**  $\frac{1}{2}$  **to** clear the cover from the rest of **t h e case . Se t th e cove r aside .**

**Illustration 6.** Cover removal Apple  $\left| \cdot \right|$ .

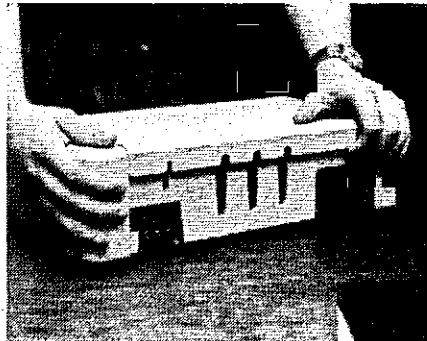

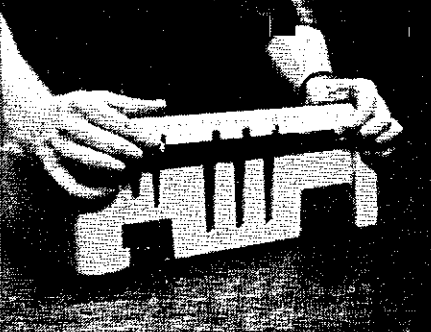

**3)** The installation requires you to **discharg e al l stati c electricity . As you examine the inside of the** computer, you will notice a large box to your left. Put your hand on the box and pick up the RAM card.

**5)** If the card is in an anti-static bag, you will have to remove your<br>hand from the box and open the bag. **hand from the box and open the** Put your hand back on the box and  $r$  **emove** the card from the bag.

**6**) Install the card into the machine by putting the edge connector of the **RAM** card into the I/O connector of  $the$  **computer.** Push down on the card **to** insure the card is seated **properly .** 

## **Apple ][ and ][+ Summary**

After you have installed the card into the slot of your choice and are **sure it is seated properly, proceed to t h e check-ou t sectio n o f thi s manual . Do n o t pu t th e cove r bac k on th e computer a t thi s time .** 

# **Franklin**

**Franklin computer is very**<br>**similar to the Apple with a few simila r t o th e Apple wit h a few exceptions . The ROM spac e i n th e Frankli n i s switche d onl y fo r slo t 0 and RAM location s ar e physicall y different .**   $These$  exceptions are great enough to cause Legend to have to make a different  $\bf{card}$  for the Franklin. The Franklin card **h a s a longe r cabl e on i t t o enabl e you <sup>t</sup> o reac h th e RAMs i n row "E" .** 

1) Turn off the computer if it is not **alread y off .** 

- **2)** Open the cover. If you have **difficultie s wit h this , refe r t o th e**   $\blacksquare$  **Franklin** manual. The removal of the **cove r i s i n sectio n 3, page 3.**
- **3)** Locate the larger chips in the  $\texttt{middle}$  (row G) of the computer **toward s th e I/O connector . Thes e ar e ROMs. Righ t above thes e chip s i s a jumper** and two pins marked X3 and **Y3.** The jumper wire should be moved from the X3 post to the Y3 post. **Refe r t o Figur e 3.**

**Thi s actio n wil l disabl e th e on board** language card so the Legend **RAM card will work properly.** 

G

**Figure 3. Frankli n Jumper.** 

**x3** move from here **to Jumper Wire**  $\rightarrow$ **\ .Y3 < — her e +** — **+ 1 I 1 1 +** — **+ 1 1**  . إ. تا أو ا<br>أ **+** — **+ +** — **+ +— + +** — **+ I I I I I 1 1 1 1 1 1 1 1 1 1 1 1 1 +** — **+ 1 i +** — **+ 1 1 1 1 1 1 I I +** — **+ +** — **+ +** — **+ +--+** 

**4 ) Examin e th e insid e o f th e computer. Ther e wil l be letter s t o you r lef <sup>t</sup>** that correspond to the rows of chips in the computer. Locate row E. Refer to Illustration 5.

**5**) Remove the RAM chip in the third location from the left (Location E3. **<sup>I</sup> t i s no t necessar y t o us e E3 a s th e RAM chip . Any RAM wil l work.) and s e t i t aside .** 

**Illustration 7.** Removing Franklin RAM.

**国王 报** 

 $\vert \cdot \vert$ 

**WEIGHTH** 

Legend RAM Card 3-11

 $\overline{\Gamma}_{1\ldots}$ 

 $\Gamma$  **i**  $\vdots$ 

- **6) Befor e we go on you wil l hav e t o**   $m$ ake sure you are not full of static **electricity.** Inside the machine  $t$ here is a silver or gold box to **you r left . Put you r hand on th e box**  and pick up the card.
- **7) I f th e car d i s i n an anti-stati <sup>c</sup>** bag, remove your hand and open the  $\mathbf{bag.}$  Put your hand back on the box and remove the card from the bag.
- **8)** Carefully insert the connector at  $the$  open end of the cable into the **empty socket on the motherboard. The ribbo n shoul d come ou t o f th e socke t**  toward the power supply.
- **9)** Now install the card by seating the  $\text{edge}$  connector of the RAM card into the I/O connector of the computer. **Make sure the card is seated** properly by pushing down after **initia l installation .** 
	- **Illustration 8. Frankli n installation .**

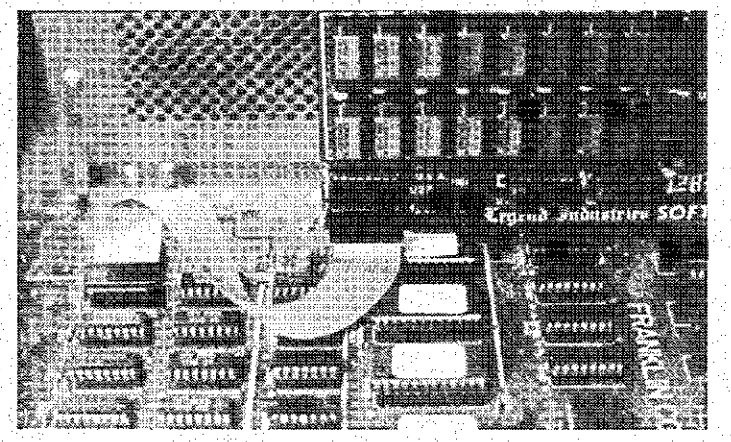

### **Strapless**

**<sup>I</sup> f you ar e attemptin g t o instal l a**   $\mathbf{s}$  **trapless** card in the Franklin, omit steps 4, 5 and 8 from the previous installation procedure.

**Becaus e o f th e inconsistenc y o f th e timin g signal s fro m one Frankli n t o th e**   $next,$  we cannot guarantee the operation **of** a strapless Legend RAM card in a **Frankli n computer.** 

## **Franklin Summary**

After you have installed the card into the slot of your choice and are **sur e i t i s seate d properly , procee d t o t h e check-ou t sectio n o f thi s manual . Do n o t pu t th e cove r bac k on th e computer a t thi s time .** 

# **Apple // / Installation**

### **Strapless**

**Onl y th e straples s RAM card s may be**   $i$ nstalled in the Apple ///. DO NOT attempt to install a strapped card into **t h e Appl e ///. Follo w thes e instruction s**  for installation of the RAM card in the **Appl e ///.** 

1) Turn off the power if it is not already off.

2) Unplug any connections to the back **of the Apple ///. This includes your power** cable and monitor cable as **well as any cables running to cards i n th e I/O slots .** 

**3)** Remove the cover of the Apple. Turn **t h e machin e over . Ther e ar e two screws** located at either side of the computer under the front of the **computer under the front of**  $\alpha$  **cover.** Using a blade screwdriver turn each of the screws  $1/4$  turn **counterclockwise.** Refer to **Illustratio n 6 fo r assistance .** 

**Tur n th e machin e bac k over . Stan d i n**  front of the machine. Lift the cover **off by pulling it up and toward you. Set the cover aside.** 

### **Illustration 9. Apple /// cove <sup>r</sup>**

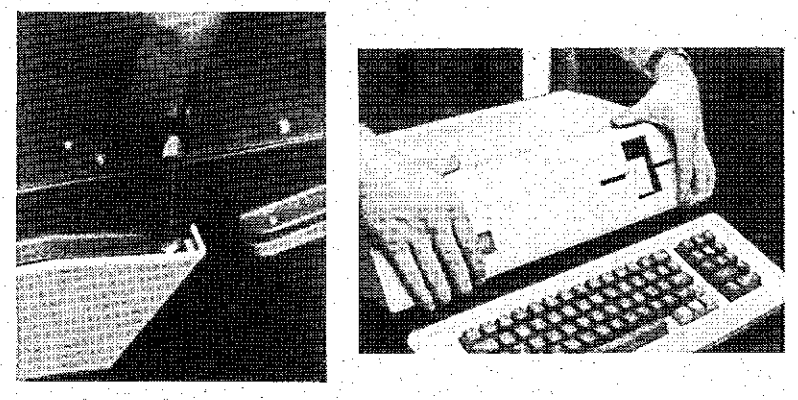

- **4 ) Befor e we continue , we shoul d make**   $sure$  you are not full of static **electricity.** Touch the cover over **t h e dis k driv e o r th e chassis .**
- 5) If the card is in an anti-static **bag, remove your hand and break the** seal of the bag. Put your hand back on the chassis and remove the card from the bag.
- **6)** Install the card into the slot of **you r choic e (preferabl y slo t 2)**   $\frac{1}{2}$  placing the edge connector of the **card into the I/O connector at the**  $r$  **ear** of the computer. Push the card down into the slot to be sure it is  $well$  seated.

### **Illustration 10.** Apple /// Installation.

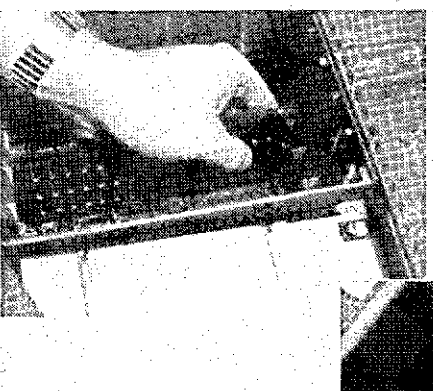

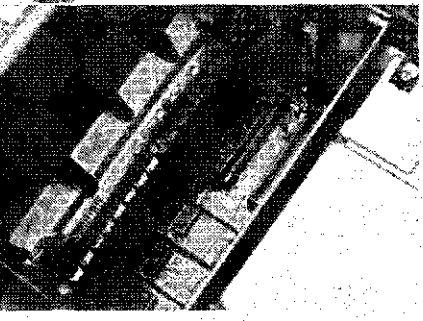

# **Apple // / Summary**

After you have put the card into the machine and made sure it is well seated,  $\frac{1}{2}$  **y** out should proceed to the check-out  $s$  **ection** of this manual to complete the installation procedure. Do not put the  $\tt top—back—on—the/machine until you—have$ **checked** out the RAM card.

### **Check-Out Procedures**

 $Insert<sup>th</sup>$  the Legend Utilities disk **into Drive 1 (if you have an Apple ///, boo t th e emulatio n dis k first ) and boot**   $up$  in the normal manner as described in **"The DOS Manuail" . The menu wil l appea r on the screen. If you boot the System Master , th e alternat e language , th e one**  that is not in ROM on the motherboard **(Intege r BASIC i f you hav e an Applesof t**   $m$ achine and vice versa), will be loaded into the RAM card (if it is in slot 0). You can verify that the language has **been** loaded correctly by switching between languages with the INT and FP commands. If the card is operating  $\frac{1}{2}$  **properly**, you should be able to switch  $\frac{1}{2}$  between languages. This feature is not built into the Apple ///.

**<sup>I</sup> f - th e Appl e does no t appea r t o be operatin g correctl y the n tur n of f th e power** immediately and check for proper **installatio n o f th e RAM card . You may wish** to consult the Problem **Determinatio n Procedure s elsewher e i n thi s manual . I f you ar e stil l havin g a proble m contac t you r loca l Dealer . He should** be able to help you isolate the  $\text{problem.}$  If you are still having **problems , cal l Legend .** 

After you have verified the RAM card is operating properly and the Legend disk boots, the menu will display **severa l programs . A t thi s tim e i t would**  be wise to run the Legend Memtest and **completely test the card. This test may take , a lon g perio d o f tim e and i s ver y boring.** However, it will check out the  $card$  for complete, reliable operation. To run the Memtest, refer to the section **"Legend Memtest". You wil l fin d thi s i n t h e Tabl e o f Contents .** 

**8 After the Memtest has verified that t h e car d i s operatin g properl y replac e t h e cove r o f th e computer usin g th e**   $r$  **everse** of the instructions to remove the cover.

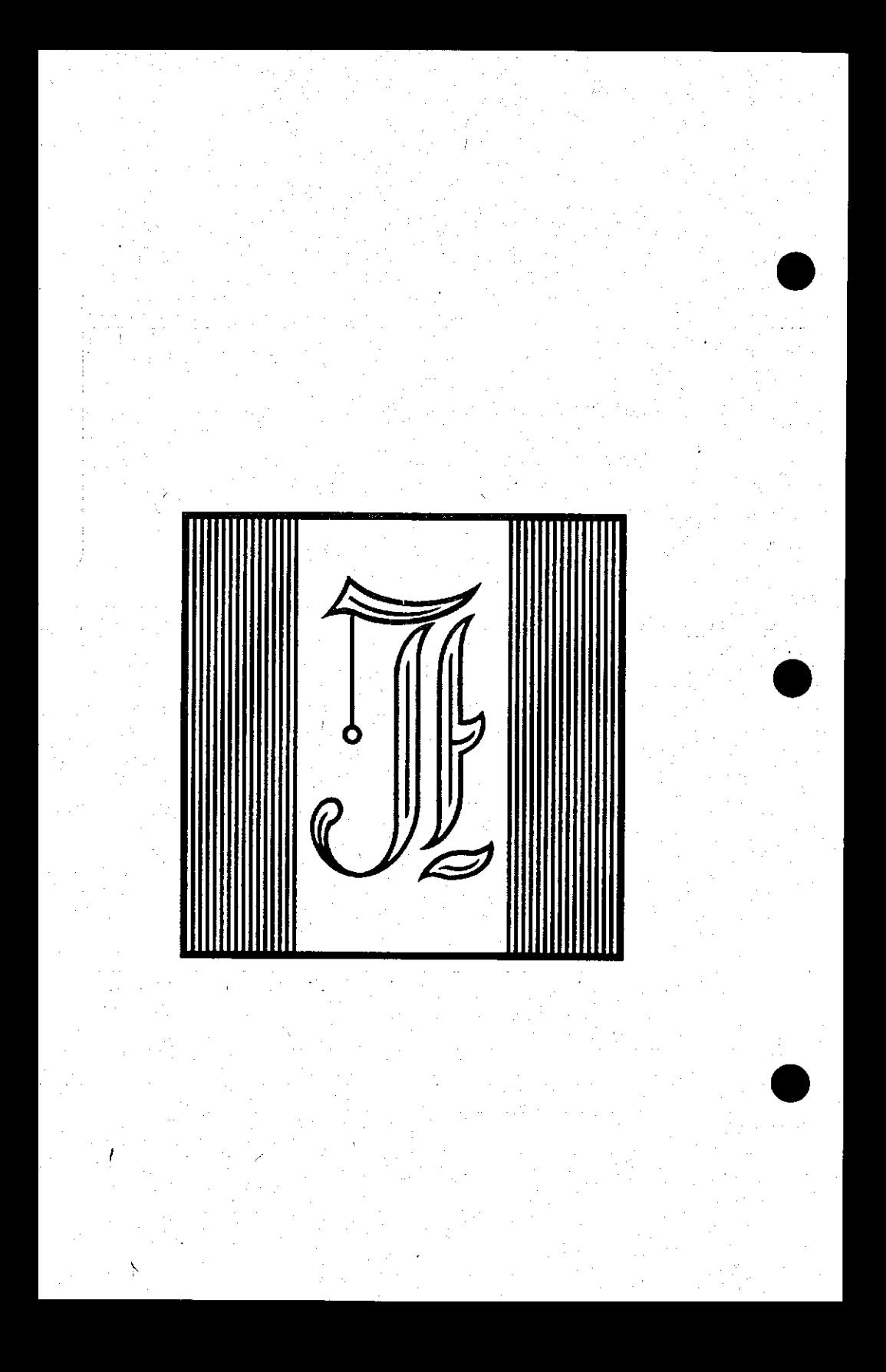

the company of the company's service

Memory Master is a memory management **program** on the system disk that relocates DOS into the Legend card. This program will work with the Legend RAM card, 18SRC in the write enable mode and  $most$  16K cards currently available. The **program provide s a ful l 44K byte s o f program storag e withi n the48 K on th e Appl e motherboard . With th e us e o f thi <sup>s</sup>** program, an additional 8.5K of RAM is  $m$ ade available by relocating DOS into **one of the 16K banks on the Legend card.** 

Memory Master will also manage your Integer or Applesoft firmware card, providing you have one installed, in any  $s$ lot in your Apple.

Two versions of Memory Master are available on the Legend diskette. **Versio n 2.0 i s fo r olde r program s (thi <sup>s</sup>** program will not work with the Disk Emulator) which specify it and version **3.0 i s use d fo r compatibilit y wit h Dis k**  Emulator 5.0.

**Memory Master provides many features** and several powerful extensions to the  $standard$  Apple DOS 3.3 Disk Operating **System . I t i s no t compatibl e wit h Appl e**  ProDOS or SOS on the Apple ///.

1) Machine language programs can access  $the$  DOS RWTS routines through the  $standard$  DOS page 3 vectors (\$3D0 through \$3EC) and no additional page **3 spac e i s use d by Memory Master .** 

- 2) The <.Flip> command allows the user to "flip" between DOS 3.3 and **DOS 3.2 without re-booting, and best**  $of$  all, any programs residing in  $m$ emory are unaffected by the "flip". **What a great way to move a single file from DOS** 3.3 to DOS 3.2. or from DOS 3.3 to DOS 3.2, or **vice-versa . (Memory Maste r 2.0 only )**
- 3) The <> Show> command promptly **display s th e curren t DOS versio n i n**  use. (Memory Master 2.0 only)
- **4 ) The <.Bstat > command dislpay s th e hexidecimal** starting address and<br>length of the last Binary file  $last$  **Binary file either BLOADed or BRUN, a valuable feature for BSAVEing Binary files.**
- **5)** The <.Apple> command places the **use r int o th e Appl e Monitor .** 
	- **6) The <.Mount> and <.Update> commands**   $\blacksquare$  are used in conjuction with Disk Emulator 5.0 and are only available **under Memory Master . 3.0.**

These commands may be entered by typing in a period (".") and the first letter of the command. For example: .A is the command for .APPLE. These commands should not be confused with the dot commands used in the Super Emulator. **Ther e i s no ".F " command i n th e Supe r Emulator and the ".S" command is used to** show the status of the emulated drives, **wherea s i n Memory Master , i t i s use d t o show the status of the DOS in use.** 

## **Memory Master 2.0**

Insert the Legend diskette into the drive and boot-up in the normal manner as described in the Apple DOS Manual and then type:

#### **BRUN MEMORY MASTER 2.0**

The program will begin execution after it has been loaded into memory and **check s t o make sur e tha t DOS i s alread <sup>y</sup>** in the machine at the correct address. **<sup>I</sup> f ther e i s any problem , th e program**   $r$  **eturns** to BASIC and displays the following message:

INCORRECT DOS INSTALLED IN THE MACHINE.

### **Set-up**

*P* **The program will prompt the user**  $with$  three important set-up questions. **Thes e question s are :** 

WHAT SLOT IS FIRMWARE CARD IN (0-7) ? 0 WHAT SLOT IS THE RAM CARD IN (0-7) ? 0 **WHICH BANK SHOULD DOS GO INTO (0-3 ) ? 0** 

*The user supplied answers to these* **question s ar e use d t o se t up th e memory**   $m$ anagement routines incorporated into **MEMORY MASTER.** Let's go through these **questions , one a t a time .** 

### **Memory Master 2.0**

#### WHAT SLOT IS FIRMWARE CARD IN (0-7) ? 0

 $Type * in * the's lot * number, in the$ **rang e from 0 throug h 7, o f th e Intege <sup>r</sup> <sup>o</sup> r Applesof t Firmwar e card . I f no**  Firmware card is installed then simply **pres s RETURN.** 

**WHAT SLOT IS THE RAM CARD IN**  $(0-7)$  **? 0** 

**Type in the slot number, in the**  $r$ ange<sup> $\uparrow$ </sup> from 0 through 7, of the LEGEND  $RAM$  card (or 16K RAM card if you're not  $u$  sing the Legend RAM card). Using this **program with the 18SRC requires that the**  $F(x) = F(x)$  be in the Write Enable position  $(s$ witch up).

**WHICH BANK SHOULD DOS GO INTO (0-3 ) ? 0** 

If you are using one of the 16K. RAM  $cards$  then  $sim$   $simply$   $pres$  RETURN in  $resparse to this question.$ 

**<sup>I</sup> f you ar e usin g th e Legend RAM car <sup>d</sup>** then type in the Bank number to be used for the relocated Disk Operating System (DOS). Please note, when the Legend card is installed in slot 0 that Bank 0 on **<sup>i</sup> s installe d i n slo t 0 tha t Bank 0 on**   $the$  card will contain the Language missing in ROM on the Apple motherboard.<br>If a Firmware card is being used **a** Firmware card is being used **(questio n I ) the n you may us e any o f th e**   $64K$  Banks on the S'Card for DOS.

# **Memory Master 3.0**

**Insert the Legend diskette into the** drive and boot-up in the normal manner as described in the Apple DOS Manual and **then type**:

#### **BRUN MEMORY MASTER 3.0**

The program will begin execution after it has been loaded into memory and  $x + y = 0$  **checks to make sure that DOS is already <sup>i</sup> n th e machin e a t th e correc t address .**  If there is any problem the program  $r$  **eturns** to BASIC and displays the following message:

**' • MUST HAVE 48K DOS** 

# **Set-up**

التحالي فتالك كالأدلان

 $T^{n+1}$  **The program will prompt the user wit h importan t set-u p questions .** 

**RESERVE I6 K I N SLOT 0 FOR LANGUAGE ?Y** 

**<sup>I</sup> f you wis h t o reserv e spac e i n th e**  card in slot zero, type return or Y. If **you** have no need for an alternate language, type N.

ARE YOU USING THIS PROGRAM IN CONJUCTION WITH DISK EMULATOR 5.0 ?N

**11 You are using Disk Emulator 5.0,** answer **Y.** Remember, you must first install the Disk Emulator and then **retur n t o thi s program. Also , you must**  answer the questions the same in both **programs .** 

### **Memory Master 3.0**

**DO YOU WISH TO DECREASE DOS LOADING TIMES BY A FACTOR OF 4 ?** 

If you wish to have a quick loading **DOS, answe r Ye s t o thi s question . I f you**  have experimented with the quick loader provided and found that it doesn't work **wit h you r application , answe r No. I f you a r e usin g Dis k Emulato r i n conjunctio n with Memory Master 3.0, you could answer No even i f you hav e answere d Ye s t o thi s**   $same$  question when you installed the **Dis k Emulator .** 

**A)BORT , DNSTAL L O R C)REAT E TURNKE Y FIL E** 

**IIf you made a mistake and don't want**  $\mathbf{t}$  **o**  $\mathbf{q}$  **o**  $\mathbf{a}$  **o**  $\mathbf{r}$  **t**  $\mathbf{t}$  **c**  $\mathbf{t}$  **c**  $\mathbf{r}$  **c**  $\mathbf{r}$  **c**  $\mathbf{r}$  **c**  $\mathbf{r}$  **c**  $\mathbf{r}$  **c**  $\mathbf{r}$  **c**  $\mathbf{r}$  **c**  $\mathbf{r}$  **c**  $\mathbf{r}$  **c**  $\mathbf{r}$  **c**  $\mathbf{r}$  **c** cancel the program. Answering with an I **wil l instal l th e resultin g configuratio n**  and C. will create a custom turnkey **program named TURNKEY.MM (This is a binary file.).** See page 4-17, Turnkey Set Up for further information.

 $The$  modified Disk Operating System installed in RAM on the Legend RAM card **( o r 16K RAM card ) by Memory Maste r i s usedi n exactl y thesam e manner a s standar d Appl e DOS 3.3, wit h th e**  following exceptions:

1) The DOS "INIT" command has been disabled. When you need to **initializ e diskette s simpl y boot-up**   $the$  **SYSTEM** MASTER diskette which **loads** standard (and unmodified) Apple DOS into the machine and then initialize your blank diskettes.

2) The DOS "CATALOG" command displays the number of unused sectors  $r$  emaining on each diskette as you  $catalog$  it.

3) Four new DOS commands have been<br>added to the system. These new added to the system. These new<br>commands and their uses are **commands** and their uses are described below.

**.F** or **.FlipDOS** (Memory Master 2.0)

The .Flip command will automatically switch **between** DOS 3.3 and DOS 3.2. The command works in either direction, **tha t is , i f you ar e currentl y i n DOS 3.3**  then the *Flip* command will place you into DOS 3.2, and vice-versa.

The .Flip command can be typed in directly from the Apple keyboard or it can be used inside your programs by  $u$  standard Apple DOS print control-D syntax.

### **Example 1**

**lOQ D\$=CHR\$(4): :REM CTRL-D . 110 PRINT D\$; ".FLIP "** 

**A l l programs-, pointer s and variables**  remain unchanged during the "FLIP" **operation. This gives the user the**<br>capability to transfer files between **capability** to transfer different types of DOS diskettes (13 and<sup>-</sup> 16 sector) with a simple **LOAD**, .Flip and SAVE sequence of operations.

**.S or .ShowDOS (Memory Master 2.0)** 

**This** command displays the current **DOS i n use , eithe r DOS 3.3 (1 6 sector ) o r DOS 3.-2 (.13 sector) .** 

**.B o r .Bsta t** 

This command displays the **hexidecima l starting , addres s and' length ; of** the last Binary type file that was: either **BLOADed** or **BRUN.** This provides **t h e use r with : th e starting : address ; andi**  length. parameters required by Apple DOS<sup>:</sup> **when BSAVEIng Binary type files onto disk .** 

**-A o r .Apple** 

This command, when typed in from the **keyboard , place s th e use r int o th e Appl e monitor . I f you execute d thi s command;**  and did not wish to, you may type 3D0G  $\mathbf{t}$  o get back into BASIC.

**Legend: RAMi Card i 4+8:** 

# Memory Usage

**Normally Apple DOS 3.3 will reside** from \$9600 through \$BFFF in a 48K Apple and DOS will set HIMEM to a value of **\$9600 (decima l 38400 o r -27136) . Memory Maste r use s th e to p eigh t page s o f**  memory on the motherboard for the Memory **Management routine s (\$BFOO-\$BFFF) and t h e thre e DOS fil e buffer s (\$B800-\$BEFF ) and** the rest of DOS is relocated into **RAM** on the Legend RAM card. This allows **DOS t o se t HIMEM t o a valu e o f \$B800 (decima l 47104 o r -18432) . See Figur e 4**  for more information on the memory usage of the Memory Master program. By typing **PRINT 65536+FRE(0 ) you ca n show th e amount** of free memory available in **Applesoft .** 

### RWTS Access

**Memory** Master provides machine **languag e acces s t o th e DOS Read o r Writ e a** Track & Sector (RWTS) routine through the standard DOS page 3 vectors as described in the Apple DOS Manual, **Chapte r 9, page s 94 - 98. The DOS JOB**  is not relocated into RAM on the Legend **RAM** card but is moved to the \$BFE8-\$BFF8 **addres s rang e withi n th e Memory Management routine s fo r direc t acces s by you r machin e languag e programs .** 

# Limitations

**Memory** Master remains active in  $m$  **memory** until you re-boot. It should be **pointe d ou t tha t any program disk s tha t**  must be booted into operation will **disconnec t Memory Maste r dhd ihstal <sup>i</sup> their** own DOS into memory at the **standar d 48K addres s (\$96dd-\$BFFF ) i n t h e machine . Thes e programs , unfortunately , ca n ho t tak e advantag e 'of**  the extra memory and other features of the Memory Master program. Also, any programs that modify pointers internal  $\frac{1}{2}$  **bos** or access **RWTS** directly and not through the page 3 vectors, will not **work** correctly with the Memory Master **program active . •** 

Legend: RAM<sup>®</sup> Card<sup>"</sup> 4-10"

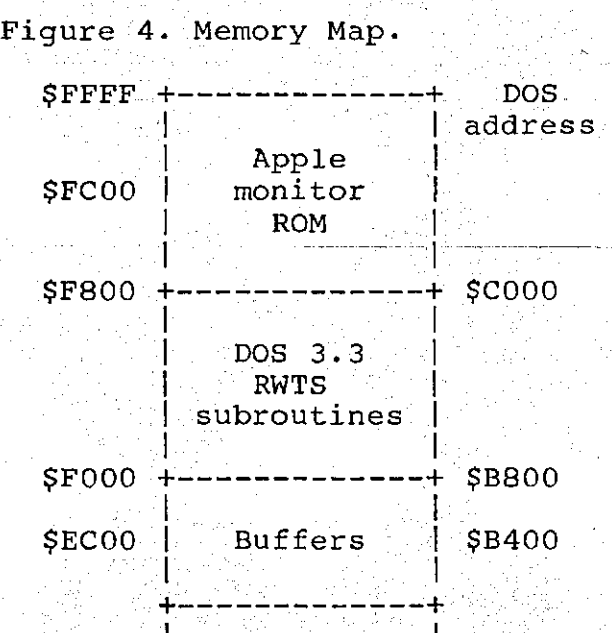

**\$E800 \$B000 Fil e Manager** 

Tables

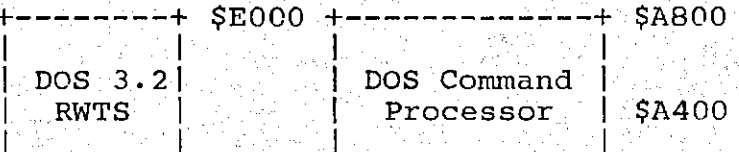

**--+ \$9D00**  $$D500 +$ ----------<sub>;</sub>

> **COMMAND PROCESSOR**

**+ - — + \$D000 +---- • + 1 s t 4K Bank 2nd 4K Bank** 

## Turnkey Operations

**Memory Master Turnkey allows you to u s e Memory Maste r softwar e a s an**  Applesoft Turnkey program. This program is used after you have configured your system and are not going to be changing it. The Memory Master Turnkey program is used to eliminate the need to answer **t h e setu p question s when usin g Memory Maste r software . Al l th e grea t feature s**  of Memory Master will be implemented **each** time the Turnkey program is used, **reducing** the amount of time and chance **<sup>o</sup> f erro r when usin g Memory Master . I f you** are using Memory Master 3.0, the  $\frac{1}{2}$  **program** itself is the turnkey program and will have to be "BRUNed".

If you change the location of the Legend cards without changing the **parameter s i n th e Turnke y program. Memory Master will perform with** <code>unpredictable results, and most likely</code> **t h e syste m wil l "hang". The Turnke y progra m fo r 2.0 ca n be use d a s a**   $\frac{1}{2}$  **greeting program** on a diskette to **automaticall y instal l Memory Maste r and**  then you can run a program using the **feature s o f Memory Maste r withou t havin g <sup>t</sup> o answe r th e questions .** 

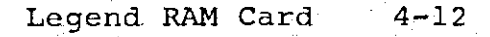

**Memory** Master erases BASIC's pointers when it moves DOS and resets **HIMEM (HIMEM will be reset to 47104, -14336 o r \$B800) . Therefore , when you call it from the BASIC Turnkey program, contro l wil l no t retur n t o th e BASIC**  program, but rather to DOS. You can then RUN or BRUN the program. You may  $wish$  to try some of the Memory Master **extension s t o confir m tha t Memory Maste r <sup>i</sup> s operatin g properly . Thes e commands**  can be found in the Memory Master  $s$  **section** of the manual.

# Configuration for Turnkey

In configuring the system, if you **a r e no t usin g a Firmwar e card , you should** install the RAM card in slot 0. The RAM card in slot 0 will be loaded  $with$  the missing BASIC language when **"booting " th e Syste m Maste r diskette .**  Here is an interesting situation; bank 0 **(th e Legen d RAM car d must be i n slo t 0**  for this to happen) will contain the  $m$  **issing BASIC, therefore, you would not**  $r$  **elocate** DOS to bank 0 if the other **BASI C i s needed.** 

**The most common mistake is to**  $relocated$  DOS in bank 0 and attempt to **use the language you just killed by loading DOS** into bank 0. Your custom  $application$  of the Legend card may **dictate** the location of the relocated **DOS.** In any case use the Memory Master **manual versio n befor e implementin g a Turnke y system .** 

**Memory usag e wil l remai n th e same a s t h e manual versio n o f Memory Master , so will the RWTS access.** As stated in the **limitations** of Memory Master, any program that loads in under it's own DOS **wil l disconnec t Memory Master . Thi s**  also applies to programs that modify **pointers** internal to DOS or access RWTS **directly .** 

### Turnkey Set Up for 2.0

It is assumed that you are familiar with how to boot and initialize diskettes. If you are not knowledgable<br>in these areas, please consult the The **i**n these areas, please consult the **DOS** Manual for assistance. When setting  $\overline{\text{up}}$  the Turnkey program, the first thing is to clear the Apple. Type NEW then press **<RETURN>.** Now load the turnkey **program (If you are using Memory Master 3.0, go t o th e 3.0 Turnke y section ) by**  typing LOAD TURNKEY MM. Retype lines 64, 74 and 82 in the Turnkey MM version **usin g th e followin g guidelines :** 

#### **64 RC = -1 : REM ROM CARD**

**Thi s lin e i s use d t o indicat e th e locatio n o f th e Firmwar e card . Use a**   $value$  from 0 to 7 to reflect the **locatio n o f th e Firmwar e card . I f a**  Firmware card is not being used, do not change this line.

**74 RAM = 0: REM SLOT OF RAM CARD** 

This line is used to reflect the **location** of the Legend card or 16K RAM **card . I f you do no t hav e a Firmwar e card , thi s wil l most likel y be installe <sup>d</sup> <sup>i</sup> n slo t 0. I f i t i s no t i n slo t 0, change thi s lin e t o reflec t th e locatio <sup>n</sup> of the RAM card.** However a RAM card is necessary in slot 0 if a Firmware card  $n$  **necessary** in slot 0 if a Firmware is not used.

#### $82$  BANK =  $0$ : REM BANK OF RAM

 $This$  line is used to reflect, the bank of RAM that DOS will be loaded into. On a 16K card that bank must be **0.** If you load DOS into bank 0, the  $a$ lternate language will be "clobbered". **<sup>I</sup> f you hav e a Legen d RAM card , you may**   $s$  elect any of the other banks (bank 1 is  $suggested$  to contain DOS.

Now you have the option to use the **TURNKEY MM progra m a s a greetin g program <sup>t</sup> o automaticall y loa d Memory Maste r 2.0. There** are two options available to you **a t thi s time .** 

1) You can "INIT" the turnkey program **ont o a blan k diskett e by typin g INI <sup>T</sup> TURNKEY MM. Then transfer Memory Master Turnkey onto the disk you jus t initialized , by BLOADing MEMORY MASTER TURNKEY into memory, and then typ e (al l on one line) :** 

> **BSAVE MEMORY MASTER TURNKEY, A\$2000,L\$1500**

**2) You may choos e t o SAVE you r**   $\texttt{customized} \rightarrow \texttt{turnkey}$  program on the  $\texttt{Legend}$  disk by typing SAVE TURNKEY **(**  $\texttt{MM.}$  Now type LOAD HELLO. Add the following line to the HELLO program **by typing :** 

**160 PRINT CHR\$(4);"RUN TURNKEY MM"** 

**Now save the HELLO program by 'typing:--**

**SAVE HELLO** 

### Turnkey Set Up for 3.0

**<sup>I</sup> n th e 3.0 versio n o f Memory Master , t h e program wil l as k you i f you wis h t o**   $s$  et up a turnkey in the process of setting the program up to run. The way **y o u se t th e program up wil l be entere d <sup>a</sup> s th e turnke y informatio n i n th e fil <sup>e</sup> calle d TURNKEY.MM.** 

After the Memory Master program is **told** to make a turnkey file, it will ask **you** what program you wish to run after it is set up. You will be able to BRUN, **RUN or even EXEC this program, to allow** you more flexibility. There are no **you more flexibility. There are no restriction s a s t o th e conten t o f thi <sup>s</sup> program . Jus t typ e i n th e name o f th e**   $next$  program you wish to run and press **RETURN.** Then enter the letter for the BRUN, RUN or EXEC command. The program **wil l now sav e th e turnke y versio n of f t o disk .** 

**To ru n th e turnke y versio n o f Memory Master** 3.0, enter the following line into your Hello program.

**10000 PRINT CHR\$(4);"BRUN TURNKEY.MM"** 

Listing 1. Memory Master

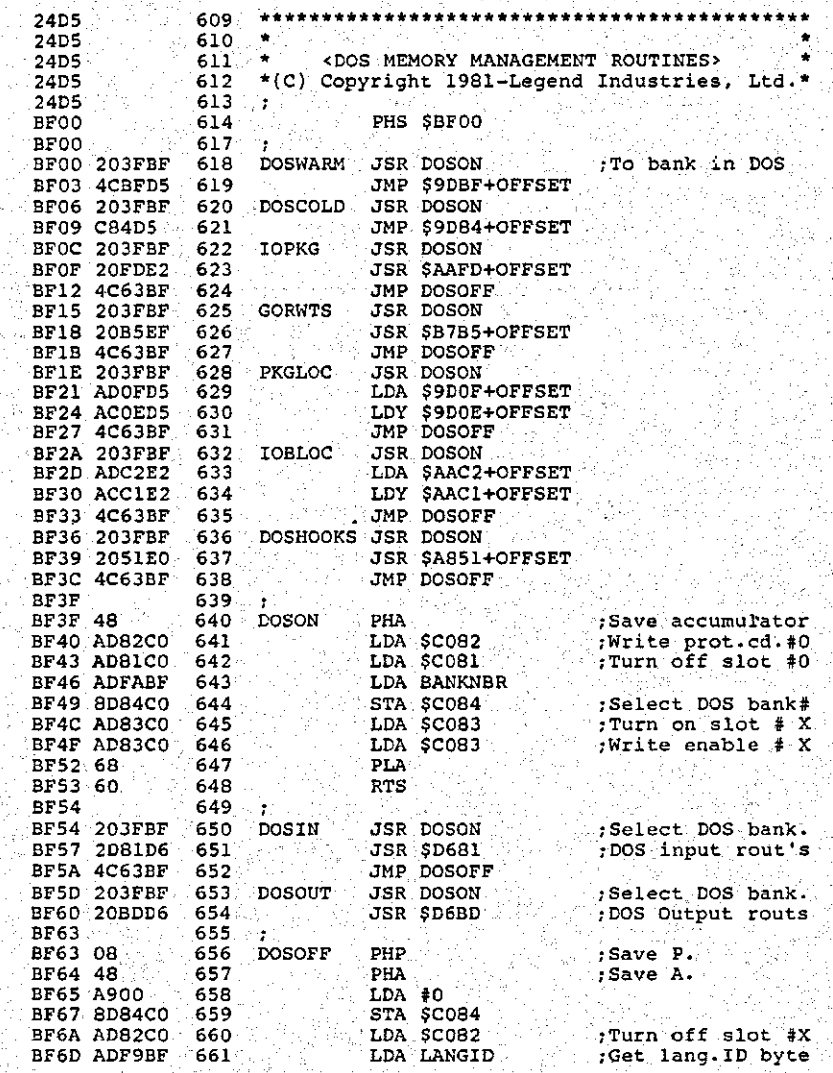

Listing 1 (cont.)

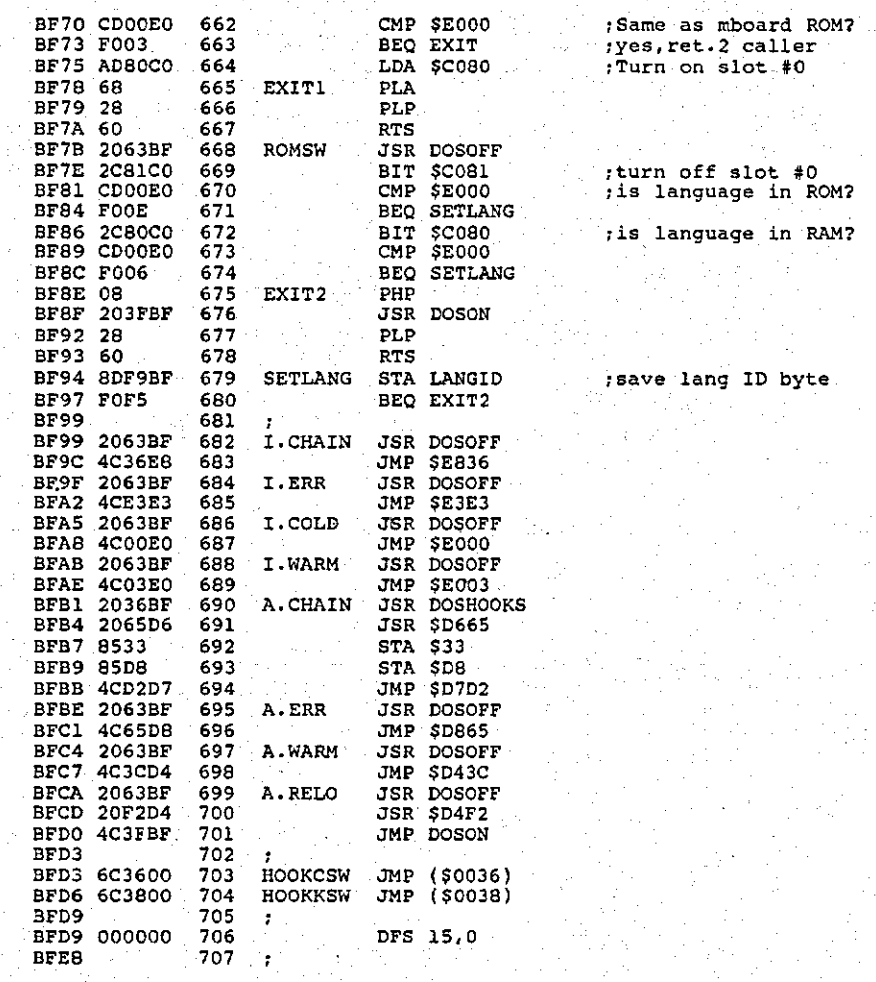

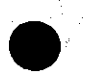

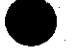

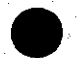

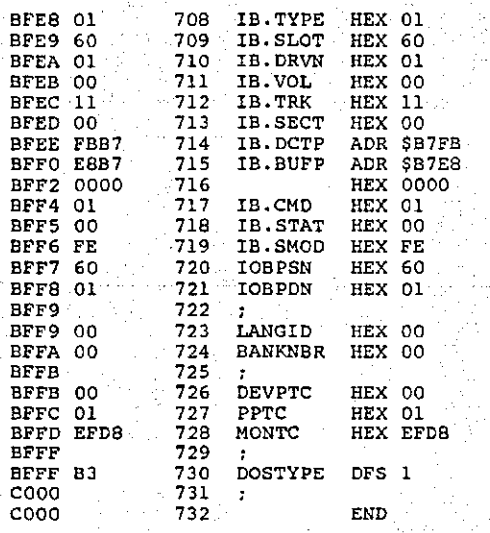

Listing 1 (cont.)

; DOS version 3.3

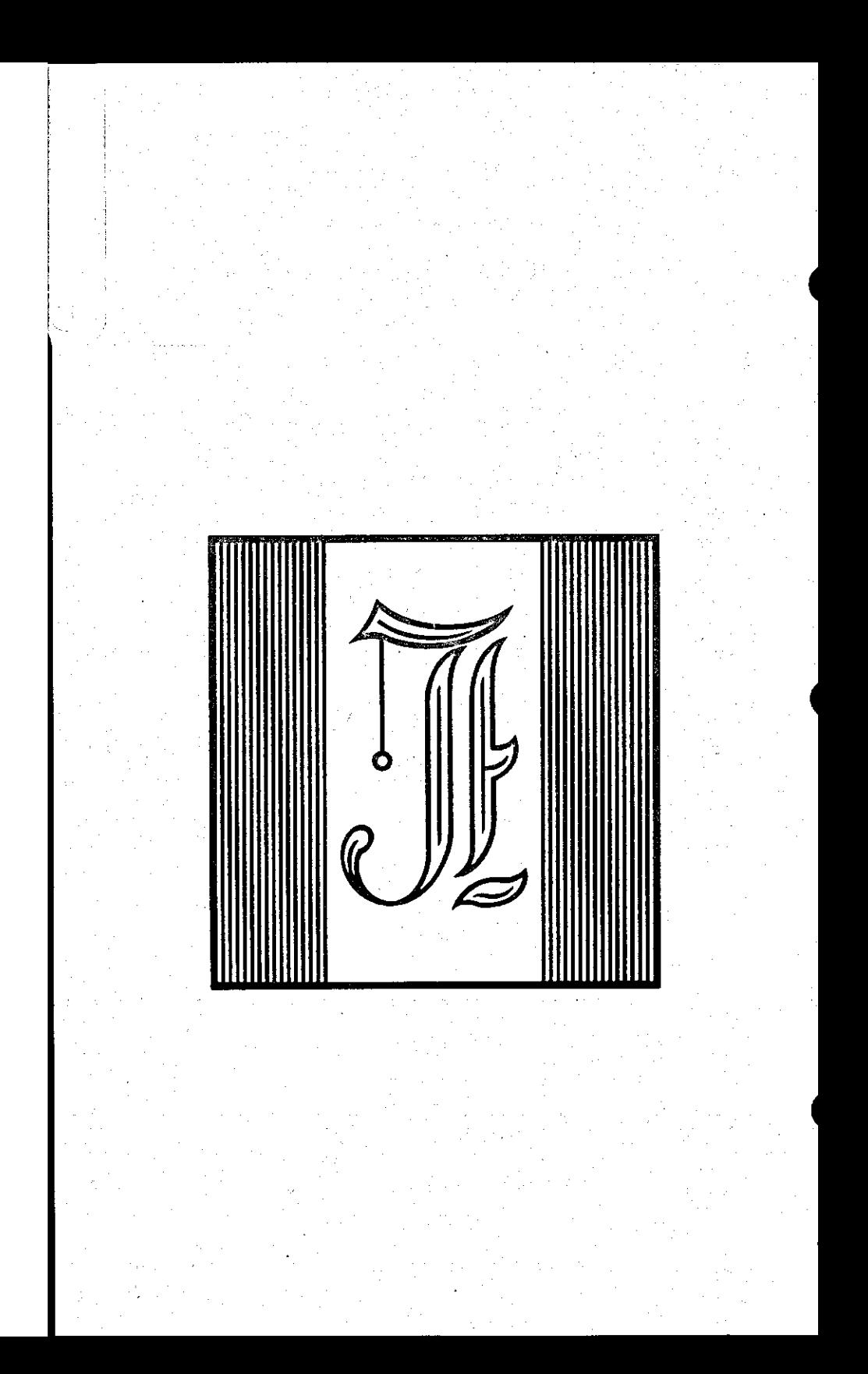

and a state and

الروابي والمناولة والمكفر لإيدا
The Disk Emulator is a remarkably **efficien t progra m fo r th e Appl e (] [ and /// ) computer . Ther e ar e thre e program s**   $\alpha$  the Legend Utilities diskette which will accomplish this function. The one vou use depends on your application. **y ou us e depends on you r application .**  Each simulate up to four additional, almost instant access, disk drives for the storage and retreival of standard **DOS 3.3 dis k files . Dis k Emulato r 4.0**  and 2.1 cannot be used with Memory **Master . Dis k Emulato r 5.0 i s compatibl e with Memory Master 3.0.** 

Slot and drive is assigned to each **emulated** drive and is used to access **that drive.** You are able to assign any  $SLOT/DRIVE$  number to each emulated drive and the Emulator will not interfere with  $the$  operation of a peripheral card installed in that slot (other than a **dis k drive ) insid e th e Apple .** 

### Disk Emulator 4.0

**The program needs to know the locatio n o f th e Firmwar e card , i f any, the Emulated slot and drive number(s)**  $and$  the location of the Legend RAM **card(s ) i n th e Appl e befor e i t install <sup>s</sup>** itself into the DOS. You can supply **thi s informatio n manuall y by BRUNing th e Dis k Emulato r program, o r you may suppl y**  this information with a Turnkey Applesoft program to bring up the Disk Emulator automatically.

**Manually** boot the Legend Utilities  $distance$  and type:

**BRUN DISK EMULATOR 4.0** 

The program will begin execution **after it has been loaded into memory. It wil l chec k t o make sur e tha t DOS i s already** in the machine at the correct **address . I f ther e i s any problem , th e program return s t o BASIC and display s**   $the$  **following** message:

INCORRECT DOS INSTALLED IN THE MACHINE

**Thi s message i s displaye d i f ther e is anything other than than a 48K DOS in t h e machine . I f ther e ar e no problems , t h e Appl e scree n displa y shoul d look**   $s$ omething like the following:

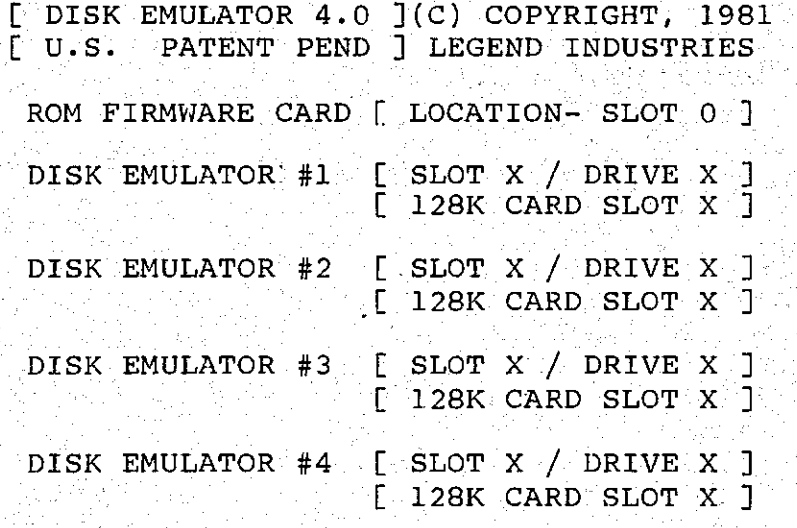

Let's enter the parameters required **by th e Dis k Emulator ^ One paramete r a t a time .** 

ROM FIRMWARE CARD [ LOCATION- SLOT 0 ]

**Type in the slot number, in the rang e from 0 throug h 7, o f th e Firmwar e card . I f no Firmwar e car d i s installe <sup>d</sup>** then just press <RETURN>.

**The Disk Emulator will manage the**  $s$ election of the language contained on **t h e Firmwar e car d o r th e languag e**  contained in ROM on the motherboard when **t h e locatio n o f th e Firmwar e car d i s reporte d here .** 

The Emulator will use slot 0 as the **defaul t slo t fo r th e languag e missin g i n ROM** on the motherboard when no Firmware  $card$  is present and consequently will recognize a 16K RAM card like the Apple Language card or Bank 0 on the Legend<br>RAM card when either of these cards is  $RAM$  card when either of these cards **present** in slot 0. One bank of the Legend RAM card is used in this case.

**DISK EMULATOR #1 [ SLOT X / DRIVE X ]** 

**Type in the slot number**  $(0 - 7)$  **then the drive number (1 or 2) that the first** Emulator will respond to. If you have a **single disk drive in slot 6 then use SLOT 6 / DRIVE 2 for the emulated drive.** If you have two disk drives in slot 6, **use SLOT** 5 / DRIVE 1 for the emulated drive. This is the suggested **configuratio n fo r th e Appl e ///.** 

You can use any slot for the **emulated drive and it will not interfere** with the operation of a peripheral card<br>
installed in that slot (it will  $int$  that slot intercept commands to a disk drive). This means that you can use SLOT 5 / **DRIVE** 1 for the emulated drive and it **wil l no t interfer e wit h th e operatio n o f a** printer, clock or any other type of card that is physically installed in  $that$   $slot.$ 

\*\*\*\* Special Note \*\*\*\* You should  $not$  assign a SLOT / DRIVE number to the **emulato r tha t i s alread y bein g use d by**  an Apple disk drive because this will **disabl e th e dis k drive .** 

#### **[ 128K CARD SLOT X ]**

**Type i n th e slo t number (fro m 0 t o 7)** of the Legend RAM card.

**<sup>I</sup> f a Firmwar e car d i s present , o r i f**  the Legend RAM card is installed in any slot other than slot 0, then DISK **EMULATOR** will use this card for the  $storange$  of 512 sectors of information **(128K bytes ) organize d a s dis k track s 3**  through 34. The memory map for this **configuratio n i s shown i n Figur e 5.** 

**Figure 5.** RAM **car d Memory Map w/o BASIC** 

**Bank 0** 

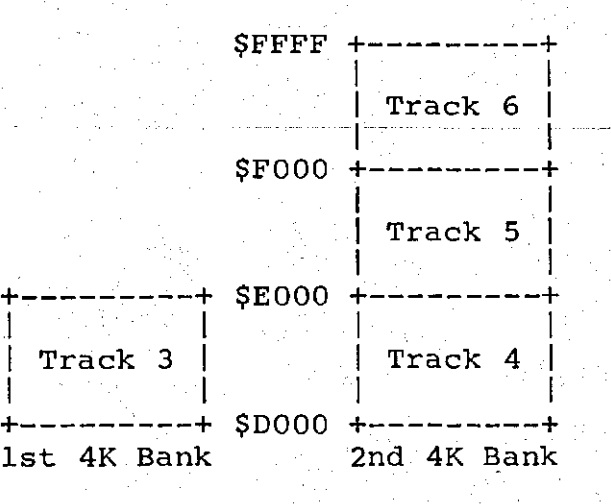

**<sup>I</sup> f a Firmwar e car d i s no t presen t and the Legend RAM card is installed in slot 0 the n th e Dis k Emulato r wil l retai n th e first** 16K bank of RAM on the card (Bank **0)** for the language missing in ROM on **t h e Appl e motherboar d and wil l utiliz <sup>e</sup>** banks 1 through 7 for the storage of 448 sectors of information (112K bytes) **organized** as disk tracks 7 through 34. The memory map of bank 0 is shown in **Figure** 6.

**Figure 6.** RAM Card Memory Map with BASIC

**Bank 0** 

**\$FFF F +- — +** 

 $Monitor$ **I Monito r I** 

.<br><del>I</del> ---------+ **\$F800 + +** 

> <u>1</u> RASTO 1 **I BASIC I**

**§F000 +—— • +** 

**I BASIC I** 

**I I + — + \$E000 + +** 

**'•** *\* 

**EMPTY** 1 **I BASIC i EMPTY I I BASIC |** 

**: I I r<sup>I</sup>**  $1$ st 4K Bank **1 s t 4K Bank 2nd 4K Bank** 

**DISK EMULATOR 4.0 does not provide f o r th e storag e o f track s 0, 1 and 2 on**   $the$  emulated drive. These tracks  $u$ sually contain the Disk Operating System (DOS) on a floppy disk and are  $\frac{1}{2}$  **normally** available for the storage **o f dis k files .** 

**You** have just supplied the **parameters** necessary for operation of EMULATOR #1. If you are not going to implement **EMULATOR** #2, EMULATOR #3 or EMULATOR #4 then simply press <RETURN> in response to the emulated Slot / Drive prompts and the LEGEND card Slot assignment **prompts** for each of the  $r$  emaining three emulators.

If you have more than one Legend card and you wish to implement EMULATOR **#2 the n typ e i n th e Slo t and Driv e tha t**  this emulator will respond to as well as  $the$  **location of the second Legend card jus t lik e you did- fo r EMULATOR #1. Similarly,** type in the parameters for **EMULATOR #3 and EMULATOR #4 i f you wish , <sup>o</sup> r simpl y pres s <RETURN> i n respons e t o**  the emulated Slot / Drive and 128K Slot prompts for the last two emulators.

**(A)BORT, (I)NSTAL L OR (R)ESTORE ? I** 

Press **k** 'A' to Abort and return to **BASIC** without installing or restoring **t h e Dis k Emulator .** 

**Press** 'I' to Install the Disk Emulator and initialize the directory on **a l l o f th e emulated , drives . The Dis k**  Emulator will automatically set up the  $\text{directory}$  on each emulated drive with **4 96 fre e sector s (43 2 fre e sector s i f**   $bank = 0$  of the 1st RAM card contains **BASIC) .** 

**Press** 'R' to Restore or reconnect **t h e Dis k Emulato r withou t initializin <sup>g</sup>** the directory on the emulated drives. **Disk** Emulator is disconnected when you  $r_{\text{e}}$  **c**  $\frac{1}{2}$  **b**  $\frac{1}{2}$  **b**  $\frac{1}{2}$  **c**  $\frac{1}{2}$  **c**  $\frac{1}{2}$  **c**  $\frac{1}{2}$  **c**  $\frac{1}{2}$  **c**  $\frac{1}{2}$  **c**  $\frac{1}{2}$  **c**  $\frac{1}{2}$  **c**  $\frac{1}{2}$  **c**  $\frac{1}{2}$  **c**  $\frac{1}{2}$  **c**  $\frac{1}{2}$  **c**  $\frac{1}{2}$  **c command i s use d t o reconnec t th e Dis k**  Emulator with all of the information on **t h e emulate d drive(s ) intact .** 

### Mount and Update

**Mount** 

**Disk** Emulator provides two new DOS **commands** for each of the four emulated **drives . The Mount command copie s th e floppy** diskette in the Slot and Drive **that** you specify to the emulator that **y ou specify . Thi s command allow s you t o**   $r$  mount your application software into the **emulato r quickly , usuall y i n les s tha n**  18 seconds. See Figure 7.

**Figure 7. Mount commands.** 

**Command Function** 

**.M1, S6, D1 Copy the floppy diskette <sup>i</sup> n Slo t 6 / Driv e 1**  into Emulator #1. **.M2, S6, D2** Copy the floppy diskette **<sup>i</sup> n Slo t 6 / Driv e 2**  into Emulator #2. **.M3, S6, D1 Copy the floppy diskette <sup>i</sup> n Slo t 6 / Driv e 1**  into Emulator #3. **.M4, S6, D1** Copy the floppy diskette **<sup>i</sup> n Slo t 6 / Driv e 1**  into Emulator #4.

The Mount command is a true DOS **command and i t ca n be use d i n immediate**  mode by typing it in at the keyboard or deferred mode from within a program by **using** the standard Apple DOS print control-D syntax. For example:

#### **800 PRINT CHR\$(4);".M1,S6,D1"**

The Mount command copies only those **track s on th e flopp y diskett e tha t th e Disk Emulator can store.** If you are **emulatin g a ful l dis k the n you wil <sup>l</sup>**  $m$ ount tracks 3 through 34 into the **emulated drive.** If you are using bank 0 **<sup>t</sup> o contai n th e languag e missin g from.th e**   $m$ otherboard you will start mounting at **track** 7 instead of track 3. Refer to Figures 4 and 5 for a comparison.

**When** you emulate anything less than **a full disk (32 tracks) you must insure**  $t$ hat the disk files on the floppy **diskette that you mount are all located withi n th e specifie d rang e o f tracks .** 

The SPECIAL FORMAT program on your Legend diskette is a utility program **whic h help s you se t up partia l disk <sup>s</sup> especially** for use with the Mount and Update commands. Use of the SPECIAL FORMAT program is described later in **thi s manual .** 

### **Update**

**The Update command copie s th e contents** of the emulator that you **specif y ont o a flopp y dis k i n th e Slo <sup>t</sup>** and Drive that you specify. This is  $u$  **seful** when any data files have been  $modified$  during the operation of your application program. The Update command lets you to record the changes on the **emulated disk** permanently on a floppy **diskette . See Figur e 8.** 

### **Figure 8.** Update Commands

**Command Function** 

.U1, S6, D1 Copy Emulator #1 **ont o th e flopp y diskett e <sup>i</sup> n Slo t 6 / Driv e 1. .U2,S6,D2 Copy Emulato r #2**   $b$  onto the floppy diskette in Slot 6 / Drive 2. **.U3,S6,D1 Copy Emulato r #3**   $\phi$  onto the floppy diskette in Slot 6 / Drive 1.

.U4, S6, D2 Copy Emulator #4 **ont o th e flopp y diskett e <sup>i</sup> n Slo t .6 / Driv e 2.** 

The Update command is a true DOS command and, like the Mount command, it can be used in immediate mode by typing it in at the keyboard or deferred mode **from withi n a program by using ' th e**  standard Apple DOS print control-D  $syntax.$  For example:

#### **900 PRINT CHR\$(4);".U1,S6,D1"**

The Update command copies only those **track s ont o th e flopp y diskett e tha t ar e containe d on th e emulate d drive . I f th e emulated drive is a full disk then tracks** 3 through 34 or tracks 7 through **34 wil l be writte n ont o th e flopp y diskette , dependin g on whethe r o r no t BASIC** is contained in bank 0 on the RAM **card .** 

### \*\* CAUTION \*\*

The Mount and Update commands should **be used with extreme care.** You should format several floppy diskettes as **'Partial ' diskette s wit h th e SPECIA L**  FORMAT program when the Disk Emulator is  $f{a}$  **set** up to emulate anything less than a **ful l dis k (track s 3 throug h 34) . Any**  files that the user copies onto these **diskette s wil l be place d i n th e correc t are a o f th e diskette .** 

 $\texttt{Disk}$  Emulator is the perfect  ${\tt solution}$  for those applications that require a lot of timely disk access.

Now, for the first time, every byte of memory on the Legend RAM card can be accessed with the standard DOS 3.3 disk **commands (i.e . LOAD, SAVE, OPEN, READ**  and WRITE) in BASIC, or the DOS RWTS **subroutine s i n machin e language .** 

Your application programs and its **associated disk files can be copied into** the **emulated** drive and run from there with great speed improvement. To gain **acces s t o th e emulate d drive(s ) simpl y**   $use$  the optional slot and drive **parameters** of the emulated disk in one **o f th e DOS commands. Fo r example: i f emulator** #1 emulates Slot 5 / Drive 1 **the n typ e i n th e followin g command.** 

#### **CATALOG, S5, D1**

**Once the emulated drive has been accessed** it remains the default drive  $i$  another slot and drive is used in **a DOS command.** 

The emulated drive's directory does **n o t contai n any file s when you initiall <sup>y</sup>** install the Disk Emulator. You may copy **singl e file s from flopp y dis k ont o th e emulated** disk by using the FID program **on th e DOS 3.3 Syste m Maste r dis k o r you**   $\epsilon$  **can** copy an entire floppy disk onto the **emulated** drive with the COPY or COPYA programs on the System Master disk. These programs provide the same features as the Mount and Update, but more time is needed for the operation.

### **Technical**

**DIS K EMULATOR 4.0 i s remarkabl y**  compact, using only 512 bytes of memory **when** installed within DOS, yet so very **powerfu l becaus e i t take s advantag e o f**  the organization and power built into **DOS 3.3. The emulato r i s a s much a s 300% faste r tha n th e Appl e dis k driv e becaus e**  it eliminates delays such as motor speed and stepping, which are associated with **t h e dis k driv e hardware . Sinc e th e**  Emulator does use 512 bytes of memory, **DOS wil l star t a t 37888 (\$9400 ) instea d o f 38400 (\$9600 ) whic h i s 512 byte s**  lower than the normal DOS HIMEM:. HIMEM: will be reset accordingly.

DISK EMULATOR 4.0 emulates 256  $sectors for every 64K of RAM on a Legend$ **RAM** card. A 128K card can emulate 32 **track s (track s 3 thr u 34) . Track s 0**  through 2 are normally reserved for DOS and are therefore not emulated by this program. Disk Emulator 4.0 will support<br>up to four Legend 128K RAM cards up to four Legend 128K RAM providing a total of 512K bytes (half<br>megabyte) of online memory, all megabyte) of online memory, all<br>organized as four 128K byte, fast four 128K byte, fast access, disk drives. Although the S'Card will go to 1 Megabyte, this program will **only use 128K of its capacity. See the** section on version 5.0 for full S'Card **usage.** 

# **Turnkey**

**The Disk Emulator can be installed** into the Apple with an Applesoft Turnkey program, thus eliminating the need to **typ e i n al l o f th e slo t and driv e parameter s tha t Dis k Emulato r require s**  for operation.

The Turnkey program will BLOAD the **Disk Emulator into memory and then POKE**<br>in the required Slot and Drive **<sup>i</sup> n th e require d Slo t and Driv e parameters before installing** the Disk **Emulator** into the Apple. The Turnkey **progra m remain s i n contro l o f th e Appl e afte r th e installatio n and consequentl y the last line in the program may be a** disk command such as CATALOG, to display **t h e director y o f thehdisk , o r RUN, t o r u n one o f you r programs .** 

**Before you can use the Turnkey** program you must customize it to reflect **t h e Slo t and Driv e numbers o f th e emulated drives and the location of the** Legend RAM cards installed in your **Apple.** The sample Turnkey program **calle d 'TURNKEY' on you r Legen d dis k i s liste d fo r you r convenienc e i n Listin <sup>g</sup> 5.** This program can be modified to  $reflect$  the configuration of your Disk **Emulator .** 

LOAD TURNKEY (DEM 4.0) program into memory and retype lines 100 through 240 **p**  $u$  sing the following quidelines:

#### **1 00 RC = 0**

Use a value in the range from 0  $t$ hrough 7 that corresponds to the **locatio n o f th e Intege r o r Applesof t Firmware card.** If no Firmware card is installed then use the value 0.

#### $110 S1 = 6$

Use a value in the range from 1 **through 7 that corresponds to the** SLOT number that EMULATOR #1 will **respond** to.

#### $120$   $D1 = 2$

Use the value 1 or 2 that corresponds to the DRIVE number that EMULATOR #1 will respond to.

#### $130 \text{ K1} = 0$

Use a value in the range from 0 **through 7 that corresponds to the locatio n o f th e RAM card .** 

#### $160$  S2 = 15

Use a value in the range from 1 **through 7 that corresponds to the** SLOT number that **EMULATOR** #2 will respond to or use the value 15 to indicate that EMULATOR #2 will not **be implemented .** 

#### **1 70 D2 = 15**

Use the value 1 or 2 that corresponds to the DRIVE number that EMULATOR #2 will respond to or use the value 15 to indicated that EMULATOR #2 will not be implemented.

#### **180 K2 = 15**

Use a value in the range from 0 **through 7 that corresponds to the** location of a second Legend card or **u s e th e valu e 15 t o indicat e tha t a**   $\mathbf{second}$  card is not available.

#### **210 S3 = 15**

Use a value in the range from 1 **through 7 that corresponds to the** SLOT number that **EMULATOR** #3 will respond to or use the value 15 to **indicate** that **EMULATOR** #3 will not **be implemented.** 

**220 D3 = 15** 

**value 1** or 2 that corresponds to the DRIVE number that EMULATOR #3 will respond to or use **the** value 15 to indicate that EMULATOR #3 will not be implemented.

**230 K3 = 15** 

**Use** a value in the range from 0 **through 7 that corresponds to the location** of a third Legend card or **u s e th e valu e 15 t o indicat e tha t a**  third card is not available.

#### **280 K4 = 15**

 $\texttt{Use}$  a value in the range from 1  ${\sf through}$  7 that corresponds to the **location of a fourth Legend card Oor u s e th e valu e 15 t o indicat e tha t a**  fourth card is not available.

**e** Line 540 may reflect the next command you would execute if this set-up **wer e done manually . Fo r example : i f you**  are going to Mount the data from the **dis k i n driv e 2, you would change lin e 540 to :** 

#### **540 PRINT CHR\$(4);".M1,S6,D2"**

**SAVE** this custom **Turnkey** program  $\overline{\text{onto}}$  another diskette for testing:

#### **SAVE TURNKEY**

**The DISK EMULATOR 4.0 program can** also be transferred onto another diskette by BLOADing it into memory and **then typing:** 

**BSAVE DIS K EMULATOR 4.0,A\$2000,L\$AOO** 

#### Legend RAM Card 5-17  $\cdot$

# **Special Format program**

**The Specia l Format progra m let s you creat e specia l 'partial ' diskette s whic h**  may be used for the storage of data. **Thi s program wil l initializ e blan k diskette s and the n mark th e Volume Tabl e Of Contents (VTOC) in the directory of the diskettes to show that only the tracks** in the specified range are **availabl e fo r th e storag e o f dat a** 

 $Once the floppy diskette has been$ **formatted and marked as a Partial Disk** you may copy individual files to it with the Apple FID program on the System **Master disk.** All files will be written **to** the disk in the specified range of **tracks . Thi s insure s tha t th e Mount and**  Update commands will move a valid range **o f track s t o and from th e emulate d disk .** 

**To use the Special Format program**  $s$  **imply** insert the Legend disk into the **driv e and type :** 

#### **RUN SPECIAL FORMAT**

The program clears the screen and then prompts you with three important set-up questions.

#### **GREETING PROGRAM -**

Type in the name of the greeting program you intend to use on the new **diskette . The Specia l Format program doe s no t plac e th e greetin g program on t h e new disk , i t simpl y place s th e greetin g progra m name int o th e prope r**  area of the DOS on the new disk.

#### **BEGINNING TRACK (3-OR-7)** --

If the RAM card is installed in slot **0** and no Firmware card is installed in the computer, then Disk Emulator will **retai n th e firs t 16K Bank o f** *RKM on* **th e**   $card$  for the BASIC language missing in **ROM on th e Appl e motherboard . Thi s prevents** the use of the first four tracks on the emulated drive (tracks 3 through 6). Type in the value '7' in response to this question.

If the RAM card is installed in any **slot** other than 0 OR if a Firmware card **i s installed , the n typ e i n th e valu e '3'**  in response to this question.

#### **ENDING TRACK (18 OR 34) -**

**I f 64K o f RAM i s installe d i n th e RAM** card and you wish to format a half **dis k usin g thi s card , typ e i n th e number**  18. If the card contains 128K of RAM and you wish to emulate a full disk, **typ e i n th e number 34.** 

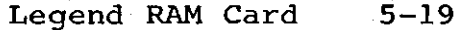

#### **INSERT BLANK DISK AND PRESS <RETURN>**

Insert a blank disk into the drive and press any key. When the disk has **and pres s any key . When th e dis k ha s been initialized , you ca n plac e th e greetin g program and othe r applicatio n programs on it .** 

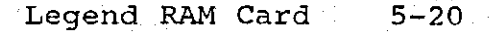

This program is a Disk Emulator for. Legend RAM cards that only have 64K of **memory.** Disk Emulator 2.1 is really Disk Emulator 4.0 in disquise. That is to say they are the same program with a **differen t setu p scree n and question s fo r y ou t o answer . The program use s th e same 512 byte s o f memory a s Dis k Emulato r 4.0**  when installed. The program will also **provid e th e same speed improvement a s**   $\overline{4.0}$  with up to 300% faster transfer **times .** 

**Disk** Emulator 2.1 will support multiple 64K RAM cards in an Apple  $\begin{bmatrix} 1 \end{bmatrix}$ **][+ , //e , /// (unde r emulatio n mode) and**  Franklin. The cards will be set up as **three** (3) emulated disk drives with up **<sup>t</sup> o si x (6 ) card s i n one machine .** 

**When** using a single 64K RAM card in **t h e machine , i t wil l be set-u p a s a**   $s$ ingle disk with 256 sectors, using tracks 3 - 18 in what we call "Half-**Disk " mode. Two (2 ) 64K RAM card s wil <sup>l</sup> simulat e 512 sector s as track s 3 - 34 i n what we call "Full-Disk" mode.** 

**bisk Emulator 4.0 and 2.1 as the** same programs have the same Mount and **Update commands. Here again these** commands should not be mistaken for the **extended** commands found in the Super **Emulator .** 

*You may wish to look over the* **configuration , mount, updat e and Specia l**  Format sections of this manual

### Getting Started

**The Disk Emulator needs to know** information about the configuration of **you r machin e and what dis k drive s you**   $\frac{1}{2}$  would like to emulate.

Insert the utility diskette into the **dis k drive . Do no t clos e th e door o f th e drive . Tur n on th e machine . Now clos <sup>e</sup> door o f th e dis k drive . Pleas e notic <sup>e</sup>** the sequence of boot-up. Although you **hav e probabl y rea d o f puttin g th e dis <sup>k</sup>** into the drive and turning on the machine, this procedure will save on<br>"Bombed" diskettes and should be "Bombed" diskettes and should be  $p$  **r** acticed with all of your software.

Now that I have made my speech the **HELLO program will display the programs on the disk. Type in:** 

#### **BRUN DISK EMULATOR 2.1**

In a few seconds the screen will **appea r somethin g lik e tha t found i n Figure** 8. If there is any thing other than a 48K DOS in the machine the screen **wil l displa y th e follwin g message :** 

INCORRECT DOS INSTALLED IN MACHINE

DISK EMULATOR #1

**Figure 8.** Disk Emulator 2.1

**[ DISK EMULATOR 2.1 ](C ) COPYRIGHT 1981 LEGEND INDUSTRIES**  ROM FIRMWARE CARD [ LOCATION- SLOT 0 ]

**, ROM FIRMWARE CARD [ LOCATION- SLOT 0 ] DISK EMPLATOR BLOT BEE [ 64KC CARD SLOT X ]** 

**C 64KC CARD SLOT X ] DISK EMULATOR # 2 [ SLOT X / DRIVE X ] n 64KC CARD SLOT X ] [ 64KC CARD SLOT X ]** 

**DISK EMULATOR #3 [ SLOT X / DRIVE X ] [ 64KC CARD SLOT X ] [ 64KC CARD SLOT X ]** 

**These** questions are very easy to answer. We will go through them now.

**ROM FIRMWARE CARD [ LOCATION- SLOT 0 ]** 

If you have a FIRMWARE card, enter  $the$  **slot**  $(0 - 7)$  that corresponds to the **location of that card.** 

**DIS K EMULATOR #1 [ SLOT X / DRIVE X ]** 

**These two (2) questions are for** setting up the first emulator. SLOT refers to the slot you want the emulated **driv e t o be in . I f you wis h thi s driv e <sup>t</sup> o -be i n slot-6 , typ e a - "6". DRIVE refer s t o th e driv e you wis h t o emulate . 1f** you want to emulate drive 2, type **"2" .** 

\*\*\*\* Special Note \*\*\*\*  **YOU shoul d**   $not$  assign a SLOT / DRIVE number to the **emulator** that is already being used by **an Apple disk drive because this will disable the disk drive. On the other** hand, emulation of drive 2 can be useful. when using a program that has a data disk in drive 2. The rate of data  $r$  etrieval is far greater than from a standard floppy.

#### **[ 64KC CARD SLOT X ]**

This question is asked six (6) times and all refer to the same thing; where  $h \cdot h = \frac{h}{h}$  **RAM** card is located. The first **questio n fo r th e firs t card , th e nex t questio n i s fo r th e secon d car d and s o**   $on.$  Answer with the slot number the  $card(s)$  is installed in.

If you have no more cards to enter, **press** RETURN for each of the questions **t o ignor e them.** 

**After** you have answered all of the **questions , th e program wil l as k i f you**  want to Abort, Install or Restore. The **scree n wil l appea r a s follows :** 

(A)BORT, (I)NSTALL OR (R)ESTORE ? I

**<sup>I</sup> f you want t o abor t th e**  installation of the Disk Emulator within DOS, type "A".

**If** you want to install the emulator into DOS, press RETURN or type "I".

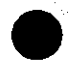

If you had the emulator installed and you disconnected it from DOS (by rebooting), type "R" to reconnect the **emulator** to DOS.

**To gai n acces s t o th e emulate d driv e y ou us e th e standar d DOS commands a s you would** any other drive (with the **exceptio n o f th e "INIT " -command). I f you set** up the emulated drive as slot 5, **driv e 1, the n typ e CATALOG S5,Dl . The**   $catalog$  of the emulated drive should show DISK VOLUME 254. Notice that there **a r e no catalo g entries .** 

*You have to transfer files to the* card before they show up in the catalog. This can be done with the Mount/Update  $\texttt{commands,} \qquad \texttt{copy,} \qquad \texttt{copya} \qquad \texttt{or} \qquad \texttt{FID.}$ **Informatio n o f how th e Mount/Update work s ca n be foun d elsewher e i n thi s section .** 

# **Turnkey**

The Disk Emulator can be install into DOS using an Applesoft "Turnkey" **program . The turnke y program wil l BLOAD t h e Dis k Emulato r int o th e machin e and**   $poke$  the information into the proper **location .** 

**Tose t up a turnke y syste m follo w thes e instructions :** 

1) Put the Legend disk into the disk **drive .** 

2) Turn on the machine.

- **3)** Close the door of the disk drive and allow the HELLO program to display  $the$  programs available on the **screen .**
- **4) Type: LOAD TURNKEY (DEM 2.1) . Pres s RETURN**
- **5)** After the program is loaded into  $m$ emory, retype the following lines;
	- **100 RC = 0**

Use a value in the range from  $0 7$  to indicate the location of  $\blacksquare$ **t h e FIRMVJARE card . I f ther e i s**   $no$  FIRMWARE card in the machine, **u s e 0.** 

 $110$  S<sub>1</sub> = 6

Use a value from 1-7 to indicate the slot you want emulator #1 to respond to.

 $120$   $D1 = 2$ 

Enter a 1 or 2 for the drive  $number$  that emulator #1 will respond to.

$$
130 \text{ K1} = 4
$$

**This value will reflect the locatio n o f th e firs t RAM card .** 

$$
140 \text{ K2} = 5
$$

**This value will reflect the**  $1$ ocation of the second RAM card.

#### **160 S2 = 15**

Use the value to indicate the  $s$  **lot the second emulator is to** correspond to.

#### **170 D2 = 15**

**Ente r a 1 o r 2 fo r th e second emulator is accesse d as . driv e th e t o be** 

#### **180 K3 = 15**

**This value relates the <code>location</code> of the third RAM card in the machine .** 

#### **190 K4 = 15**

**This value relates** to  $\frac{1}{2}$  **d**  $\frac{1}{2}$  **d**  $\frac{1}{2}$  **c**  $\frac{1}{2}$  **c**  $\frac{1}{2}$  **c**  $\frac{1}{2}$  **c**  $\frac{1}{2}$  **c**  $\frac{1}{2}$  **c**  $\frac{1}{2}$  **c**  $\frac{1}{2}$  **c**  $\frac{1}{2}$  **c**  $\frac{1}{2}$  **c**  $\frac{1}{2}$  **c**  $\frac{1}{2}$  **c**  $\frac{1}{2}$  **c**  $\frac{1}{2}$  **c i n th e machine . t o th e** 

#### **210 S3 = 15**

Use the value to reflect the **slot** that you want emulator #3 to correspond to.

#### $220$   $D3 = 15$

Use this value to reflect the drive that you want emulator #3 **to** correspond to.

#### **230 K5 = 15**

**This value reflects the location**  $of$  the fifth RAM card in the **machine .** 

#### **240 K6 = 15**

**finis** is the last value to be **answered** and it reflects the **location** of the sixth RAM card **i n th e machine .** 

- **6)** Remove the Legend disk (or backup) from the disk drive.
- **7)** Put a blank disk into the drive and **clos e th e door.**
- 8) Type: INIT HELLO. Press RETURN.
- 9) After the disk is initialized, remove it from the drive and insert **t h e Syste m Master .**
- **10) Type: BRUN FID . Pres s RETURN.**
- 11) When the program has finished **loading,** a menu will appear on the **screen .**
- **1 2) Type: 1. Pres s RETURN.**
- **13) Remove the System Master from drive** 1 and insert the Legend Utility **diskette .**
- 14) The source is slot 6, drive 1. The **destinatio n i s slo t 6, driv e i .**
- 15) You will be prompted to exchange **alisk** for file transfer. Sounds **complicated , bu t isn't . Follo w th e instruction s completely .**
- 16) After the program finishes you will<br>**have** a new boot disk that **have** a new boot disk that **automatically** sets up the Disk Emulator when booted.

**12.13** Disk Emulator 5.0 is a stripped-down **versio n o f th e Supe r Emulator . I t locates** the emulator code entirely within the DOS. The most important feature of this emulator is that it can be used in conjunction with Memory **Maste r 3.0.** 

**Anothe r differehc e between thi s program** and the previous Emulators is that you may select whether or not you **wish to install the Mount/Update routine s i n DOS. Thi s i s fo r greate r**   $compatibility with other programs.$ 

**Thi s progra m als o include s th e optio n o f patchin g DOS wit h a quic k loader** routine so you may increase the speed of your DOS loads.

You should read over the section on the Super Emulator set-up before **continuin g wit h thi s section . Pleas e do s o now.** 

*m* **The questions asked in the setting up o f thi s emulato r ar e exactl y th e same**   $except$  for the question:

**DO YOU WISH TO RELOCATE DOS?** 

This is replaced by:

ARE YOU USING THIS PROGRAM IN **CONJUNCTION WITH MEMORY MASTER 3.0?** 

**Legend RAM Card**  $\leq 5-30$ 

If you are planning on using this program with Memory Master 3.0, you must **instal l th e Dis k Emulato r first . I f you**  don't, the Emulator will not be **installed .** 

**The Turnkey setup of this program is** identical with that of the Super **Emulator . Refe r th e tha t chapte r fo r**  further assistance in this area.

Listing 2. Turnkey for Disk Emulator 4.0 **20 REM \*\*\*\*\*\*\*\*\*\*\*\*\*\*\*\*\*\*\*\*\*\*\*\* REM \* < TURNKEY EMULATOR > 28 REM \* (C) COPYRIGHT 1981**<br>32 REM \*LEGEND INDUSTRIES, LT **32 REM \*LEGEND INDUSTRIES, LTD. 42 REM \*\*\*\*\*\*\*\*\*\*\*\*\*\*\*\*\*\*\*\*\*\*\*\* 50 HOME : PRINT "WAIT" 55 : 130 Kl = 00: REM 1ST 128K SLOT 0 160 S2 = 15: REM DEM#2 EMULATES SLOT (15 DEFAULT NO EMULATOR)** 170 D2 = 15: REM DEM#2 EMULATES DRIVE (15 DEFAULT NO EMULATOR)  $100 \text{ RC} = 00 \text{t}$  REM ROM CARD  $(0)$  DEFAULT NO CARD)  $110$  SI =  $06$ : REM DEM#1 EMULATES SLOT  $6$  $120$  Dl =  $02$ : REM DEM#1 EMULATES DRIVE 2 **150**  180 K2 = 15: REM 2nd 128K SLOT (15 DEFAULT NO CARD) **200**   $210$   $53 = 15$ : REM DEM#3 EMULATES SLOT (15 DEFAULT NO EMULATOR) 220 D3 = 15: REM DEM#3 EMULATES DRIVE (15 DEFAULT NO EMULATOR)  $230 K3 = 15:$  REM DEM#3 126K SLOT (15 DEFAULT NO CARD) **250**  260 S4 = 15: REM DEM#4 EMULATES SLOT (15 DEFAULT NO EMULATOR) 270 D4 = 15: REM DEM#4 EMULATES DRIVE (15 DEFAULT NO EMULATOR) 280 K4 = 15: REM DEM#4 128K SLOT (15 DEFAULT NO CARD) **285 290 PRINT CHR5 (4);"BLOAD DISK EMULATOR 4.0" 295 : 300 POKE 9697, RC \* 16: REM ROM FIRMWARE SLOT 310 POKE 9704,SI \* 16: REM DEM#1 EMULATED SLOT 320 POKE 9705,Dl \* 01: REM DEMtl EMULATED DRIVE 330 POKE 9712,Kl \* 16: REM DEMtl 128K SLOT 340 POKE 9713,Kl \* 16: REM DEMtl 128K SLOT 350 : 360 POKE 9706,S2 \* 16: REM DEMt2 EMULATED SLOT 370 POKE 9707, D2 \* 01: REM DEM#2 EMULATED DRIVE 380 POKE 9714.K2 \* 16: REM DEM#2 128K SLOT 380 POKE 9714,K2 \* 16: REM DEM#2 128K SLOT**<br>390 POKE 9715.K2 \* 16: REM DEM#2 128K SLOT **390 POKE 9715,K2 \* 16: REM DEMt2 128K SLOT 400 : 410 POKE 9708,S3 \* 16: REM DEMt3 EMULATED SLOT 420 POKE 9709,03 \* 01: REM DEM#3 EMULATED DRIVE 430 POKE 9716,K3 \* 16: REM DEMt3 128K SLOT 440 POKE 9717,K3 \* 16: REM DEMt3 128K SLOT 450 : 460 POKE 9710, S4 \* 16: REM DEMt4 EMULATED SLOT 470 POKE 9711,04 \* 01: REM DEMt4 EMULATED DRIVE 480 POKE 9718,K4 \* 16: REM DEMt4 128K SLOT**  POKE 9719, K4 \* 16: REM DEM#4 128K SLOT **495 : 500 CALL 8960: REM CALL INSTALL ROUTINE 510 : 520 PRINT "DONE......"**<br>**540 PRINT CHRS (4):"CA 540 PRINT CHR? (4);"CATALOG,S";SI;",D";D1** 

**Listin g 3** 

**20 REM \*\***<br>22 REM **22' REM \* • ' ' • ••),•.' \* 24 REM \* < SPECIAL FORMAT. > \***  *<sup>26</sup>* **REM, \* \* 28 REM \* (C) COPYRIGHT 1981 \* . 30 REM 32 REM LEGEND INDUSTRIES, LTD. 34 REM P.O. BOX 112 36 REM PONTIAC, MI.**<br>40 REM \* **40 REM \* \* 42 REM \*\*\*\*\*\*\*\*\*\*\*\*\*\*\*\*\*\*\*\*\*\*\*\* 44 :**<br>50 HOME : PRINT "WAIT" **55 : 100 FOR I = 1 TO 40: PRINT "=";: NEXT 110 PRINT" SPECIAL DISK FORMAT 110 PRINT " . SPECIAL DISK FORMAT PROGRAM" 120 PRINT " (C) COPYRIGHT 1981, LEGEND INDUSTRIES"**  FOR  $I = 1$  TO 40: PRINT  $"="$ ;: NEXT : PRINT **140 : 150 VTAB 7: INPUT "GREETING PROGRAM - ";GN\$ 170 I F GN\$ = ""THEN GN? = "HELLO" 180 •:**   $VTAB$  9: INPUT "BEGINNING TRACK  $(3 \ OR \ 7)$  - ";BT\$ **210 BT = VAL (BT\$) 220,IF BT < 3 OR BT > 11 THEN PRINT "": GOTO 200 230 : 250 VTAB 11: INPUT "ENDING TRACK (18 OR 34) - ";ET\$ 260 ET = VAL (ET\$) 270 I F ET < > 18 AND ET < > 34 THEN PRINT "": GOTO 250 280 : 300 VTAB 14: PRINT "INSERT BLANK DISK AND PRESS <RETURN> 310 GET A\$: PRINT 320 : 350 POKE - 20813,BT \* 4: REM BEGIN TRACK 360 POKE - 20811,(ET + 11) \* 4: REM END TRACK 370 : 380 PRINT CHR? (4);"INIT";GN5**  PRINT CHR\$ (4); DELETE"; GNS **400 : 410 POKE - 20813,12: POKE - 20811,140** 

#### **Listin g 4**

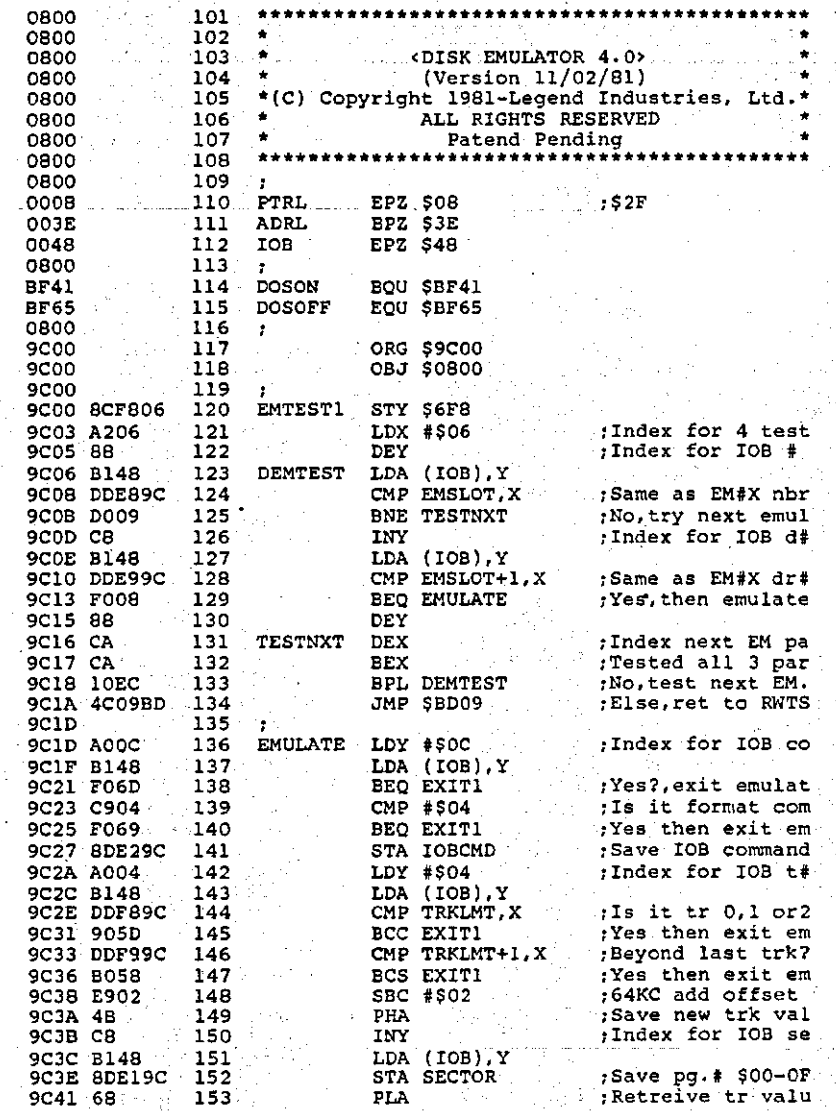

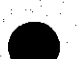

Listing 4 (cont.)

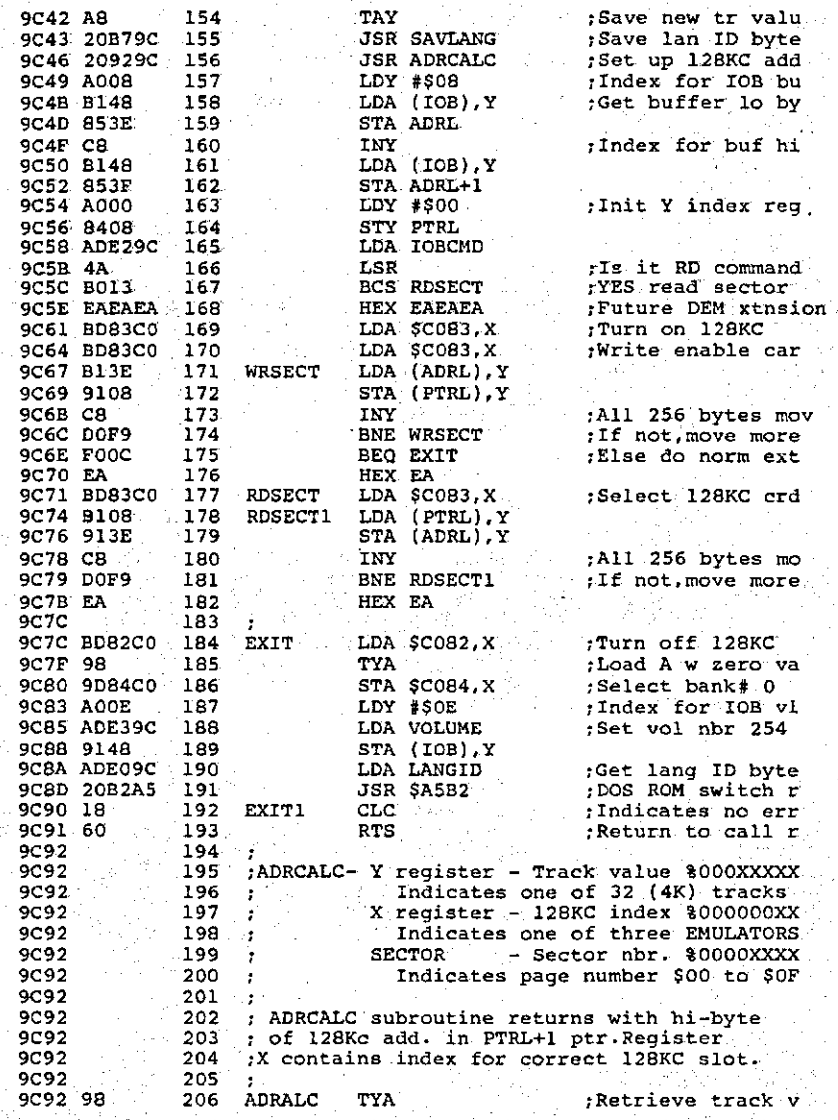

#### Listing 4 (cont.)

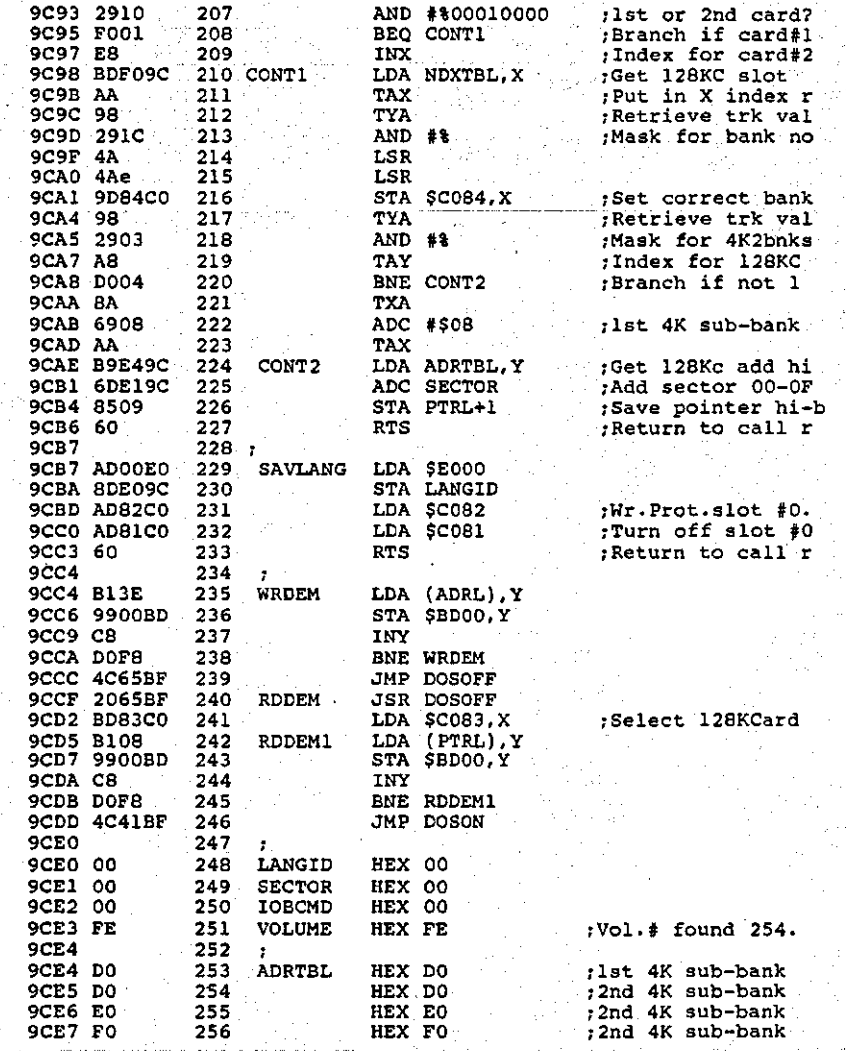

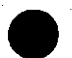

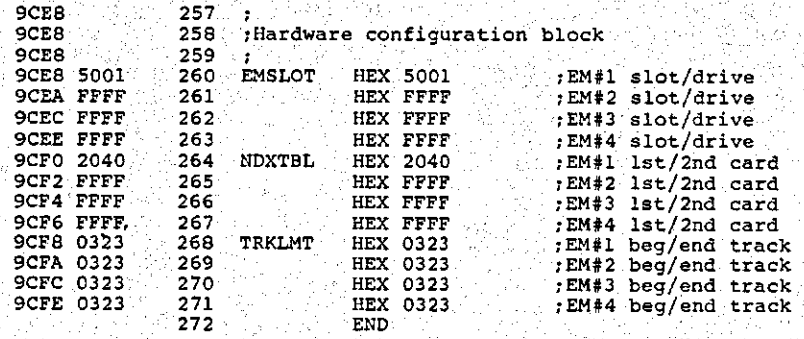

Listing 4 (cont.)

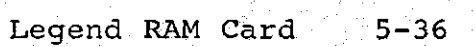

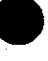
### **Disk Emulator**

Listing 5. Turnkey for Disk Emulator 2.1 **20 REM \*\*\*\*\*\*\*\*\*\*\*\*\*\*\*\*\*\*\*\*\*\*\*\* 22 REM \* \* 24 REM \* < TURNKEY EMULATOR > \* 28 REM \*** (C) COPYRIGHT 1981 **80 30 REM 32 REM LEGEND INDUSTRIES, LTD. 40 REM \* \* 42 REM \*\*\*\*\*\*\*\*\*\*\*\*\*\*\*\*\*\*\*\*\*\*\*\* 44 : 50 HOME I PRINT "WAIT" 55 : 100 RC = 0: REM ROM CARD (0 DEFAULT NO CARD) 110 SI = 6: REM DEM#1 EMULATES SLOT 5**   $120$   $D1 = 2$ : REM DEM#1 EMULATES DRIVE 1 **130 Kl = 0: REM 1ST 64KC SLOT 0 140 K2 = 15: REM 2ND 64KC SLOT (15 DEFAULT NO CARD) 150 : 160 S2 = 15: REM DEM#2 EMULATES SLOT (15 DEFAULT NO EMULATOR) 170 D2 = 15: REM DEM#2 EMULATES DRIVE (15 DEFAULT NO EMULATOR) 180 K3 = 15: REM 3RD 64KC SLOT (15 DEFAULT NO CARD) 190 K4 = 15: REM 4TH 64KC SLOT (15 DEFAULT NO CARD) 200 : 210 S3 =15: REM DEM#3 EMULATES SLOT (15 DEFAULT NO EMULATOR) 220 03 = 15: REM DEM#3 EMULATES DRIVE (15 DEFAULT NO EMULATOR) 230 K5 = 15: REM 5TH 64KC SLOT (15 DEFAULT NO CARD) 240 K6 = 15: REM 6TH 64KC SLOT (15 DEFAULT NO CARD) 250 :**  260 PRINT CHR\$ (4) ; "BLOAD DISK EMULATOR 2.1" **270 : 300 POKE 9697,RC \* 16: REM ROM FIRMWARE SLOT 310 POKE 9704,SI \* 16: REM DEMtl EMULATED SLOT 320 POKE 9705,Dl \* 01: REM DEMtl EMULATED DRIVE 330 POKE 9712,Kl \* 16: REM DEMtl 1ST 64KC SLOT 340 POKE 9713,K2 \* 16: REM DEMtl 2ND 64KC SLOT 350 360 : 9706,S2 \* 16: REM DEM #2 EMULATED SLOT POKE 9707, D2 \* 01: REM DEM#2 EMULATED DRIVE 380 POKE 9714, K3 \* 16: REM DEMt 2 3RD 64KC SLOT 390 POKE 9715,K4 \* 16: REM DEMt 2 4TH 64KC SLOT 400 : 4X0 POKE 9708,S3 \* 16: REM DEMt 3 EMULATED SLOT 420 POKE 9709,D3 \* 01: REM DEMt3 EMULATED DRIVE 430 POKE 9716, K5 \* 16: REM DEM#3 5TH 64KC SLOT 440 POKE 9717, K6 \* 16: REM DEM#3 6TH 64KC SLOT 440 POKE 9717,K6 \* 16: REM DEMt3 6TH 64KC SLOT 450 : 500 CALL 8960: REM CALL INSTALL ROUTINE 510 : 520 PRINT "DONE......**<br>**540 PRINT CHRS (4):**" PRINT CHR\$ (4); "CATALOG, S"; S1; ", D"; Dl

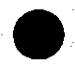

434

ya s

Britis<br>Pa i a shekarar 2011.<br>Matuki a shekara

il vijest an an S

 $\lambda_{\rm{max}}$  $\mathcal{L}_{\text{cusp}}\left(\mathcal{L}_{\text{cusp}}\right)\otimes\mathcal{L}_{\text{cusp}}\left(\mathcal{L}_{\text{c}}\right)$ 

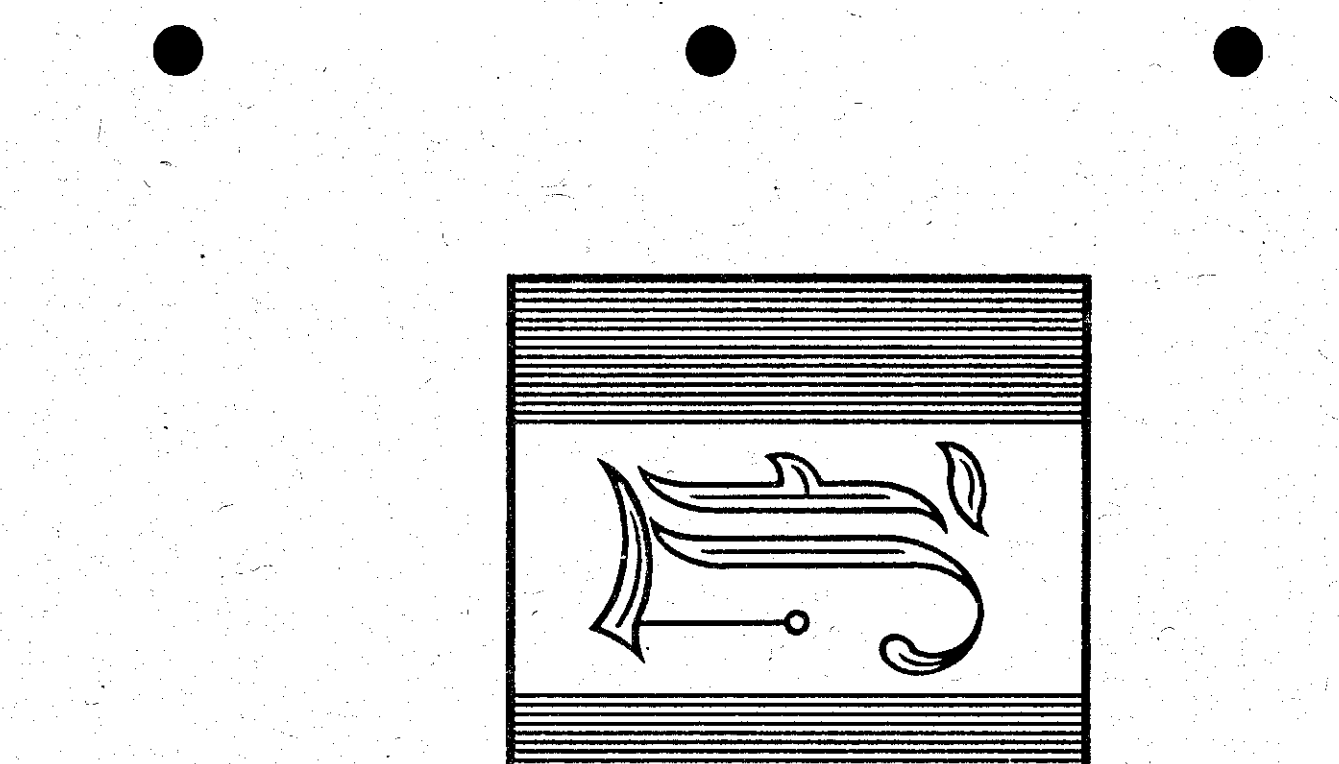

The Super Emulator is provided, free **of charge, to those who have purchased an S'Card with 256K or more of RAM**  $S'$  Card with 256K or more of RAM  $i$ nstalled. Please read this section **befor e usin g thi s program a s ther e ar e certai n aspect s o f thi s program tha t do**   $not$  correspond to the standard Legend Industries<sup>'</sup> Memory Master or Disk  $F$ *mulator programs.* It is assumed that **you have read the instructions for our** Disk Emulator 4.0 and Memory Master 2.0  $\alpha$  and understand their operation.

**The Super Emulator is a very powerfu l progra m whic h incorporate s al l o f th e feature s o f th e Memory Maste r and Disk** Emulator programs (which are **available** from Legend Industries) into  $\alpha$  **one** program. For the first time all of the commands in Memory Master and Disk Emulator are combined into one. It also **incorporates** several extentions to the **basic programs.** We have sacrificed the **acces s t o DOS 3.2 fo r this . Therefore ,**  the .Flip command is no longer **available .** 

**When the diskette is booted, it will** show you the diskette catalog. The instructions for running the program are **coming up i n jus t a few pages . Unti <sup>l</sup> then , let' s poin t ou t a few o f th e**  features of the program.

Since the Super Emulator incorporates Disk Emulator and Memory **Master , ther e wil l be part s o f bot h i n**  the resulting program. The Disk Emulator portion of the program is improved over **t h e ol d Dis k Emulato r i n severa l ways.** 

**First , tli e Emulato r portio n i s**  incorporated entirely inside of DOS. **Thi s wil l giv e added compatibilit y t o thos e program s whic h previousl y didn' t**   $work$  with the Disk Emulator.

Second, the flexibility of emulation has been increased to allow the use of up to 512K of RAM. This will let you **buil d larg e drive s (up t o 100 tracks ) t o**  speed the running of your programs.

**<sup>I</sup> t ha s bee n decide d that , sinc e th e**  Mount and Update commands may still be in the way, you will have a choice of **locating** them external to DOS or having them saved as a BRUNable file.

Finally, to speed up the processing **o f programs, a quic k loade r optio n ha s**  been added to the system. This will speed up load times by 400%.

The DOS relocation section of the  $p$  roqram will relocate DOS to reside in  $\overline{p}$  of the 16K banks of RAM on your Legend card to provide 43.5K bytes of free RAM space within the 48K of RAM on **t h e Apple' s motherboard .** 

The Super Emulator program will work  $with$  any combination of Legend RAM cards up to a maximum of 512K. By configuring **t h e card s a s fas t acces s dis k drive s i n**   $conjunction$  with the features of the powerful Memory Master program, this program can be one of the most powerful **y ou wil l eve r use .** 

### **Questions About Configuration**

The Super Emulator is designed to "intellegently" help you set up your system configuration. It will automatically scan the peripheral slots and set up the default parameters to and set up the default parameters to  $m$  **match your** system. The default  $\frac{1}{2}$  parameters are meant to set up your  $s$ ystem so as not to conflict with the **peripheral** cards you already have in  $\sqrt{v}$  **vour** computer. For example: if you have **a dis k controlle r i n slo t 6, th e program**   $w$ ill not assign an emulator to that **slot . You may change this , i f you wish , <sup>i</sup> n th e Edi t mode.** 

Although the program will allow you  $\mathbf{t}$  **o** allocate space for the language  $m$  issing on the motherboard, it will not **loa d th e missin g languag e int o one o f you r RAM cards . I f you ar e goin g t o us e this** program on an Apple  $\int_0^{\infty} P \cdot \text{plus}$ , then **y ou wil l hav e t o loa d Intege r BASIC int o t h e machine.o r us e you r Appl e Firmwar e card , provision s fo r th e Firmwar e car d**  are in the program. If you do not wish **to reserve space for a language, you wil l no t hav e t o loa d it .** 

In configuring the system you should install your Legend RAM card in the slot of your choice following those steps<br>
outlined in this manual under **outlined** in this manual Installation. You may wish to put the **car d i n slo t 0 and us e i t a s a languag e**  card when not using this program. It is **n o t necessar y t o pu t i t i n slo t 0, any**   $s$  **lot** will do. If you do elect to put the  $c$ ard in slot 0, the program will wipe**o u t any languag e store d i n th e car d on a col d BOOT. Therefore , i t wil l be**   $i$  **necessary to reload** Integer (or  $Applesoft)$  into the card.

### Initial Setup

After you have installed your Legend RAM card, you can now set up and install the Super Emulator. The program will set  $up$  defaults so you only have to press **<RETURN> when you want th e defaults . Otherwise , ente r you r choices . The**   $\frac{1}{2}$  **program** searches for RAM cards so you  $w$  ill not have to enter the RAM card slot.  $numbers.$  The following steps will guide **you into the setting up of your Super Emulator** configuration.

1) If you wish to use the language  $\alpha$  alternate to the one you have on **you r motherboar d (Intege r BASIC i f y ou hav e an Appl e ] [ plu s o r**   $\overline{\text{Applesoft}}$  if you have an Integer machine), boot your DOS 3.3 System **Maste r dis k t o loa d tha t language .** 

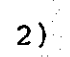

2) BRUN the Super Emulator program on **t h e Supe r Emulato r diskette . The**   $\frac{1}{n}$  **will** search the slots in  $\sqrt{v}$  machine and return to you with a signon message and several **questions .** 

The first question asked is whether or not you wish to reserve space for an alternate language. This question **<sup>i</sup> s aske d conditionally . I f you don' t**  have a RAM card in slot 0 or you **hav e a firmwar e car d i n any slot , i t**  will not be asked. If you have **loade d (o r ar e goin g t o load ) a language into the machine, answer •Y' .** 

**Remember:** saving a bank for a **missin g languag e wil l als o subtrac t**  16k from the space available for **emulation .** 

**3)** The next question asked will be **whether** or not you wish to relocate **DOS** into the RAM card. This question is only asked based on the following **conditions . Ther e i s a RAI'l car d i n**  slot 0 and it must have enough memory to hold not only DOS, but the **missin g languag e i f you selecte d tha t option . Thi s optio n wil l subtract** 16k from available **emulatio n RAM i f used .** 

**4)** If you have elected to move DOS, <br>
this next question will not be **h** next question will not be asked. The program would like to<br>know if you wish to have the if you wish to have the Mount/Update commands located in DOS<br>(this takes up 256 bytes on the (this takes up 256 bytes on the<br>motherboard). For **greater**  $motherboard$ ). For compatibility with other programs, select "NO" for this option.

5) The program will now ask you if you  $wish$  to speed up program (and data) loading times by 400%. If you wish **t h e quic k loade r installed , answe r**  'Y'. This will preclude initializing **diskettes** (you will not be able to initialize a diskette when you have **n o t relocate d DOS).** 

 $(6)$  The system default configuration will be shown to you and you will be asked if you wish to Abort the  $\frac{1}{2}$  **program**, **Install** the modifications, **Restore** an old configuration destroyed by a warm boot or Edit the **default** parameters (Editing will be  $covered$  in a later section). For **now. Instal l th e Emulator . Thi s wil <sup>l</sup>**  $s$  et up the directory on the emulated drive(s) (Restoring will not destroy an old directory).

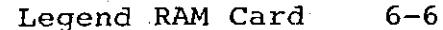

### Usage

If you have selected to relocate DOS **(Go bac k and tr y thi s th e firs t tim e throug h i f you don' t hav e t o reconfigur e**   $y$ our system.), you will be given several **extra** commands. If you do not wish to **relocat e DOS, thes e commands wii r not be**  available. You may have the ".M" and ".U" commands if you elected to locate this in DOS, the others will not be **available .** 

Enter ".H" and you will be shown a **lis t o f availabl e commands (se e Figur e 9)**. We will go through these commands, **one a t a time , and explai n thei r use .** 

**Figure 9.** Super Emulator Extended Cmds

**"." COMMAND EXPLANATIONS** 

- **.A JUMP TO MONITOR**
- **.B BINARY STATUS OF LAST LOADED FILE**
- **.C CATALOG (ANY DISK )**
- .D  $-$  DISK MAP OF VTOC (35 TRACKS)
- $.H -$  DISPLAYS THIS LIST
- **.1 INITIALIZ E A DISKETTE**
- $-M$  MOUNT A DISKETTE
- .S DISK EMULATOR STATUS
- .U UPDATE A DISKETTE
- $\cdot$ V VERSION NUMBER
- $W W$ RITE PROTECT EMULATOR
- .X FREE SPACE AVAILABLE ON DISK

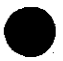

The first command is simple in its  $use:$  **W.A"** will jump to the system monitor. DOS will be inactive when you **do this . To restar t DOS, typ e i n 3D0G**  from the monitor.

".B" will show you the starting **addres s and lengt h o f th e las t loade d file . Thes e numbers wil l be shown i n hexadecimal . I f th e las t loade d fil e was**  a BASIC program, the starting address  $w$ **ill** not mean much but the length  $w$ <sub>ill</sub> **be th e siz e o f th e program.** 

We have made it easy for you to **catalo g you r diskettes . The ".C" doesn' t**   $replace$  the CATALOG command, but complements it. It will work with any **combinatio n o f slo t and driv e parameter s y ou wis h t o specif y afte r it . The synta x o f thi s command i s exactl y a s i n th e**   $\text{catalog}$  command (e.g. .C, S6, D1 will **catalog slot 6, drive 1).** 

You may obtain a map of the used and **unused portions of a diskette by issuing t h e ",.D" command. Thi s wil l show you th e**  last used drive map.

**<sup>I</sup> n th e ".H" command, th e "H" stand s f o r Help . I t does jus t tha t and shows**   $you$  the list of commands. The current **versio n o f th e Supe r Emulato r i s obtained** with the ".V" command.

In order to add these new commands, the **INIT** command was removed from the **norma l DOS. Usin g i t wil l retur n a synta x error . I f you wis h t o initializ <sup>e</sup> a diskette , us e ".I" . Thi s command wil <sup>l</sup>** initialize a DATA diskette, there will  $be$  no DOS or Hello file on the initialized disk. You should not try to initialize an emulator.

**<sup>I</sup> f you haven' t notice d by now, th e**   $\texttt{CATALOG}$  command has been extended to **show** you the number of free sectors **remainin g on you r diskette . The ".X"**   $\texttt{command}$  will show you this number without giving you a catalog. The free  $space$  shown will be on the last accessed **drive .** 

The commands ".M" and ".U" are kept for the Disk Emulator portion of the **program.** They are fully explained in the **Dis k Emulato r sectio n o f th e I28KDE**   $m$ anual. There is one further thing to add; you will notice a speed decrease of 2 when using these commands in a relocated DOS as opposed to a non**relocated** DOS. To allow the use of the Emulator to load programs into a RAM **card , th e secto r loade d i s firs <sup>t</sup>** buffered onto the motherboard.

There are two commands which operate with the Emulator portion of this **program only . They ar e ".S" and ".W". The ".S" command wil l show you th e**  current status of the Disk Emulator. This will be the emulator number used in the Mount or Update commands, the track  $numbers$  that are being emulated and will **also** show you if the drive is write **protected .** 

The ".W" command is special. It **allows** you to write protect the data on **t h e emulate d drive . Becaus e th e RAM**   $cards$  don't have write protect notches that you can cover up like on diskettes, there was a command established to **accomplish** this. You will need to  $s$  pecify the emulator number you wish to **write protect** when you issue this **command.** To write protect emulator number one, you should type in ".W1". To **write enable the drive again, you must** Update it to a diskette. This insures **the integrity of your data once you write it to the Emulator.** 

### Remember this:

In order to extend the command list, it was necessary to delete the DOS 3.2 **acces s portio n o f th e Memory Maste r**  program. We realized that we never used this option, so it was the most **vulnerable.** It should prove no inconvenience to you.

Anderson and the special 热しめる あいみんぼう

 $\mathcal{L}^{\text{tr}}_{\text{tr}}$  .

**<sup>I</sup> f you Mount a diskette , i t wil <sup>l</sup> destro y th e informatio n containe d i n th e emulated** drive. Conversely, if you Update an emulator, it will destroy the  $\texttt{information}$  you may have on your **diskette . Use thes e commands wit h CAUTION.** They may be dangerous to your data if used improperly.

Without the Mount/Update commands in **DOS, you will need to BRUN MOUNT/UPDATE off ' o f you r Supe r Emulato r diskett e i n orde r t o accomplis h thes e functions . To ease** the use of this small utility program, you may transfer this to your **disk s usin g th e FI D utilit y on th e DOS**  3.3 System Master diskette. The instructions for this are found starting on page 183 in The DOS Manual.

### Edit Mode

 $After *going through the initial*$  $\mathbf{setup}$  procedure and you are not  $s$ atisfied with the default configuration **(Slot , Driv e and Trac k numbers) th e Super Emulator** has assigned you, you should now be ready to use the Edit mode **commands.** Boot the Super **Emulator diskett e and typ e BRUN SUPER EMULATOR.**  After answering the initial questions the way you wish your system configured,  $a$  **answer**  $'$ **E**' to the final question on this page to enter the Edit mode. The Edit **page wil l appea r on th e scree n a s shown**  in Figure 10. You should pay particular **attentio n t o th e number o f 'K' o f RAM available to each emulator.** 

At the top of the screen, there will be a line showing the slot numbers and what cards the program has found in each  $s$  **lot.** The default setup will not assign an emulator to a slot which already has **a dis k controlle r i n it .** 

**The onl y key s activ e i n th e Edi <sup>t</sup> mode ar e th e <RETURN> key , lef t and righ t arro w keys , plu s (+ , you need no t shift ) and minus (-) keys . The righ <sup>t</sup>** arrow and <RETURN> keys move the cursor **to** the next alterable entry (down) on **t h e screen . The lef t arro w ke y wil l move y ou t o th e previou s entr y (up) on th e**   $screen. The plus and minus keys will add$ **o r subtrac t one (1 ) from th e entry . I f t h e curso r i s on th e Driv e entry , th e curso r key s wil l toggl e i t ( I o r 2) .** 

### **Figure 10.** Edit Screen.

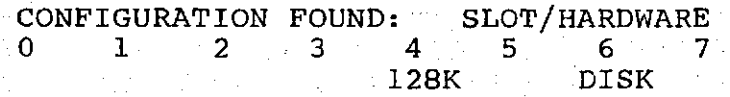

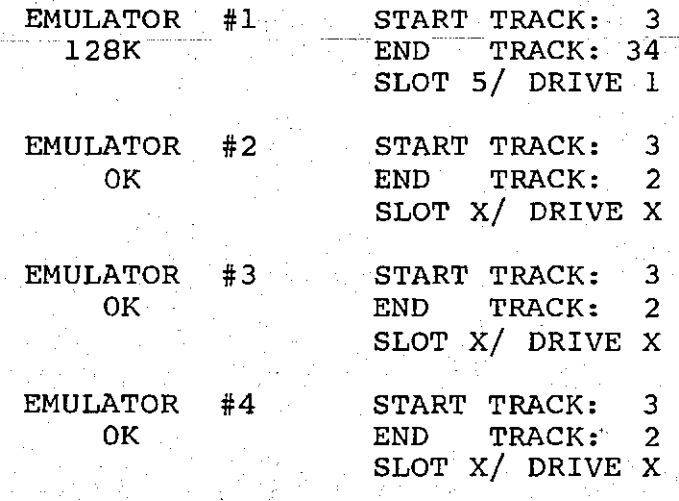

The cursor will be positioned next<br>the first entry on the screen. This to the first entry on the screen. This<br>should be the starting track of the  $s$  **hould** be the starting track of **first** emulated drive. Try pressing the  $minus$  key and see what happens. The **program** should have decremented the starting track number. If you have only  $one$  emulated drive available, it will **also** have decremented the ending track **(it , ha s t o ge t tha t extr a trac k from**  somewhere!). If you have more than one **emulated** drive, the program will **decrement** the ending track on the last **emulator .** 

Because each drive on your system  $requires$  track 17 to contain the directory, the program will not allow a **driv e t o be activ e withou t tha t track . You may find this useful information when you try this next trick.** 

Move the cursor down to the next entry with the left arrow key. Now, increment this entry with the plus key. If you have only one emulated drive, it  $w$ **ill** increment the starting track as **well . I f you kee p incrementin g th e ending track, the program will stop and** beep when the starting track tries to go past track 17. If you have more than one **emulated** drive, the program will take memory away from the last drive and give it to the first one until it runs out. It will then start incrementing the starting track.

**Remember this law of conservation of RAM** space when you play around with the **Super Emulator parameters. You may now s e t up th e dis k driv e t o whateve r configuratio n you wish . The followin g rule s appl y t o any configuration :** 

1) If you reserve space for a language **a nd ther e i s no firmwar e car d i n th e**   $s$  *y* stem already holding a language, 16k will be allocated out of any RAM **you have for that language.** 

2) If you relocate DOS, 16k will be  $\texttt{taken}$  away from the available **emulatio n space .** 

- 3) An Apple disk drive has 35 tracks  $numbered$  0 through 34. If you wish  $to$  emulate an entire Apple floppy **t h e startin g trac k number i s zer <sup>o</sup>** and the ending track is 34. Likewise, if you wish to emulate an **entire** 40-track drive (such as **Micro-SCI' s A-40 o r RANA Systems ' Elite** One), b the ending track should be set to 39.
- **<sup>4</sup> ) I f you se t th e slo t and driv e o f an emulated** disk to be equal to one **that** is occupied by a normal disk **drive , you wil l loos e th e capabilit <sup>y</sup> o f accessin g tha t dis k drive .**
- 5) When mounting or updating, the **actua l driv e MUST hav e a t leas t a s**   $m$ any tracks as the ending track of **the emulated drive you are working with .**

\*\*\*\* Special Note \*\*\*\* <sub>You</sub> should not assign a SLOT / DRIVE number to the **emulator** that is already being used by **an Appl e dis k driv e becaus e thi s wil l disable the disk drive.** On the other hand emulation of drive 2 can be useful **when** using a program that uses a data disk in drive 2. The rate of data  $r$  **etrieval** is far greater than from a standard floppy.

### **Turnkey**

The Super Emulator can be configured into a Turnkey. You may do this any time the program asks you to Abort, Edit, **Install , Restor e o r Creat e Turnke y File .**  If you enter the letter "C" or the "Create" command, the program will **creat e a Turnke y Super Emulato r program.**  Make sure you have set up the Super Emulator as you wish it to run as a **turnkey . Thi s include s changin g any configuration s i n th e Edi t mode.** 

**The program wil l as k you whic h**   $\blacksquare$  program you wish to run after the **Emulato r i s installed . Jus t typ e i n th e**   $name of the program (i.e. STARTUP).$ 

**The next question is whether you** wish to Run, Brun or Exec the next program. Type in the letter of the command. Don't press <RETURN>. The Super **Emulator will** now save itself out to disk as "TURNKEY.SE". Make sure you **specif y thi s a s th e program name i n you r "Hello " program. Fo r example :** 

#### **10 PRINT CHR\$(4)"BRUN TURNKEY.SE"**

**Pleas e note : I f you change you r**   $s$ ystem configuration (e.g. move around **t h e RAM cards ) th e progra m wil l do**  strange things and may become full of  $worms$ . If you wish to change your system **configuration, you will also have to**  $R$  change the configuration in the turnkey **program.** Just rerun the Super Emulator **and se t i t up a s before .** 

### **Firmware Selector**

 $The$  **Firmware Selector utility program was written especially for Apple 1** users that own either an Integer or **Applesof t Firmwar e car d a s wel l a s a**  Legend RAM card. At last! The power and flexibility of a RAM card in slot 0 for Pascal or CP/M and the convenience of a Firmware card in some other slot for Integer or Applesoft BASIC.

The Firmware Selector program may be **use d t o modif y th e operatin g syste m on you r DOS 3.3 diskette s t o recogniz e a**   $\overline{\text{Firmware}}$  card installed in any slot inside the Apple. A DOS 3.3 diskette that has been modified using the<br>Firmware Selector program will, when  $Firmware$  **Selector program** will, **booted**, **recognize** and **control** the **selection . and deselectio n o f th e Firmwar e car d installe d i n th e slo t tha t y ou specified .** 

The Firmware Selector program is **eas y t o use . Simpl y typ e RUN FIRMWARE**   $SEL$  **ECTOR** with the Legend diskette in the **drive . The progra m wil l prompt you t o**  insert a standard DOS 3.3 diskette into **t h e driv e and the n pres s <RETURN>. Be sure to remove any write protect tab on the diskette before inserting it into** the drive.

**T he progra m wil l rea d thi s diskett e**  and display the present slot number the **Firmware card will be utilized in.** 

### **Firmware Selector**

The program will now prompt you for **a new slo t number fo r th e Firmwar e card .**  Type in a slot number (a number from 0 through 7) that corresponds to the new location of the Firmware card in your **location** of the Firmware card in system (slot 4 is a good choice).

The program then modifies two bytes **<sup>i</sup> n th e ROM switchin g routin e withi n DOS on thi s disk .** 

**That' s al l ther e i s t o it . The modifie d diskette , when booted , wil <sup>l</sup> automaticall y recogniz e you r Firmwar e card installed in slot 4 or any other**  $s$  **loop that** you selected and your **Pascal disks , when booted , wil l work fin e wit h**  the Legend RAM card installed in slot 0. **Remember:** the switch on your Apple Firmware card should be in the down **positio n fo r prope r operation .** 

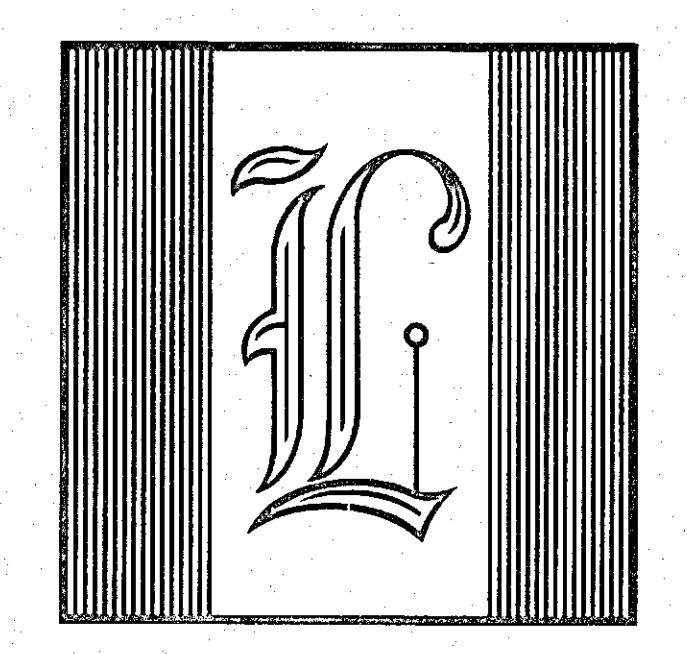

المتواصل والمحاجر والمستفر

**This** program was written to enable **y ou t o us e you r Legen d RAM car d wit h th e powerfu l Dis k Emulato r Softwar e a s a second disk** drive in conjuction with a **data-bas e progra m tha t i s dis k bound. I t**  will allow you to save data to and from  $the$  **RAM** card and then save the **informatio n of f t o dis k when th e program**  is terminated. This makes the program appear to run very fast as true disk **access** is eliminated during file  $m$ aintenance and record entry.

Before we go into using the program, we must have a discussion concerning the **relationshi p betwee n files , record s and**  fields. A file is an entity (usually on *vour* diskette) which contains **information.** We are not concerned here **with files which contain programs or jus t one typ e o f dat a (suc h a s tex t fo r**   $word$  processor) but with files which **contai n severa l relate d item s (suc h a s**   $n$ ames for a mailing list).

**These files are made up of items called records.** These records are description of the items contained **withi n th e files . The description s consis t o f one o r more field s o f dat a concerning a specific detail about that which the record describes.** 

For example: Suppose we have a list **o f people' s names and phone numbers. The**  names and phone numbers are fields. The two fields taken as a whole make up a  $r$  **ecord .** This record contains all of the  $\frac{1}{2}$  **information necessary** to **look** up someone's phone number (providing you know their name). When you combine a **bunch of different records, you have a file . Neat, huh?** 

Now lets get on with the program. The first thing to do is to set-up a  $s$  **ystem** disk for running this program. This can be done by transfering certain files to a blank, initialized disk. **Thos e file s are :** 

> **LEGEND MAILER START LEGEND MAILER LEGEND MAILER PRINT DISK EMULATOR 4.0**

**These files can be transfered by**  $u$ sinq the "FID" program on the Apple System Master. We will refer to this **dis k a s th e Program disk . You may wis h t o labe l i t fo r futur e reference . Thi s wil l no t be an auto-boo t disk . The creatio n o f an auto-boo t dis k wil l be**   $discussed later.$ 

To run this program, type "RUN **LEGEND MAILER START" and pres s <RETURN>.**  The introduction will appear on the **screen ; pres s any ke y t o continue . You wil l now be give n th e followin g options :** 

- 1) CREATE NEW FILE
- **2) LOAD OLD FIL E**
- **3)** *Rm* **PRINT PROGRAM**
- **4 ) INITIALIZ E DATA DISK**

**5) QUIT :** 

If you don't have a blank, initialized disk handy to put your data **on pleas e us e th e "INITIALIZ E DATA DISK" optio n (number 4 ) a t thi s time . Be sur e to follow the instructions on the**  $\texttt{screen1}$  If you don't, you may destroy **t h e Program dis k you hav e jus t created .** 

**Now us e th e "CREATE NEW FILE " optio n**   $(number 1)$ . You will see a secondary  $mean$  like this:

1) MAIL LIST FORMAT

**2) CREATE FORMAT** 

 $S^{elect}$  option 1 which is the MAIL LIST FORMAT. See Figure 11.

**Regardles s whethe r o r not thi s**  layout is suitable for your application, **we ar e usin g thi s jus t t o familiariz e you** with the program so; press a key. You will now be prompted for a file **name. I f you pres s <RETURN> instea d o f a**  file name you will be returned to the start-up menu.

**Figure 11. Mai l Lis t Format .** 

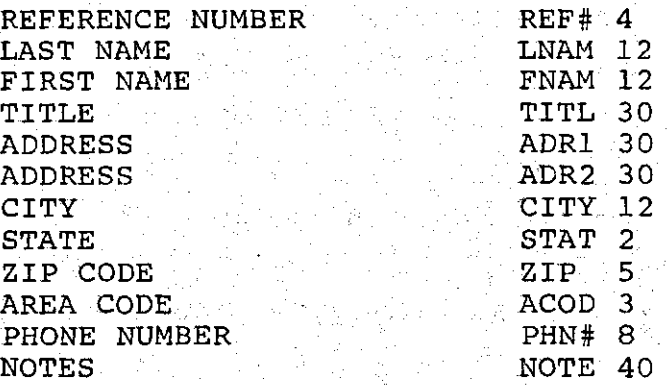

**PRESS ANY KEY...RECORD LENGTH: 200** 

### Create Format

**Thi s optio n i s use d t o creat e you r**   $own$  format. If you don't like the Mail List format or it is not what you **intended** to use the Mailer for then this **optio n i s fo r you. As you ar e probabl y aware, thi s progra m i s essentiall y a smal l data-bas e program. I t i s no t dedicated** to the mailing list purpose. It is therefore assumed that you may use this program for other purposes (e.g. **recipies , part s lists , Christma s lists , Employee data , among others) .** 

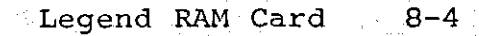

**The format for other purposes can be generate d by usin g thi s option . To ente r thi s optio n typ e "2 " when aske d fo r th e**  format you wish to use.

The program will always start with a reference number. This will have a field length of 4 and cannot be altered. The **curso r wi1 1 be i n th e pesitio n fo r you t o ente r fiel d #2 (labelle d CAT fo r some odd reason). You may use your** imagination for the field titles from **now on.** 

 $\begin{array}{ccc} \texttt{The} & \texttt{ABBR} & \texttt{entry} & \texttt{is a} & \texttt{4} & \texttt{character} \end{array}$ **abbreviatio n o f th e fiel d name. You may**  choose any characters, but you should **u s e a mnemonic fo r thi s field . The thir d entr y fo r th e fiel d i s th e fiel d length .**  This is used to tell the program how  $m$ any characters you will be using to  $m$ ake up that field. Enter the maximum  $number$  of characters you think the field **wil l tak e up (9 9 a t th e most) .** 

At this point you should enter a filename to save this format under and **pres s return . Fo r now ente r a fil e name of <TEST>.** The screen will now appear as **<sup>i</sup> n Figur e 12.** 

**Figure 12.** Mailer Hardware Setup

**FILE : TEST** 

**128KDE CARD SLOT 0** 

DISK DRIVE #1 SLOT: 6

**DRIVE: 1** 

DISK DRIVE #2 SLOT: 6

**DRIVE: 2** 

Although this program was written for the 128K RAM card, it will work with **t h e S'Car d i f i t ha s 128K (o r more) RAM**  installed. When using the S'Card and  $a$  **asked** this question, answer with the  $s$ lot number of the S'Card.

There will be a flashing cursor asking for the slot number of the Legend **card . I f you r car d i s i n slo t 0, pres s return . Otherwise , ente r th e slo t # fo r you r card . Do no t pres s <RETURN>, th e**   $p$  rogram will automatically go to the **nex t line .** 

*f***ollow this entry method for both drives . I f you onl y hav e one driv e ente r a 1 fo r driv e #2.** 

You will then be asked if this is **correct . Check ove r you r response s t o the previous questions. If they are** wrong, answer N and you may start over.

If Yes, you will be informed that **t h e Dis k Emulato r i s bein g installed .**  When this is finished you will be **prompted to insert your data disk. After y ou hav e done so , pres s any key .** 

**CAUTION:** the disk will be completely **c** disk will be compressed to the complete that  $\frac{1}{2}$  overwritten!! Make sure that you are **doing** this with a blank, initialized **disk**, such as a data disk you have **initialized earlier.** 

You will now be told that the format is being written to the disk, and then **being loaded into the Disk Emulator**. **IVhen promted to, place the program disk back** in the drive and press any key to **continue . I f you hav e two dis k drives , dis k swappin g wil l no t be necessar y (th e progra m dis k wil l remai n i n driv e 1 and t h e dat a dis k wil l remai n i n driv e 2) .** 

**The screen will now clear and the move that**<br>**owing submenu will appear at the** following submenu will appear at **botto m o f th e screen :** 

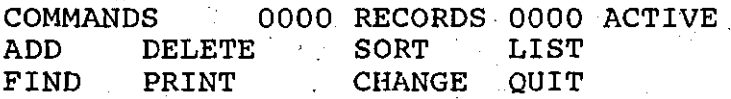

**ENTER OPTION:** 

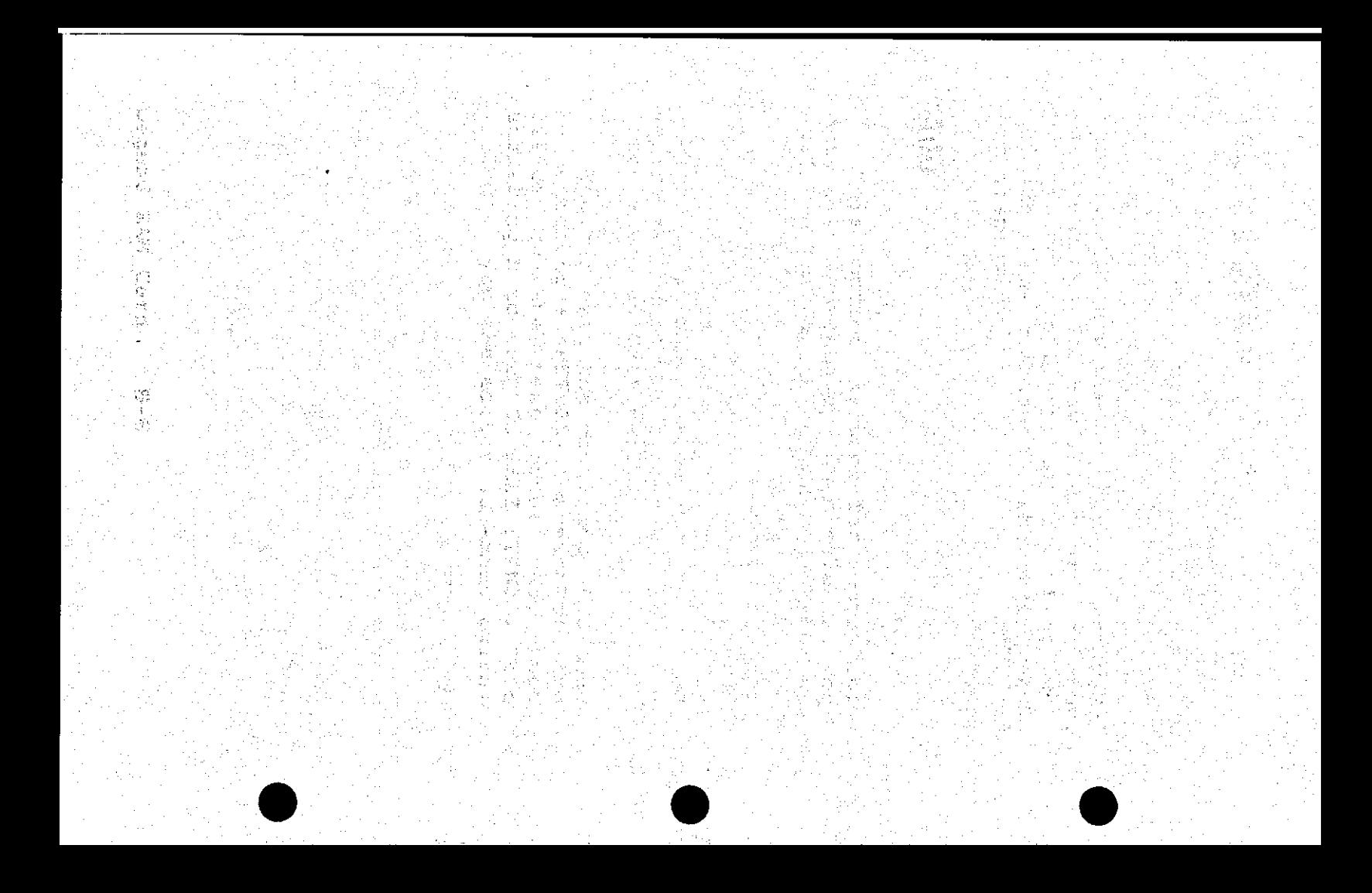

## DELETE

This option allows you to remove a record by the sequential record number. **To us e thi s optio n typ e D from th e menu.**  The program will ask for the reference  $number$  of the record you wish to delete. Answer with that number.

*f* $\cdot$  **If you answer with the wrong data,** all is not lost. The program will not **writ e t o th e diskett e unti l you elec t t o**   $q$ uit, so it is possible to reboot the system and start over. If you select **thi s optio n and remove a record , th e**  altered file will be written to the **diskette** at the end of the session (See **QUIT) .** 

**The delete command will destroy the** data in the record specified. You may change this data in order to "undelete" **t h e record . Thi s wil l sav e spac e on th e**  diskette (not necessary unless you have **a ful l diskette) . To do this , us e th e**  procedure under "CHANGE".

# SORT

This option allows you to sort by any of the fields listed in the format **y ou hav e electe d t o use . Thi s optio n ca n**  be entered by typing S.

The program will now ask for the field to sort by, if you want to sort by State enter 8 (using the format supplied by Legend). Any of the fields listed may **be used as the sort field. This allows y ou t o sor t alphabeticall y o r**   $numerically,$  allowing you to, for **example,** order all the records by State **o r Zi p code.** 

**When using this option, the program wil l appea r t o hav e "gone t o lunch" .**  This is normal due to Applesoft's **garbag e collectio n and th e methodica l**   $\bar{w}$  ay the program sorts. Do Not press **RESET** when this occurs, or you may loose **a l l o f you r data .** 

### **LIST**

When selected, this option asks for **a** reference number to start listing from. If you are looking for a record and don't know what its reference number is. start with #1.

The program will respond by listing  $($ on the screen only) the record **referenced . The lef t and righ t arro w key s ar e use d t o scrol l betwee n records .**  Pressing the **<ESC>** key will exit from this routine and return you to the menu.

**Thi s optio n ca n be selecte d afte r a**  sort to examine the file and display the **information .** 

### **FIN D**

This option allows you to find a record by any of the fields you would use in the sort option. You may use the "FIND" option to look up an address or **"FIND" optio n t o loo k up an addres s o r**  phone number or any of the fields used. This is done on a partial or full litem **match .** 

For example: If you wanted to find **a l l th e Smith s i n th e Data-Base , you would** type **F** to enter the Find mode and **the n selec t eithe r A fo r al l o r S fo r**  some. If you select A for all of the **string** data (this means to scan for  $Smith$  as the word "SMITH"), type the letter "A". You will be prompted for the string to search for. Enter the word SMITH. The program will scan for all of **t h e Smith s i n th e dat a bas e and allo w y ou t o examine them on th e screen .** 

You may select S, for some of the  $string$  data (this means to scan for Smith by way of some of the word, like "SM") and enter the field to scan under. **<sup>I</sup> f yo u sca n for-th e las t name, (fiel d #**  2), and then enter SM for the string (field data) to search for, you limit **t h e scannin g t o two (2 ) characters . I f you** enter SMI, you limit the scan to **thre e (3 ) characters . Fo r example: I f y ou ente r SM you wil l ge t al l th e Smith s a nd th e Small s and Smzanski s and so on**  and so forth. However, if you select to **sca n fo r SMI the n th e onl y name selecte d**  in this example would be "Smith".

**After entering the string to search** for, you will be asked if you want the  $\frac{1}{2}$  **program** to "WAIT FOR KEYPRESS (Y/N)". **Answering Y** to this option will tell the program to search for the first **program** to search for the first *<u>occurrance* of the specified string and</u> **wait** for you to press a key before **continuin g th e search . Thi s give s you a chance** to review the data found before **proceeding with the search. Answering N t o thi s optio n wil l caus e th e program t o**  rapidly search for the specified string. **However, the search may go so fast that y ou wouldn' t be abl e t o rea d al l th e**   $data$  displayed. This is useful if you **a r e sur e ther e i s onl y one recor d tha t**  will be found or if you are just trying **to** find out if you have a particular **piece of data on file.** 

The next entry required prior to  $starting$  the search is the record number  $\tan$  **to** start the search at. The default for this is 1 (one). This is normally suitable for most applications. However, if you are certain that the record you **a r e searchin g fo r i s (fo r example ) above**  250 you would want to enter 250 as the  $\frac{1}{2}$  **record** to start the search at because **this would speed up the search. The last** item required is the record to end the search at. This automatically defaults  $\mathbf{t}$  **o** the value of the last record. That is, if you have 500 active records the record number to end the search at would **defaul t t o 500.**
If you don't want to search the **whole database, you would enter the**  $range$  of records you would want to  $\mathbf{search}$  **through.** To accept the default  $value(s)$  simply press <RETURN>.

### PRINT

This option is used for dumping to **t h e printe r and i s covere d i n th e "PRINT**  LABELS" section of this manual.

### **CHANGE**

**Thi s i s th e dat a edi t routine . When**   $s$  elected you will be asked for the **record number to change. The first item** in that record will then be displayed. You now have the opportunity to enter  $n$  ata for that field. If you wish to skip to the next field without altering **t h e curren t dat a i n th e field , jus <sup>t</sup> pres s <RETURN>. )** 

After entering new data for a field **press** *sRETURN>* and the proccess will **repeat for the next field.** 

At the end of the record, the **progra m wil l as k i f you want t o sav e th e**   $\frac{1}{2}$  **modified record I f** the **record looks correct, answer Y.** The program then returns you to the sub-menu.

It should be noted that although you may have changed a record, the record is not recorded on the diskette until you  $\mathbf{r}$  recorded on the diskette until **elect** to "QUIT" and write the new data  $to$  disk. The change option can be used if you made a small error in data entry and don't wish to retype the entire **record . Do no t "QUIT" ever y tim e you**   $make$  a small change as it will take a **lon g tim e t o edi t ou t ever y record . Do**  *your* editing and then, at the end, **"QUIT".** 

# PRINTING LABELS

This function is selected from the **main program menu. When selected , you a r e aske d t o re-affir m you r desir e t o**  run the print program (either a Y or N **i s expected) .** 

**The print program has its own**  $s$  eparate menus as are described below.

**PRINT PROGRAM MAIN MENU** 

- **1) PRINT**
- **2) CREATE FORMAT**
- **3) EDIT FORMAT**<br>**4) RETURN TO MA**
- **4) RETURN TO MAIN PROGRAM**
- **5) QUIT**

**1f** this is your first time running the **program,** you will have to create a format for printing so select option **number 2 (CREATE FORMAT ,** 

**The first thing you will be asked f o r i s th e number o f line s i n th e format . Thi s i s th e number o f line s from the Top to the Bottom of the label and** will be different with different labels. The most common setting for this is 5 **(five ) (thi s give s 5 line s o f prin t fo r 1" {one inch } labels) . The maximum tha <sup>t</sup> c a n be entere d i s 15 (thi s give s 15 line s o f print) .** 

The screen will clear and a blank format (see Figure 13) will appear along with a sub-menu near the bottom of the **screen .** 

**Figure 13.** Label Printing Format.

LN# 1 2 3 4 5 6 7 8 9 **1- ;-**  $2 -$ **3- 4- 5- 6- . • .** 

**COMMAND LINE 1 COL 1 OUIT ENTER CHANGE REVIEW** 

Lets go through these options one at **a time .** 

# **QUIT**

This option is used to save the **create d o r edite d forma t t o th e dis k emulator** and then return to the Print **program' s main menu. When thi s optio n i s used,** you are asked for a file name to save your format under. If you press **retur n instea d o f enterin g a name, you are** asked if you want to return to the  $m$ enu without saving the current format. **<sup>I</sup> f thi s i s done th e curren t forma t i s lost . I f a fil e name i s entered , th e**  file is saved to the emulator and you are returned to the main menu.

### ENTER

**Thi s optio n i s use d t o se t up th e prin t forma t fo r you r labels . When firs <sup>t</sup> selected you are asked for a FIELD #,** and a PRINT LENGTH. When you enter the **field** number, such as State or last  $n$  **anne,** the default length for that field **i s displayed .** 

If you want the whole field to be **printed enter a 0 (zero) for the length. Otherwise** enter the length you want to **hav e printed . I f you want t o prin t th e**  first 10 characters printed of a field **tha t ha s 30 character s i n it , ente r 10 f o r th e prin t length .** 

**The line and column that this**<br> **Example 18** Transformation will be printed in is **information** will be printed in **displaye d i n th e invers e ba r above th e**  sub-menu. The location of the data on the label will be shown on the "FORMAT **CHART"** on the screen. The inverse number is the field number and the trailing **number i s th e prin t length . Remember**   $that$  a<sup>o</sup> (zero) represents the default **print** length for that item.

The following example explains the format for the first line.

#### $1 - 30 - 20 = 0$

Lets take the first character, the  $number 1-, this is the line number. Next$ is the number 3, this is the field  $number$ , which would be for the first  $n$  name using the Legend default format and **wil l be shown i n invers e video . Then th e 0 (zero) , whic h means th e defaul t fiel <sup>d</sup>** length or 12 characters in this case. **T he 2 i s th e nex t fiel d number, whic h i s t h e las t name, agai n i n invers e video .**  Then the number 0 (zero) which defaults the field length to 12. Now by entering **t h e nex t number a s 0 (zero ) you indicat e**  that you wish to go on to the next line. **So, i f you ente r 0 (zero ) fo r th e fiel <sup>d</sup>** number and press **<RETURN>**, the program **wil l go t o th e nex t line . Usin g thi s**  format you can leave a line blank by **entering** a. 0. (zero) and pressing **<RETURN>.** 

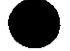

# **CHANGE**

**This is used to change one format bloc k a t a time . You ar e prompted fo r the line # and col that you want to** change, and then asked for the new field  $#$  and print length.

### REVIEW

**This will display all the field**  $n = 1$  **d** numbers, and default print **lengths.** Pressing any key will return  $\sqrt{v}$  vou to the menu.

# EDIT FORMAT

**Thi s optio n allow s you t o modif y an**   $ext{e}$  **g** print format. When selected you **wil l be prompted fo r th e name o f th e**  format file to be edited. The requested **fil e wil l be loade d and the n you wil l be abl e t o edi t i t a s wit h th e CHANGE**  command described above.

### PRINT

**Thi s routine , when selected , wil <sup>l</sup> a s k you fo r severa l parameter s a s**   $described below:$ 

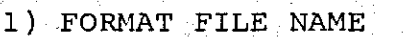

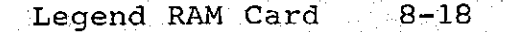

**This would be the name of the desired print format that you have** previously set up and saved.

#### **2) PRINT WIDTH**

This is the number of horizontal  $space$  on a single label. In this case  $\sqrt{w}$  are talking about one (1) label even though you may have more than one label **across .** 

#### **3) NUMBER OF RECORDS ACROSS**

This would be set to the number of **labels** across that you have. (see **NUMBER OF SPACES BETWEEN LABELS i f thi <sup>s</sup> <sup>i</sup> s more tha n 1 (one) )** 

**<sup>4</sup> ) NUMBER OF LINE S BETWEEN LABELS** 

**8 For most applications this would be**  $\mathbf{Set}$  to one. With some labels you may **nee d more tha n 1 lin e from th e las t lin <sup>e</sup> printed** to the top of next label so this **optio n i s included .** 

**5) NUMBER OF SPACES BETWEEN LABELS** 

**• Thi s optio n i s no t availabl e i f you**  set the NUMBER OF RECORDS ACROSS to 1. **<sup>I</sup> f yo u ar e printin g more tha n one labe <sup>l</sup>** across, this must be set so that the **printer** will be positioned to the first **characte r positio n on th e nex t labe <sup>l</sup>** across. The value to be used will have to be found experimentally by the user as there are hundreds of different **label s available .** 

You are now at the final PRINT menu. **This** is used to select the records that  $will be selected for printing, and looks$ **like** this:

- **1) PRINT ALL**
- **2) PRINT RANGE**
- **3) SEARCH AND PRINT W/RANGE**

Lets go through these in order.

#### **1) PRINT AL L**

As it's name implies this routine **wil l prin t label s from al l th e record <sup>s</sup>** in the file currently being worked with.

#### **2) PRINT RANGE**

**Thi s selectio n ask s you fo r th e**  starting and ending record numbers. It **will print labels only from records withi n th e specifie d range .** 

#### **3) SEARCH AND PRINT W/RANGE**

**finis allows you to search for a specific string in a specified field withi n a rang e o f records . Now t o repea <sup>t</sup> thi s i n English , ste p by step . When**   $s$  asked **b**  $s$  **d**  $s$  **d parameter s a s follows :** 

#### **FIELD TO SEARCH**

 $k$  **Enter** the number of the field you **wish to search by.** 

#### **PHRASE TO SEARCH FOR**

Enter the string" of characters **that are common between all records that you wish to print.** 

#### **STARTING RECORD**

**Thi s i s th e firs t recor d tha t shoul d be searched .** 

#### **ENDING RECORD**

**This** would be the last record to be **searched .** 

### Example 2

Lets say that you wanted to print **a l l o f th e record s i n you r fil e where**  the **STATE** was ALASKA, and they fell between record numbers 20 and 50. You  $w$ ould enter 7 (seven) for the FIELD TO SEARCH, ALASKA for the PHRASE TO SEARCH FOR, 20 for the STARTING RECORD, and 50 **f o r th e ENDING RECORD.** 

**Afte r selectin g a print - option , and enterin g any parameter s required , will be prompted to make sure that the printer is ready, and to press any**  $\,$  **key**  $\,$ **t o star t printing . y ou** 

The program will now start printing **t h e selecte d labels . You ca n abor t printing** by pressing the ESC key, or **paus e th e printin g by pressin g th e**  letter P.

At the end of printing your labels **y ou wil l be returne d t o th e "PRINT PROGRAM MAIN MENU".** 

### HELLO

**The "HELLO" program is usually the** first program that is run when the system boots a diskette, and is usually initialized into the disk. To set-up an auto-boot Legend Mailer diskette, you  $i$  need a blank disk and at least one (1) disk drive and the Legend System disk  $(the$  one that came with the card). Follow these instructions carefully:

- 1) Boot the Legend System disk and allow the menu to appear on the **screen .**
- 2) Now type NEW. This clears out **t h e ol d program.**
- 3) Now type LOAD LEGEND MAILER  $START$  and wait for the drive to  $1$ oad the program into the **machine .**
- **4) A t thi s tim e th e Applesof t**  prompt should be on the screen. **Remove the Legend disk from the**  $drive$  and insert the blank **diskette .**
- 5) Now type INIT HELLO, the drive  $will$  start to turn and should **n o t be interrupted . The**  Applesoft prompt will appear **again .**

- **6)** At this time you may wish to **boot** the new disk you just *created.* **If you boot the disk,**  $y$ ou can not run any of the **program s a s the y ar e no t on th e dis k yet .**
- 7) Now boot the SYSTEM MASTER disk and type BRUN FID. The menu for FID will appear on the screen. We want to copy files from the Legend disk to the new disk (the **one you just created).**

#### 8) The files to transfer are:

**LEGEND MAILER LEGEND MAILER PRINT DISK EMULATOR 4.0** 

Now you should be able to boot the **disk** and have the starting menu come **righ t up on th e screen . A t thi s tim e you**   $m$ ay wish to back up your disk and put a **writ e protec t ta b on th e original .** 

### SLIDE SELECT

Ω

 $\mathcal{L}_{\text{opt}}$ 

 $\sqrt{\zeta_{\rm{eff}}/\zeta_{\rm{eff}}}/\zeta_{\rm{eff}}$  .

 $\sim$ 

the control commercial con-

 $\mathcal{O}(\mathcal{O}(\log n)$  is a set of  $\mathcal{O}(\mathcal{O})$ 

 $\mathcal{O}(\mathbb{R}^n)$  and  $\mathcal{O}(\mathbb{R}^n)$  . In the set of  $\mathcal{O}(\mathbb{R}^n)$ 

**The Slide Select program is designed to allow the user to retrieve**  $s$  everal HiRes pictures very rapidly and **display them in sequence on the screen.** It is a combination of two pieces of **software . I t consist s o f an Applesof t program** and machine language  $\frac{1}{2}$  subroutines. You can call the machine **language subroutines from your own BASIC program .** 

For the non-programmer, Legend Slide Select offers an easy way to display **HiRes** pictures. The result is the functional equivalent of a slide projector, allowing the user to flip<br>forward or backward between the **forward** or backward between **pictures .** 

**Contro l o f th e displaye d picture s i s**  user selectable and can be controlled from the keyboard, qame paddles or can be set to run automatically.

Up to 8 pictures can be stored in **64K o f RAM, o r 16 picture s i n 128K o f RAM.** 

This program assumes that you have an Apple ][ computer, a disk drive and at least one Legend card. Also, the **progra m require s tha t you hav e th e HiRe s pictures** you wish to display stored on a **diskette .** 

## **Operation**

 $Use$  of the Legend Slide Select **program ha s been made a s painles s a s**  possible for the non-programmer. You  $m$ ay move the Slide Select program onto **another** diskette. This encompasses **moving al l o f th e "Slid e Select " files .**  The user should "boot" the system with **t h e Legend diskette . To ru n th e Slid <sup>e</sup>** Select program, type:

#### **RUN SLIDE SELECT**

The program will automatically scan for any RAM cards you may have in your  $m$ achine and set itself up accordingly. The screen should then clear and the **displa y wil l loo k lik e this :** 

**MAXIMUM NUMBER OF PICTURES IS 24 MEMORY AVAILABLE FOR 24 PICTURES NOW WE MUST TRANSFER THE PICTURE FROM DISK TO THE LEGEND CARDS** 

**PRESS <RETURN> WHEN ALL PICTURES HAVE BEEN LOADED. PRESS <ESC> FOR CATALOG ENTER THE FILENAME OF** 

**PICTURE #1** 

In this example, both a 128K and a **64K RAM card were used. No banks were locked out,** so the Slide Select program **c a n stor e a tota l o f 24 pictures .** 

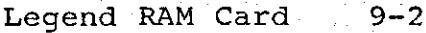

You should now type the filename of **t h e firs t pictur e you wish e t o load . I f**  the picture is on another diskette and it's necessary to change diskettes, you it's necessary to change diskettes, should do that before typing the **filename . Severa l picture s ar e provide d**  for the user to experiment with. All of **the pictures have a filename that ends with ' a"vPIC" ' suffix . This ' practic e is '**  recommended to help document the **content s o f th e files .** 

**One o f th e picture s provide d on th e Demo** sde of the diskette has the **filenam e DEMO TITLE . Let' s loa d thi <sup>s</sup> pictur e firs t by typin g DEMO TITL <sup>E</sup>**  $k$  **creturn>.** The screen will then change to **hig h resolutio n graphic s mode, and th e pictur e wil l begi n t o load . Firs t th e Appl e wil l displa y whateve r random "garbage " i s i n HiRe s scree n 1. Then, <sup>a</sup> s th e pictur e begin s t o load , th e scree n will . begi n t o clear , and DEMO TITL E wil l be displayed . The scree <sup>n</sup> wil l the n rever t t o text , and you wil <sup>l</sup>**  $b$  **e** asked if the picture should be installed in the card or not. It should  $look$  like this:

**MAXIMUM NUMBER OF PICTURES IS 24 MEMORY AVAILABLE FOR 24 PICTURES NOW WE MUST TRANSFER THE PICTURE FROM DISK TO THE LEGEND CARDS PRESS <RETURN> WHEN ALL PICTURES HAVE**  BEEN LOADED PRESS <ESC> FOR CATALOG **ENTER THE FILENAME OF PICTURE #1 DEMO TITLE INSTALL ? Y** 

If you wish to install that picture into the slide selection, then simply **pres s "Y" o r <RETURN>. I f don' t lik <sup>e</sup> tha t picture , the n pres s "N". Afte <sup>r</sup> each** picture is installed, the second  $line$   $of$  the display will change to reflect the amount of remaining memory in the Legend cards. In this example, **t h e secon d lin e would loo k lik e this :** 

#### **MEMORY AVAILABLE FOR 23 PICTURES**

In this fashion, you can continue  $1$ oading pictures from disk into the **HiRes screen, and installing the HiRes** images in the card. If you wish, you can  $pres$  the escape key to view the **catalog.** If needed, you can type drive and slot extensions with the filename. For example: TEX. PIC, S6, D1 Will load the **pictur e TEX.PI C from driv e 1, slo t 6.**  This feature is very handy with systems that have more than one drive.

 $\blacksquare$  If you have loaded all the pictures. **y ou wish , simpl y pres s <RETURN>. Then**   $h$  **the** program will continue to the next phase. If you load the maximum number of **picture s (i n ou r example, 24) , thi s wil <sup>l</sup> happen automatically. The screen will** clear, and the display appears as **and** the display appears as **follows :** 

> **DO YOU WANT TO CONTROL THE SLIDE SELECTION WITH:**

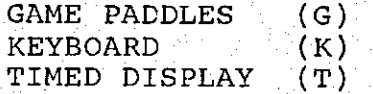

You should type either "G", "K", or "T", depending on your choice. The G **optio n read s th e pus h butto n switche s on game control s #0 and #1. Push game control switch #1 to advance one picture , #0 t o go one frame i n th e revers e direction . I f you choos e th e K option,** the arrow keys on the keyboard  $\frac{1}{2}$  **r e** used to advance or reverse the **pictures . Finally , selectin g th e T option will direct the computer to chang e picture s automatically .** 

If you choose the timed display, you will be asked how many you wish each  $s$  lide to show. The question will ask if the slide selection should repeat or  $\sup$  after the last slide.

The following message should then **appea r on th e screen :** 

**PRESS <RETURN> TO BEGIN**  TYPE X TO EXIT PROGRAM

**<sup>I</sup> f th e use r presse s th e <RETURN> key , th e slid e selec t proces s begin s**  and the first HiRes picture will appear. **<sup>I</sup> f th e use r type s "X", th e program wil <sup>l</sup> stop .** 

**Regardless** of the option chosen, if **t h e "Q" ke y i s pressed , th e program wil <sup>l</sup> stop .** 

### HELP!

**<sup>I</sup> f you r syste m i s no t functionin g properly , firs t chec k th e hardware,, the n**   $\frac{1}{2}$  **the** software. Is your Legend card **installed properly?** Please refer to the **Problem Determination Procedures section.** Check the simple things such as the monitor being turned off.

 $NOTE: Using this software with other$  $m$ emory cards will lead to unpredictable **results .** 

### Slide Select Object

If you are a BASIC programmer, we **provide** the subroutines necessary to load pictures into the Legend cards. The programmer must first POKE the slot **location and the picture number into the appropriate locations.** Then he/she  $s$  **imply** calls the desired entry point for **eithe r loadin g a HiRe s pictur e int o th e**   $card$ , or retrieving a picture from the **car d .** 

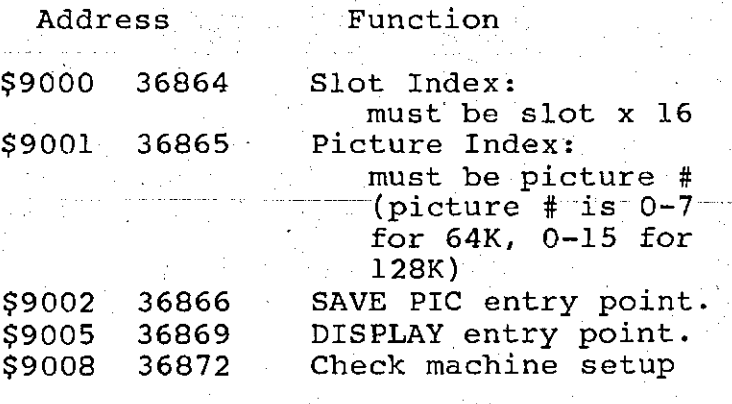

**Figure 14.** Slide Select Object.

**To use these routines, first you** must BLOAD the object into memory. A typical way of doing this is:

**BLOAD SLIDE SELECT.OBJ** 

**The fil e load s a t \$9000 (36864 decimal ) a nd i s \$1F1 (497 ) byte s long .** 

**Some further notes about the routines: The SAVE PIC entry point loads** the picture from HiRes page 1 into the card. The DISPLAY entry point retrieves The DISPLAY entry point retrieves **t h e pictur e int o eithe r HiRe s page 1 o r**  2. Even numbered pictures are displayed in page 1, odd numbered ones in page 2. After calling DISPLAY, the Picture Index is automatically updated to the next  $\mathbf{picture.}$  Therefore, if you wish to  $D$ ISPLAY the next picture, simply call **DISPLAY again .** 

### Example 3

```
500 REM —RETRIEVIN G PICTURE #3 
    FROM LEGEND CARD 
510 RM — IN SLOT 0 
520 POKE 36864,0 : REM SLOT 0 
530 POKE 36865,3 : REM PICTURE 3 
540: 
550 POKE - 16297,0: REM HIRES 
560 POKE - 16302,0: REM FULL SCREEN 
570 POKE - 16304,0: 
  REM GRAPHICS MODE 
580: 
590 CALL 36869 
600: 
610 REM NOW RETRIEVE PIC #4
620 CALL 36869
```
**You should note two things about this example.** First, the Applesoft **first, the Applesoft**<br>the graphics mode program must set the graphics **(line s 550-570) . Second, th e Applesof t**  program doesn't have to worry about **whic h page i s bein g used . ' The DISPLAY entry point selects** the proper page after moving the picture there.

Now that we know how to get a **picture from the card, let's examine the proces s o f puttin g i t there . I n th e**  following example, we are again assuming **t h e car d i s i n slo t 0.** 

### Example 4

**300 REM — STORE PICTURE 0 INTO LEGEND CARD 310 REM 320 POKE 36864,0 : REM SLOT #0 330 POKE 36865,0 : REM PICTURE #0 340 CALL 36866 : REM STORE PICTURE** 

**10f** course, the HiRes picture must **alread y be i n page 1 befor e this , o r els e we woul d stor e "garbage" .** 

Now lets look at an example of retrieving pictures in rapid succession. In this case, we assume that a card having 128K of RAM is in slot 4, and we **want to view 10 pictures, starting with pictur e 7. Thi s means afte r viewin g picture 15 we will wrap around to** picture 0.

### Example 5

**1000 POKE 36864,4\*16 :REM SLOT 4 1010 POKE 36865,7 :REM PICTURE #7 1020 : 1030 POKE -16304,0 :REM GRAPHICS MODE 1040 : 1050 FOR I = 1 TO 10 1060 CALL 36869 :REM DISPLAY PICTURE 1070 NEXT I** 

 ${\tt This}$  are example assumes that full **screen HiRes graphics has already been set .** 

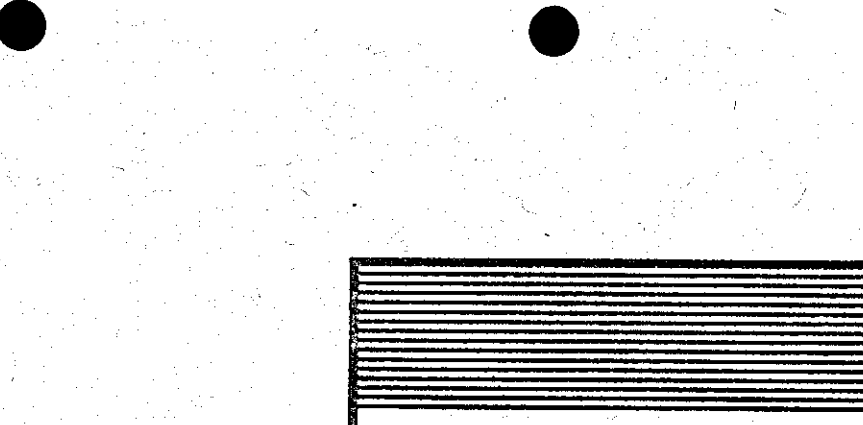

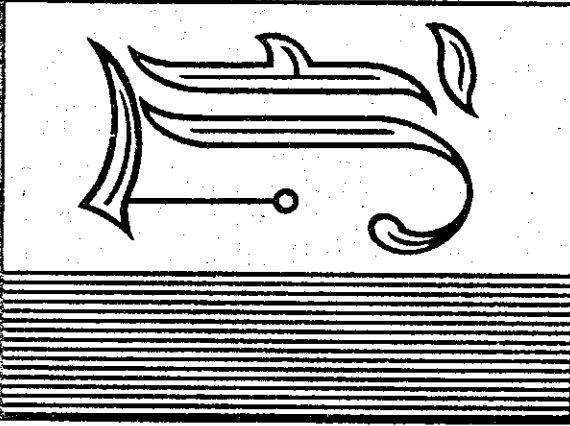

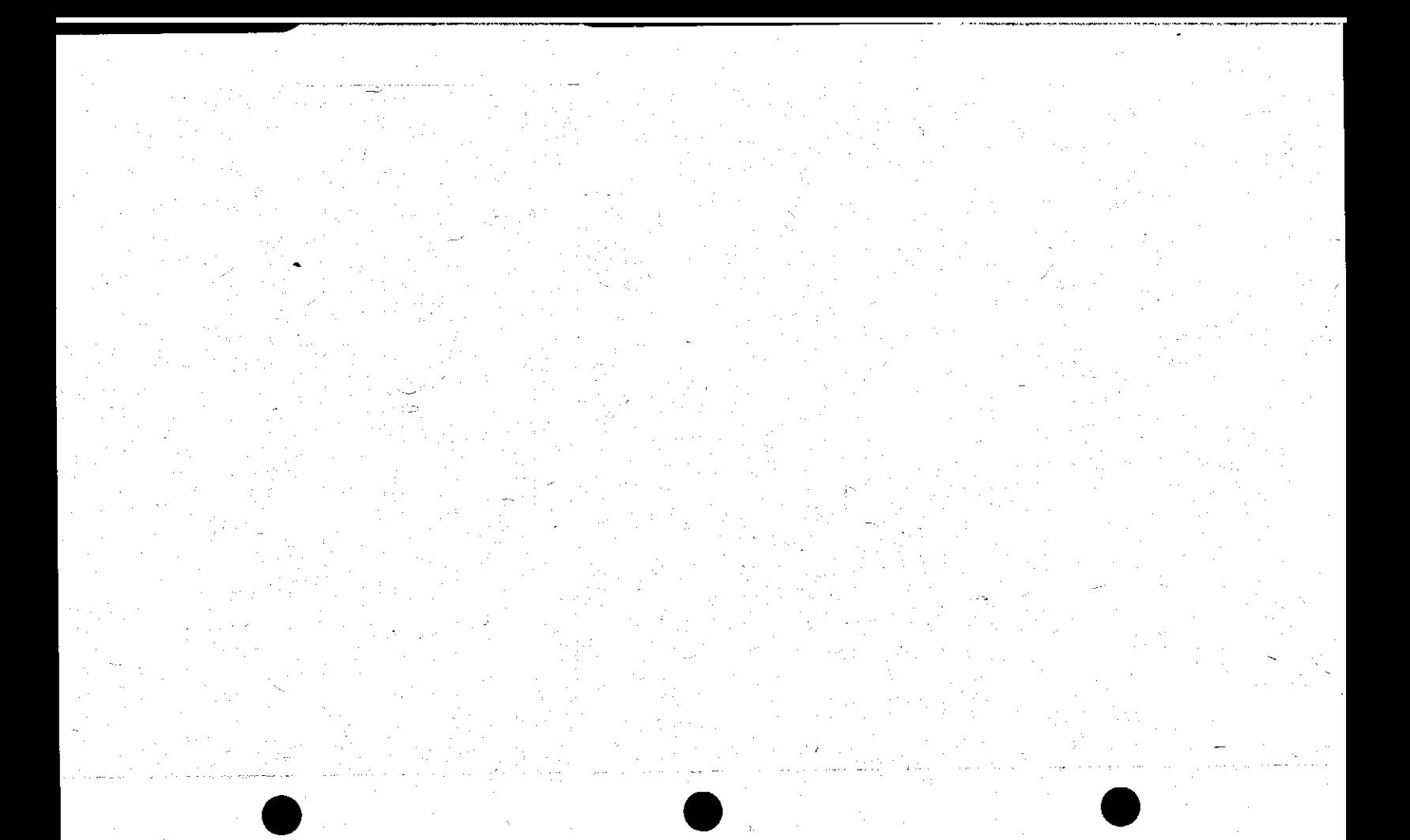

# **VC Plus**

**This program enables VisiCalc to** address more memory, qiving the program more work space, and to allow you a choice of 40 or 80 columns on the video  $s$  **creen** with a Videx Videoterm (an inverse character set is required). It is necessary to read this manual **completel y befor e usin g th e Legend RAM card with this program.** Please take the **time** now to do so.

This manual is not a tutorial and **will** not explain the internal operation **of** the program it supports. For information on the operation of the Legend card, please refer to the Theory **o f Operatio n sectio n i n th e manual. Fo r**   $more$  information on VisiCalc, contact **VisiCorp or Software Arts.** 

### Configuration

In configuring the system, the only thing to remember is that the program, **a t thi s time , onl y works wit h up t o 160K**  using any combination of Legend RAM **cards. The cards can be put into any slot , excep t fo r slo t 3. The program may recogniz e th e Legend car d a s an 80 column** card if it is in slot 3. When configuring your system, location is not a problem. Continue reading for further information on this subject. Decide on **t h e configuratio n you want befor e implementin g it .** 

# **VC Plus**

Read the Legend manual completely **before** making a final decision on **configuration.** Programs such as Disk Emulator and Memory Master, or even Pascal Soft Disk may influence your decision as to where your Legend cards should go.

### installation

It is assumed that the user is **familia r wit h th e VisiCalc . Thi s manual also** assumes the user knows how to "Boot" a diskette and how to BRUN a **program. I f you ar e no t knowledgabl e i n thes e areas , pleas e consul t th e The DOS Manual fo r assistanc e on "Booting " a diskette .** 

To start the program you should **firs t boot th e Legen d Utiltie s diskette . Then type : BRUN VC PLUS.** 

The program will come up and show **y ou th e machine configuration . I f you**  have an 80 column board in your Apple, **y ou wil l be asked :** 

DO YOU WISH TO YOUR 80 COLUMN CARD?

**1f** you would like 80 columns, type **'Y' fo r Yes . I f you would lik e 40 columns, typ e 'N' fo r No.** 

# **VC Plus**

The program will then show you the **fina l configuratio n i t wil l us e and as k y ou t o inser t th e program diskett e and press <RETURN>. Remove the disk from the** drive and insert the VisiCalc disk. **Press <RETURN>.** The screen will go **blank**, and after about six (6) seconds the **VisiCalc** "Spreadsheet" will appear **on** the screen with 61K to 160K of **memory.** 

**You** should be able to use VisiCalc in the same manner as if you were not  $using$  the VC-PLUS program, except you will have more memory and some **operation s may tak e more time . You shoul d realiz e tha t bank switchin g i s**   $k$  taking place during some of the time **elapsed .** 

### **Notes**

This program was written for Legend cards only and should not be used with **other** cards larger than 16K, cards  $larger$  than  $16K$  will perform with  $unpredictable results.$ 

**Thi s progra m onl y support s origina l copies** of the VisiCalc program. Backup copies may not work.

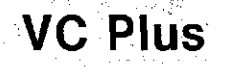

### **Hello**

**Example 2 diskette which will**<br> **automatically** run the VC Plus program **automaticall y ru n th e VC Plu s program**  when it is booted, follow these **instructions :** 

- **1) Boot DOS.**
- **2) Type NEW.**
- **3)** Type the following line:

**10 PRINT CHR\$(4);"BRUN VC PLUS"** 

- **4)** Insert a blank diskette into the **drive .**
- 5) Type: INIT HELLO and wait for the diskette to be initialized.
- $6$ ) Use a file transfer program, such as **FID , t o transfe r th e fil e VC PLUS t o the new diskette you have just created .**
- $7)$  You may now use the new diskette to automatically boot the VC Plus **program.**

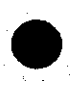

i gir Annanci solici

**STANDARD COMPANY** 

**Market Street, and Complete Street Street** 

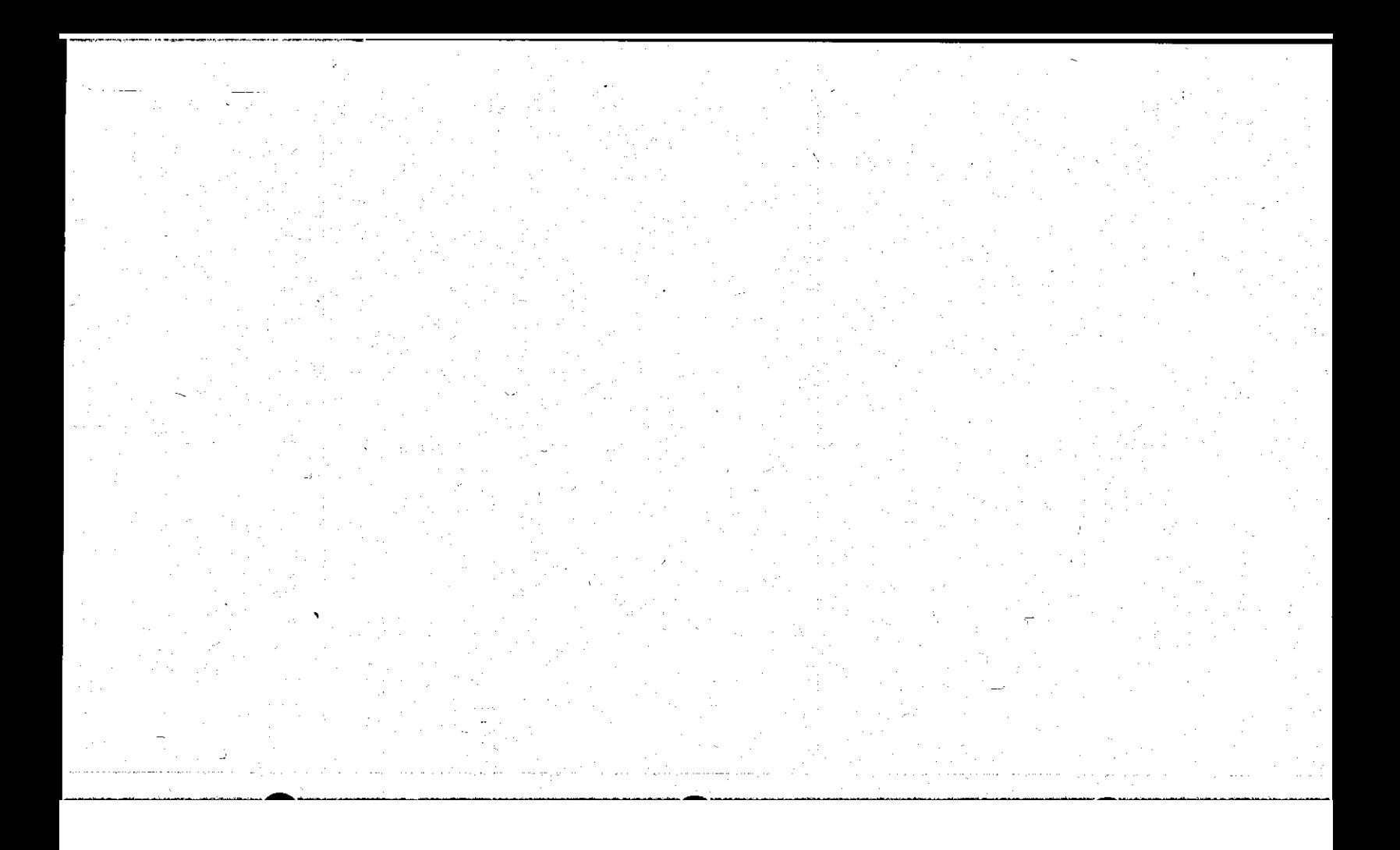

Ampercard is an Applesoft utility  $t$ hat allows storage of variables **(Strings , Integer s and Reals ) i n th e**  Legend RAM cards. This utility is intended for someone with knowledge of BASIC programming. Utilitizing a few  $\tt simple$  Applesoft commands, the programmer may use the RAM card for  $\frac{1}{2}$  **storage**, thereby freeing up the normal **RAM** space on the motherboard. There will **be les s dis k acces s tim e and les s garbag e collection .** 

The way the variables are stored in **t h e car d i s simila r t o th e random acces s**  file of DOS. That is, any particular **variabl e may be store d o r retrieve d dependin g on th e indexin g from BASIC .**  The following line is an example of **writing a string to a RAM card where the**  $SL'$  is the slot the RAM card is **installed in, the 'BA' is the bank accesse d i n th e RAM card , 'I ' i s th e**  index, 'LS' is the maximum string length and 'ST\$' is the string.

#### **2025 & WRITE,SL,BA,I,LS,ST\$**

To optimize the RAM usage, you  $\alpha$  declare the maximum string length that **y ou wis h t o use , plu s 1. Storag e o f**  integer numbers requires a declared length of 2 and real numbers require 5. **Car e must be take n s o th e produc t o f th e**   $length$  and the index does not exceed 16383 (LS \* I > 16383) which is the  $number$  of bytes in a RAM bank. with the proper programming, the user may mix any  $\tt type$  of variable in the same portion of **t h e RAM card .** 

In order for Ampercard to handle  $strings$  properly when reading from the **RAM** card, the input string must be **declare d i n th e beginnin g o f th e program before** any strings are declared as in **example 6.** 

### **Example 6**

**40 FOR 1= 1 TO LS:ST\$ + " ": NEXT**   $: X = \text{FRE} (0) : \text{POKE} 115$ **PEEK (111) ; POKE 116, PEEK (112 )** 

**The balance of line #40 must also be**  $u$ sed so Applesoft does not foul it up. **Thi s ha s t o be declare d onl y once i n th e beginning of the program. If a read from t h e RAM car d i s done withou t th e prope r**   $variable$  **s** in the RAM card, very strange **thing s ca n occur . I f thi s happen s wit h strings , you r Appl e wil l become ful l o f worms.** 

**The variable name used in the** Ampersand may not exceed 2 characters, **a s i n example 7.** 

# **Example 7**

**2050 Se WRITE, SL, BA, I , LS , ST\$ 6040 & READ, SL , BA, I , LI , T%** 

The number of banks relates to the amount of RAM on each card. Any variable **name may be used .** 

The update and mount commands are a <sup>i</sup> the update and mount commands are a and efficient way of saving or **retrievin g variable s a s compared t o DOS tex t files . I t take s approximatel y 19**  seconds to transfer the entire card.

The following lines show how.

**9450 & .U0,D1 9650 Sc .M0,D1** 

**T he "Se.U' i s use d fo r updatin g th e dis k and th e "Sc.M"<sup>i</sup> s use d t o mount th e contents** into the RAM card. The digit<br>behind the command is the slot the RAM **behind** the command is the slot the card is installed in. The ",D1" is **optional for the drive to be used. The dis k slo t wil l defaul t t o th e las t driv <sup>e</sup>** accessed. Variable names may not be used in place of the RAM card slot or drive  $numbers$  when using update of mount.

### \*\*\*\*\* CAUTION \*\*\*\*\*

**CAUTION** must be used when **using** the update and mount commands as **n o t t o destro y what' s i n memory o r on t h e disk . I f you update , th e dat a on th e dis k wil l be altere d o r destroyed , i f you mount, the data in the RAM card will be altered or destroyed.** Use these commands with care. A standard **commands** with care. initialized disk must be used to update. The data transfered to the disk is in  $the$  same format as the Disk Emulator, tracks 3 through 34 are used.

If you are using a larger drive and **a large r emulato r make sur e th e number**   $of$  **tracks** of the emulated drive are **equal to** or less than the number of **track s on th e large r drive . Fo r example,**  an A-70 Micro-Sci drive would, at  $maximum,$  have tracks 0 through 69  $\alpha$  designated in the setup.

**Ampercard i s self-relocating . I t ca n**  be used anywhere in memory, although it **<sup>i</sup> s bes t i f i t i s "BRUN" jus t below th <sup>e</sup> existing himem.** Maxfiles should be set **firs t and no string s declared . I t wil l**  automatically reset to the proper himem **and se t th e Ampersand hooks . The followin g lin e shows how t o "BRUN" i <sup>t</sup>** into memory.

**10 PRINT CHR\$(4);"BRUN AMPERCARD,A"; PEEK (115) + PEEK (116) \* 256 - 805**
<u>טרבוואזוטא</u>

 $\omega$  is a process of

الوالي عام الإنتياب التواصير

 $\mu_1\equiv\mu/\mu$  ,  $\mu_2$ 

This chapter describes and details **t h e operatio n o f th e Legend RAM car d a t t h e machin e and hardwar e level . I t i s**   $not$  intended to serve as a tutorial but **a s a referenc e guid e fo r th e user . Use t h e Appl e Referenc e Manual a s an additiona l informatio n source .** 

The RAM in the card is configured as **multiple , individua l 16K bank s o f RAM which** look like several language cards<br> **to the machine.** This is located in the **t o th e machine . Thi s i s locate d i n th e**   $same$  address space used by the BASIC **language contained** in ROM (Read Only Memory) on the Apple motherboard. The  $$D000$  thru  $$FFF$  address space  $represents$  only 12K of addressable  $m$ emory and consequently each 16K bank of RAM is further divided into two 4K Sub-Banks mapped into the lower 4K address  $space$  from \$D000 thru \$DFFF as shown in **Figur e 15. Pleas e not e tha t thi s i s th e**  same mapping convention used by the Apple Language Card and, in fact, the Legend RAM card is functionally **identica l multipl e 16K Language Cards .** 

> **Figure 15.** The Legend RAM card **Memory Map (1 bank) .**

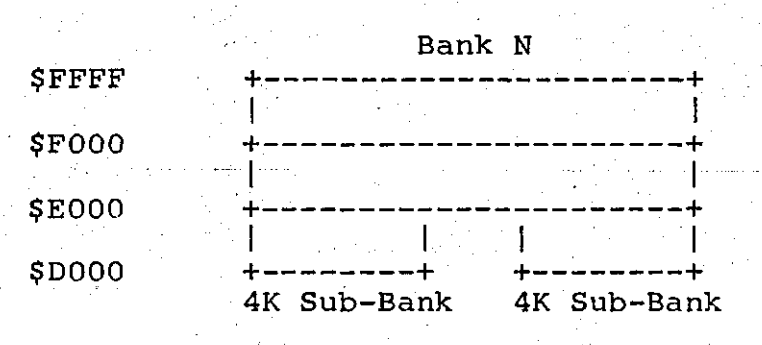

Memory Management is the term used **to describe the selection of one Bank of memory, either ROM or RAM.** to be memory, either ROM or RAM, **activ e i n th e same addres s spac e a t any one time.** The Apple ][ has used memory **management fo r year s t o selec t th e BASIC ROM's** on the motherboard or the BASIC **ROM's on a firmware card in slot 0 to be**  $m$ apped into the top 12K of address space in the Apple computer. This gives the **user** a choice of having either Integer **or** Applesoft BASIC active in the **computer.** The Apple Language Card is **also** mapped into this same address space. The Language Card contains 16K  $\overline{of}$  **RAM** memory that can be loaded with **BASIC** and behave like a BASIC ROM card **o r i t ca n be loade d wit h Pasca l o r some othe r operatin g syste m making i t much**   $m$ ore flexible than a ROM card.

Bank 0 on the Legend RAM card will **alway s be recognize d a s a 16K Language Card when the card is installed in slot 0** and used with software designed to work with an Apple Language Card such as **BASIC, Pascal, etc. The other banks available** on the card will not be lused and you may utilize each of these banks as you wish. If you 'boot' the Apple System Master, for example, it will **load DOS** 3.3 into the computer in the **48K** of RAM on the motherboard and then the **HELLO** program will load Bank 0 on the Legend RAM card with the language  $t$  **hat** is missing in ROM on the **motherboard .** 

Apple Pascal and other operating systems designed to work with a Language **Card** will utilize Bank 0 on the Legend **RAM** card when it is installed in slot 0.

The important thing to remember about managing the memory in the RAM card is that only one bank of memory may **be** active in the \$D000 thru \$FFFF **addres s spac e a t any one time .** 

**When** one of the 16K Banks of RAM is  $s$  elected and the card is "on", the **Inhibit** line (pin 32 on the Apple  $I/O$ **connector ) i s pulle d low and th e ROM on**  the motherboard is disabled. When the memory on the RAM card is deselected and **t h e car d i s "off" , th e Inhibi t lin e goes**  high and the ROM on the motherboard is **re-activated .** 

If more than one RAM card is installed in the Apple Computer, then care must be taken to select only one of the cards at any one time. If more than  $\alpha$  card is selected, the Inhibit lines  $on$  the cards will conflict with each  $other$  and hanq the system.

**Turning** on and off the RAM on the Legend RAM card is relatively easy. The RAM card is controlled by accessing  $one$  of the 16 Device Select addresses assigned to its slot. Each peripheral **slo t i n th e Appl e ha s a uniqu e se t o f 16 . slot-dependen t Devic e Selec t addresses . These Device Select addresses were designe d int o th e Appl e fo r th e purpos e o f controllin g th e hardwar e on a**   $peripheral$  card.

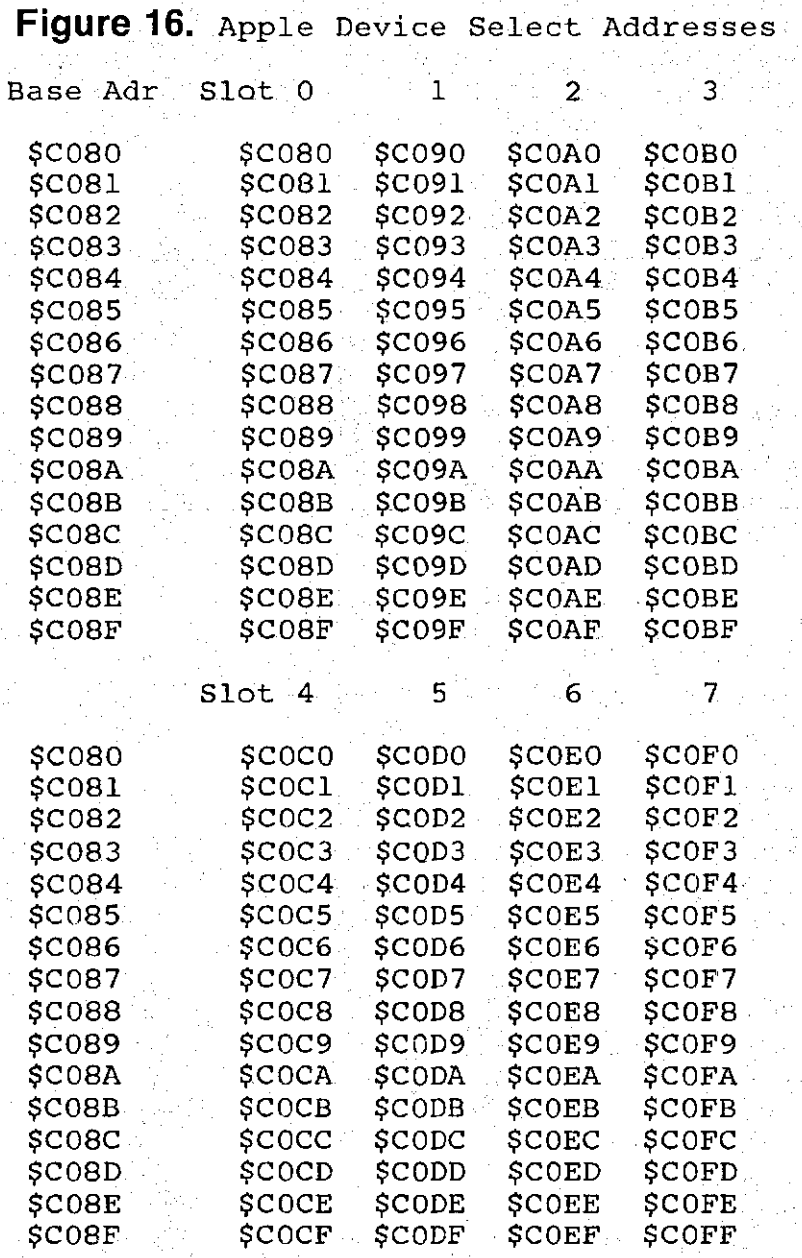

Legend RAM Card

 $12 - 4$ 

The Device Select addresses used to control the Legend RAM card conform to<br>the same Device Select address **t same** Device Select **convention s use d by Appl e Computer, Inc .**  for implementing the Language Card with **t h e followin g exceptions :** 

1) Apple uses only 8 of the 16 Device  $S^{e}$ **lect** addresses available at any **peripheral slot.** Address bit 2 of **t h e Devic e Selec t addres s i s ignore d on** the Apple Language Card and **therefor e th e addresse s \$C084-\$C087**  and \$C08C-\$C08F provide the same **contro l function s a s th e \$C080-\$C083 a nd \$C088-\$C08B addresses . The**  Legend RAM cards respond to the \$C080-\$C083 and the \$C088-\$C08B **Devic e Selec t addresse s only .** 

2) The Legend RAM cards provide a Bank Select address at location \$C084. **Thi s i s a Writ e onl y addres s use d t o**   $select$  banks 0 thru 63.

**Any o f th e bank s availabl e ca n be**   $s$  elected by writing to the Bank Select address with a value from 0 to the  $maximum$  number of banks minus one (for a **128K of RAM, this will be 7). You can then** use the other Device Select addresses to select ROM read, RAM read, **writ e enabl e o r writ e protec t RAM i n eithe r th e firs t o r secon d 4K sub-bank.**   $Using$  the Legend bank switching scheme, the maximum amount of RAM per slot will not exceed 4 Megabytes (we know of **nobody who needs thi s much RAM i n an Appl e computer) .** 

**Refe r t o Figur e 17 fo r th e devic e**   $s$  **elect** address conventions used by the Legend RAM card (addresses used are for **slo t 0) .** 

Use the information in Figure 16  $\lceil \frac{1}{2} \rceil$  (you may wish to refer to the Apple  $\lceil \frac{1}{2} \rceil$ **Reference Manual, pg. 82) to substitute t h e correc t Devic e Selec t addresse s when**  accessing the RAM card from some slot **other than 0. For example, the Device**  $S$ elect addresses for slot four are \$COCO. through \$COCF.

# Example **8. Usin g th e RAM.**

 $For the novice, the following is a$  $very$  simplistic procedure to follow. For the advanced Apple user, you may **either** disregard the following or find it interesting to read. In the **followin g discussion , th e Legend car d i s**  assumed to be installed in slot 0. For *other* slot locations, please refer to **Figur e 16.** 

- **1)** If you have a Disk Drive and/or an  $Auto-start$  **ROM,** do not **insert** any disks in your drives at this **time .**
- 2) Turn on your Apple and your **TV/Monitor . I f an auto-star t ROM**  is installed, press RESET to stop **t h e dis k drive .**

- **3) A prompt ("] " fo r Applesof t and ">"**  for Integer BASIC) should now be in **t h e uppe r lef t hand corne r o f th e screen . I f you hav e an asteris k a s a prompt,** fear not, go on to the next **step . I f not , tur n of f th e Appl e**  and recheck Step 2.
- 4) Get into the monitor by typing CALL -151. The cursor should now be an The cursor should now be an **asterisk** ("\*"). This is the cursor for the monitor.
- 5) At this point you have the option of **doin g one o f severa l things :** 
	- **a ) You ca n selec t RAM read , and**   $write$  **protect RAM by typing C080.** However if you read RAM  $with$  no information in RAM you  $will$  'hang' the system.
	- **b ) You ca n selec t ROM rea d and i f y ou typ e th e ROM rea d addres s (\$0081 ) two (2 ) times , you writ e enable the Legend card. Write enable** means you can write or put data into that (RAM) which **i s enabled .**
	- **c )** You can select ROM read and **write protect the RAM, by typing C082. Thi s wil l tur n "off " th e card .**

**d) You ca n selec t RAM rea d and i f y ou typ e th e RAM rea d addres s \$C083 two (2 ) time s you writ e enable** the card with \$C083. **However if you read RAM and** there is no information in RAM **y ou wil l 'hang' th e system .** 

**e**) You can bank select by typing **C084, a writ e onl y instructio n**   $\frac{1}{2}$  **to** select one of the RAM banks.

**6)** First you must move information (the  $monitor$  **routine** into the Legend card. To do this you must write **enable the card and still be reading ROM. Type : C081 C081 and pres s**   $k$  **RETURN>.** This address is typed **twic e i n orde r t o writ e enabl e th e card .** 

**7)** You are now able to write information to the Legend card. Type **the following to move the Apple monito r routin e tha t i s store d i n ROM** up into the Legend card: **F800<F800:FFFFM. I f thi s i s done**   $correctly you will return to the$  $m$ onitor cursor.

8) You now have a copy of the Apple **monito r i n th e Legend card . Fo r an example type in the following:** 

> **300:A9 C I 20 ED FD 18 69 01 308:09 DB DO F6 60**

Now if you type 300G, you should see **t h e alphabe t on th e screen .** 

**9)** You may wish to select RAM read by  $\tt{typeing}$  **C080** (now you can without **hangin g th e system ) and se e what you**  have. You should find a copy of the **Appl e monito r routine s a t \$F800. You ca n do thi s by typin g i n F800 L <RETURN> t o lis t th e monitor' s code .** 

**Figure 17.** RAM **car d Devic e selec <sup>t</sup>** Addresses for slot 0.

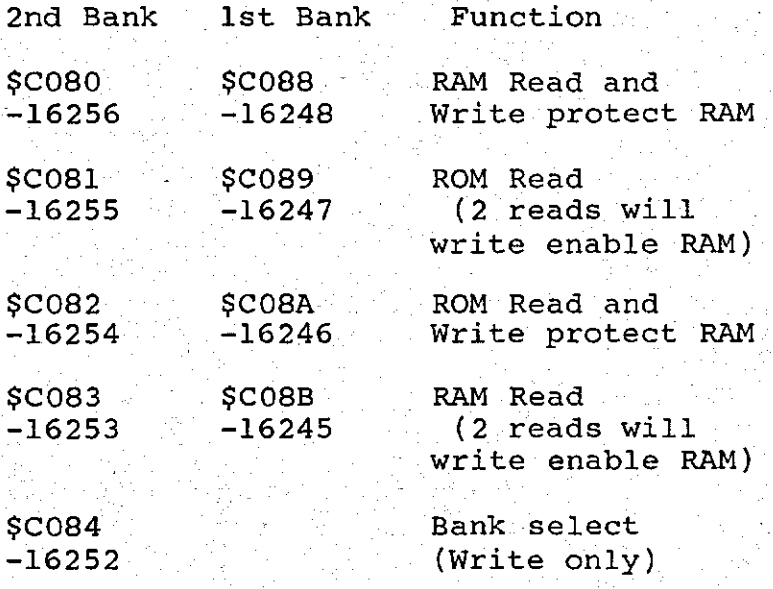

The following pages provide a few **simpl e assembl y languag e examples t o help clarify the use of the Device**  $\texttt{Select}\quad$  addresses for selecting and deselecting the RAM card.

It should be pointed out that although there are many LDA instructions  $u$  in these examples the data in the **accumulato r i s no t used , i t i s th e addres s itsel f tha t i s sense d by th e RAM card . You coul d jus t a s easil y us e th e**  LDX or other instructions as long as it  $references$  the Device Select address. The only exception is the Bank Select **addres s (\$C084) whic h i s a 'Writ e only '**  address that requires that a bank value **be written when the address is accessed** (otherwise the bank number may change **uncontrollably) .** 

**a** All of the following examples use **the Device Select addresses for a RAM** card installed in slot 0. The data **value s t o ente r i n th e monito r follo w each** of the listings in case you do not have an assembler.

#### Example 9

**This example shows how to deselect o r tur n of f and writ e protec t th e RAM on t h e Legend RAM card . Pleas e not e tha t**   $\tt the$  \$C08A address could also have been **used** to perform this particular **function .** 

\* ROM read and write protect RAM.

 $\texttt{STRRT}$  . LDA  $\texttt{SC082}$  ; Deselect RAM read **RTS** *r* **Return to caller END** 

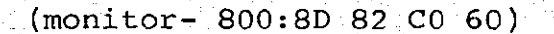

**\* • ,** 

**\* •** 

### Example 10

This example shows how to deselect, **o r tur n off , th e RAM on th e car d and enable the ROMs on the motherboard while**  $s$  till having the RAM card write enabled. **Thi s example routin e als o select s Bank 5**   $on$  the Legend RAM card with the 1st 4K **sub-bank mapped int o th e \$DOOO-\$DFFF addres s space . Whil e we hav e th e ROM rea d enable d we ar e abl e t o writ e dat a**  into RAM on the RAM card.

**\* Selec t ROM rea d & Writ e enabl e 1s t**  \* sub-bank of Bank #5 with 2 consecutive **\* reads .** 

**BANKSEL EQU \$0084** 

**\*** 

**\*** 

**\*** 

**START LDA #\$05 ;Data for Bank #5<br>STA BANKSEL :Select Bank no.5 STA BANKSEL ; Select Bank no.5**<br>**LDA \$C089 : Select ROM read. LDA \$0089 ;Selec t ROM read . LDA \$0089 ;Writ e enabl e RAM Return** to caller

**END** 

**(monitor - 800:A9 05 8D 84 00 AD 89 00 808:AD 89 00 60)** 

A copy of the Monitor could be installed in any one of the 16K banks in the RAM card using the routine in the<br>next example. Simply change the **next** example. Simply change **operand** in line 7 from #\$00 to the  $number$  of the bank you wish to select.

### **Example 11**

This example shows how to turn off **the Legend RAM card read and enable the ROMs on th e motherboard . I t als o writ <sup>e</sup> enables Bank 0 on the RAM card with the** 2nd 4K sub-bank active. While we have **t h e ROMs rea d enabled , we ar e abl e t o writ e dat a int o th e RAM on th e RAM card .**  This example is expanded to show a very  $short$  routine called COPYMON which **copie s th e Appl e Monito r ROM on th e**   $m$ otherboard into Bank 0 on the RAM card.

**Notice** that the routine uses only **one se t o f zer o page pointers , PTRL and**  PTRH. Of particular importance here is **t h e fac t tha t any loa d instructio n wil <sup>l</sup>** read the ROMs on the motherboard while **a ny stor e instructio n wil l writ e t o th e RAM** card at the same address contained **<sup>i</sup> n PTRL and PTRH.** 

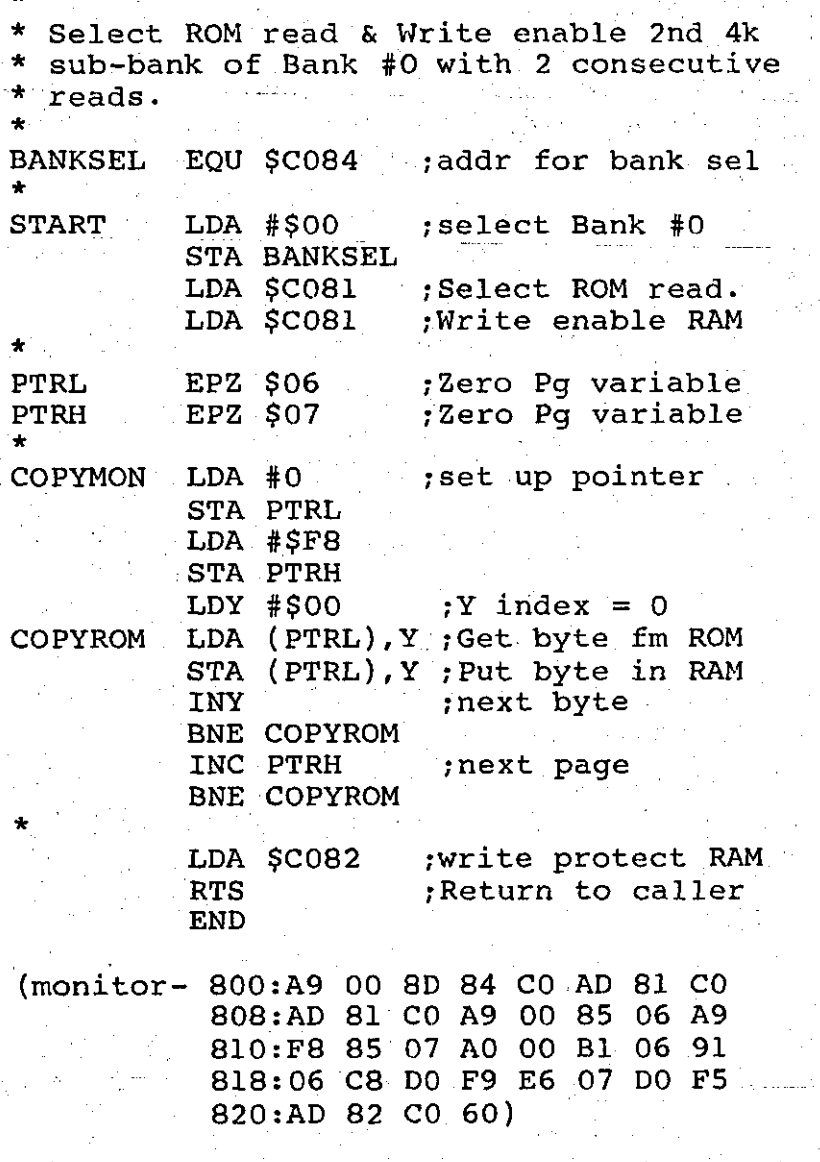

### Example 12

One of the interesting aspects of **having** a language contained in RAM on  $\frac{1}{2}$  **the Legend RAM card is that it can be modifie d easily , somethin g you can' t do**  with Read Only Memory (ROM).

It just so happens that a copy of **t h e Apple Auto-Star t Monito r reside s a t addres s \$F800 t o \$FFF F i n Bank 0 on th e**  card when it is loaded with a language **by th e DOS Syste m Maste r Dis k (th e Auto - Star t Monito r i s liste d i n th e Appl e ] [ Reference Manual, pg.136).** 

Many users modify the Auto-Start Monitor to include custom functions. These custom Monitors can be copied into the RAM card and utilized when you switch to the language contained in RAM  $\alpha$  **c** the card (Integer or Applesoft).

**This routine assumes that you have** just BLOADed your own custom Monitor into memory at address \$1000 and that **Bank 0 on the RAM card has already been loaded** with a language. This routine will copy the custom Monitor into Bank 0 **RAM.** 

**(monitor - 800:A9 00 8D 84 CO AD 81 CO 808:AD 81 CO A9 00 85 06 85 810:08 A9 F8 85 07 A9 10 85 818:09 AO 00 B l 08 91 06 C8 820:D0 F9 E6 09 E6 07 DO F3 828:AD 82 CO 60)** 

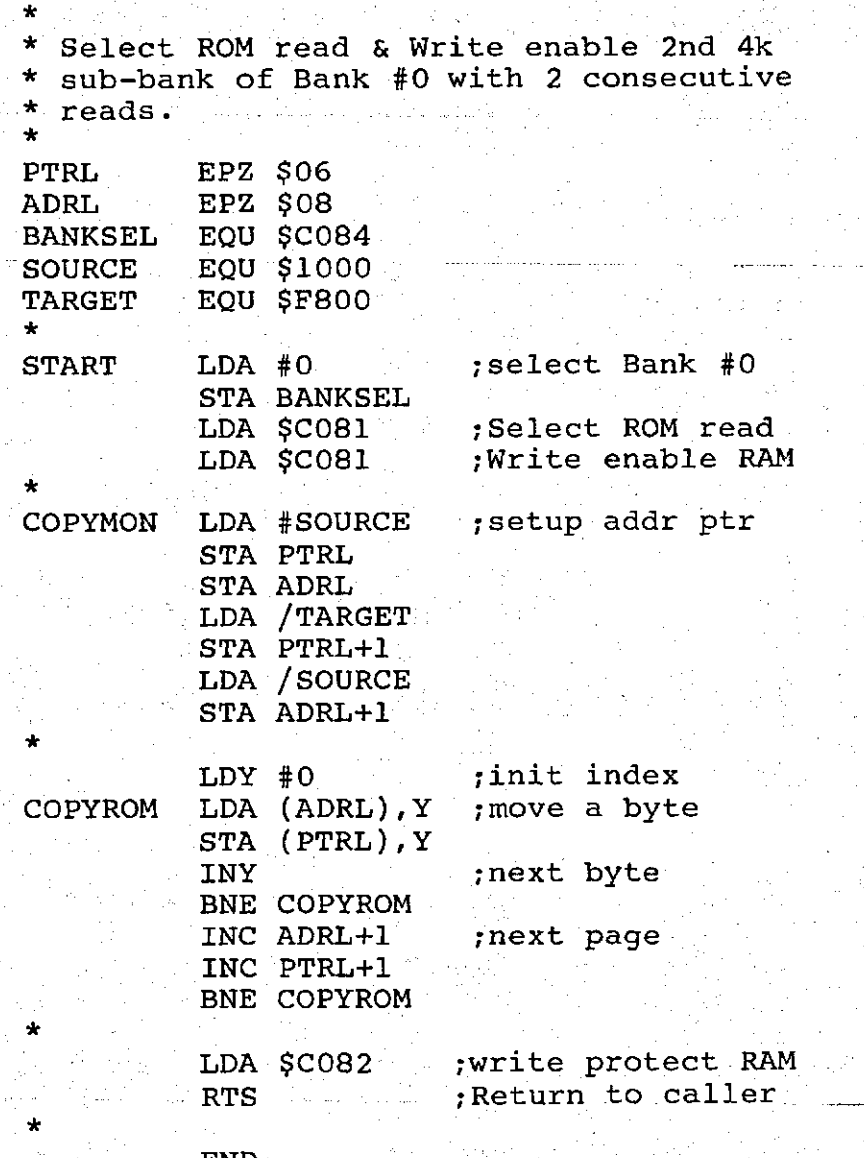

# Example 13 Scanning for the Legend card

This last program is an example of how you would search for Legend RAM cards and set up a table of the amount **o f memory availabl e i n th e machine . Thi s**  program is great for cutting down on  $\frac{1}{2}$  user error as there is no user supplied **information** used in setting up the **table .** 

**Thi s program i s par t o f th e Legen d Slide Select** program and **is** used to **assis t i n determinin g th e amount o f RAM <sup>i</sup> n th e machine .** 

**To us e thi s routine , BLOAD SLID E**  SELECT.OBJ and execute a CALL 36872. The<br>routine will return the RAM  $\blacksquare$  **routine**  $\blacksquare$  **will**  $\blacksquare$  **return**  $\blacksquare$  **the configuratio n o f th e machin e i n locations 768 through 776.** 

Locations 768 through 775 contain  $the$  number of banks location in each slot. Slot 0 is represented by location **768, slo t 1 i s 769 and s o on. The location** should be either a 1 or a **multipl e o f 4. I f i t i s a 1, ther e i s a**  16K RAM card in that slot. For each **multipl e o f four , ther e i s 64K o f RAM i n**  that slot (e.g. the number 8 represents 128K of RAM).

Location 776 will return the **locatio n o f you r Firmwar e card , i f you**  have one installed in your machine.

Listing 13 contains the actual  $1$ **isting** of the routine used to do the  $s$ lot  $s$ can. You may incorporate this  $r$  poutine into your programs as long as  $y$ ou include the copyright notice.

 $\texttt{You} \sim \texttt{may}$  use the Slide Select **• routine s a s a uni t i f you donVt hav e an assembler .** 

Listing 13. Scanning for Legend Cards.

**\* Check machine configuration** 

**\* This i s taken from SLIDE SELECT.OBJ** 

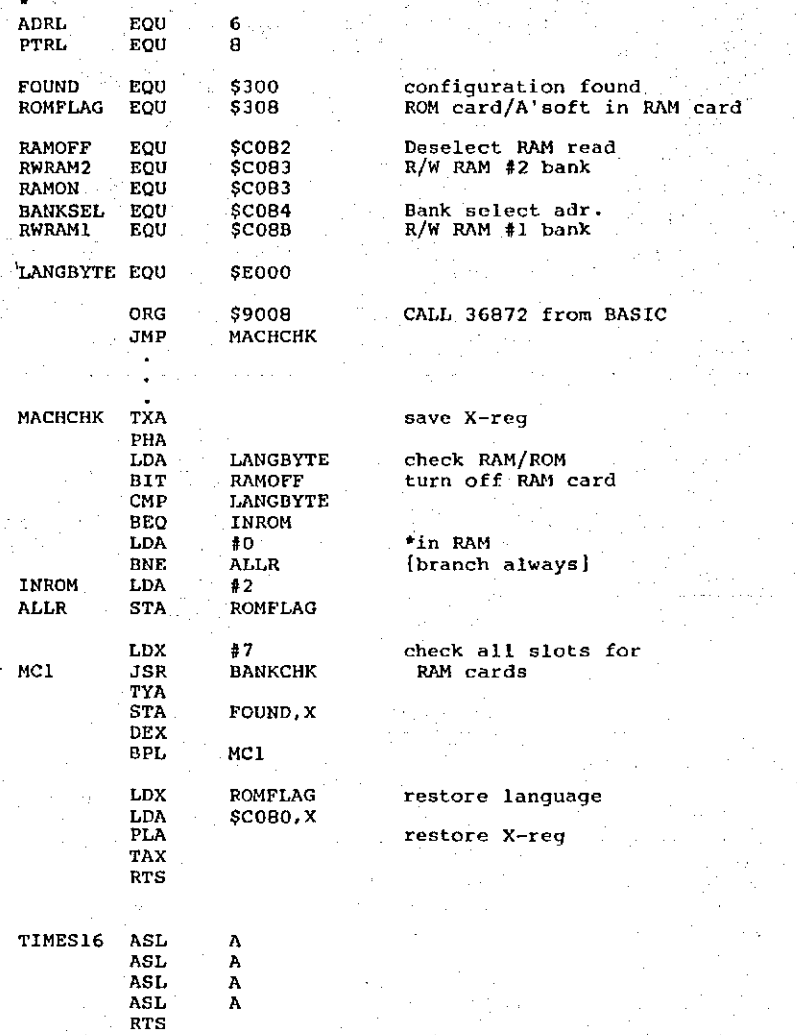

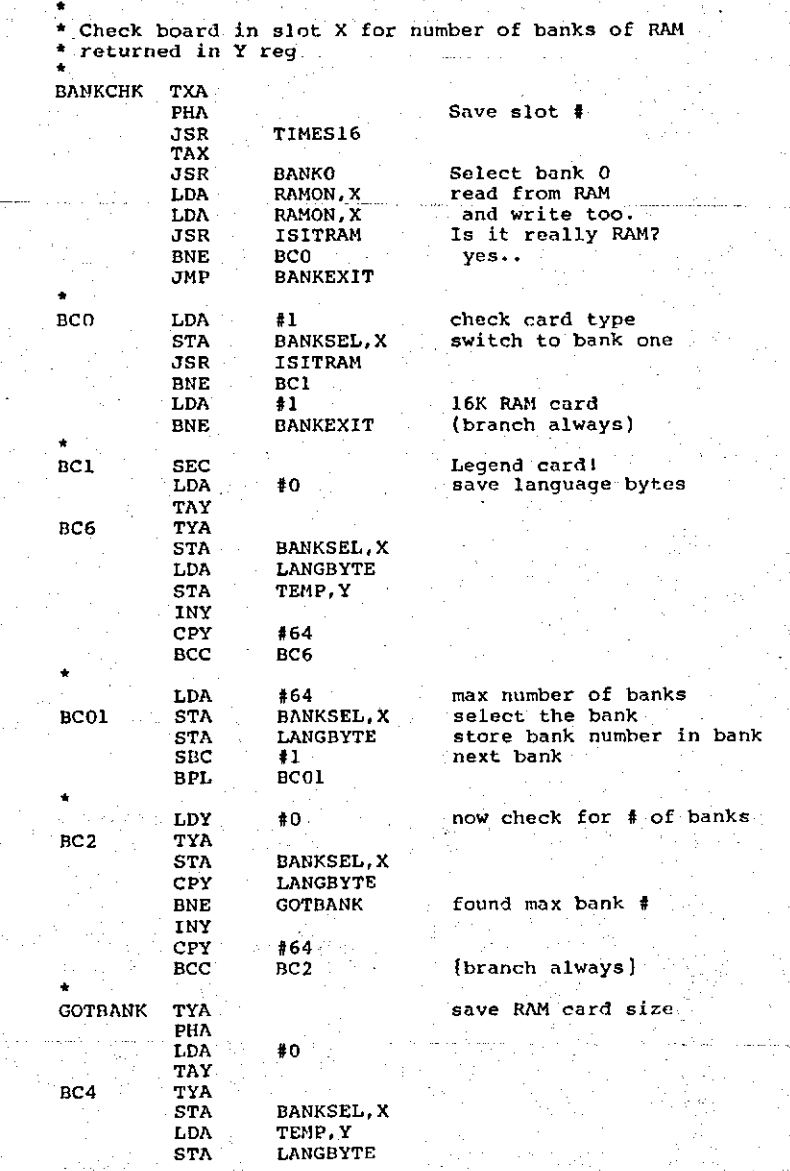

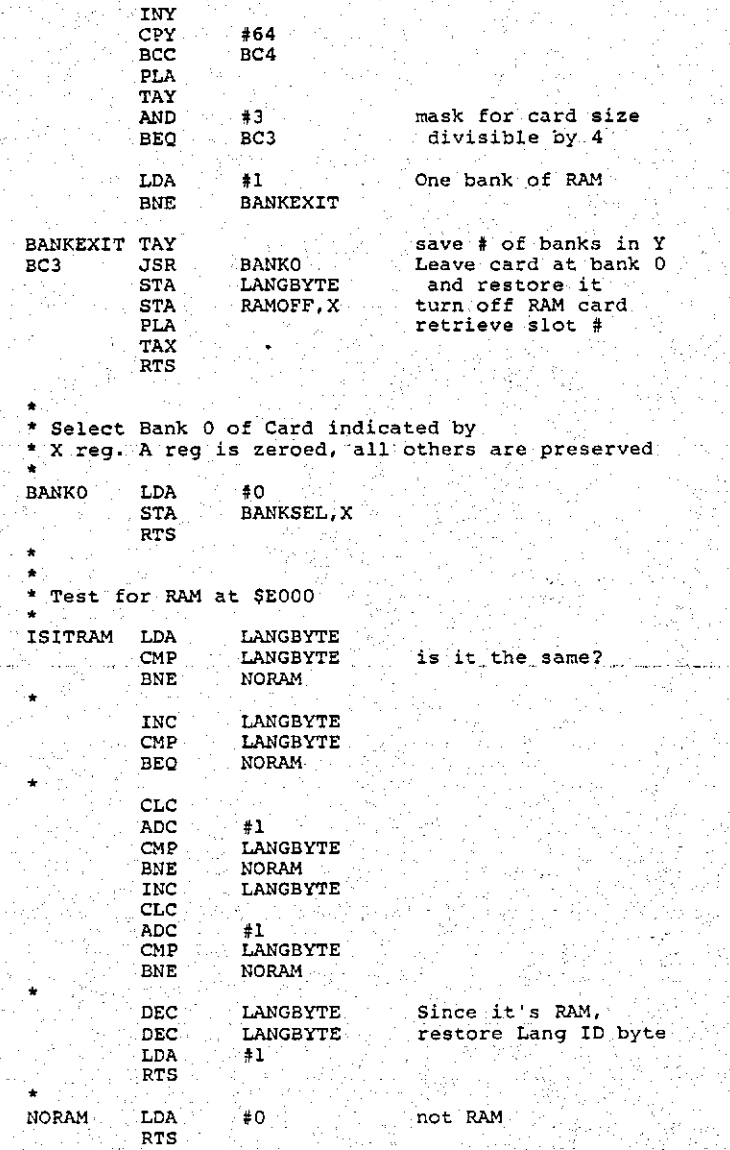

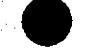

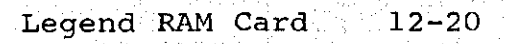

 $\begin{array}{c} 64 \\ 1 \end{array}$ 

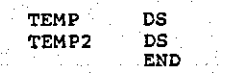

for saving language bytes

 $\mathbf{y} = \mathbf{y}$ 

the C

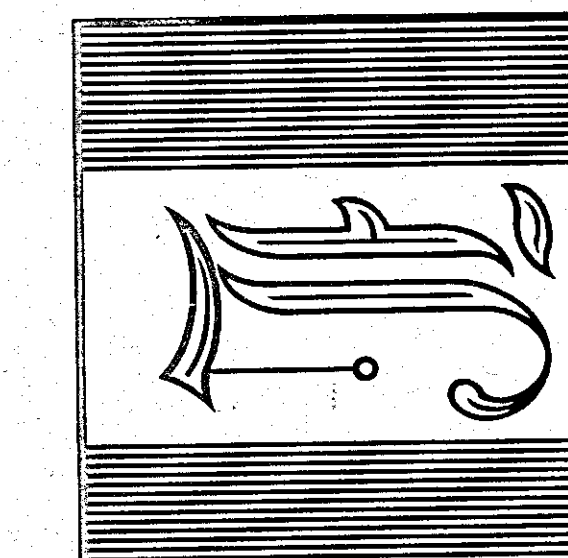

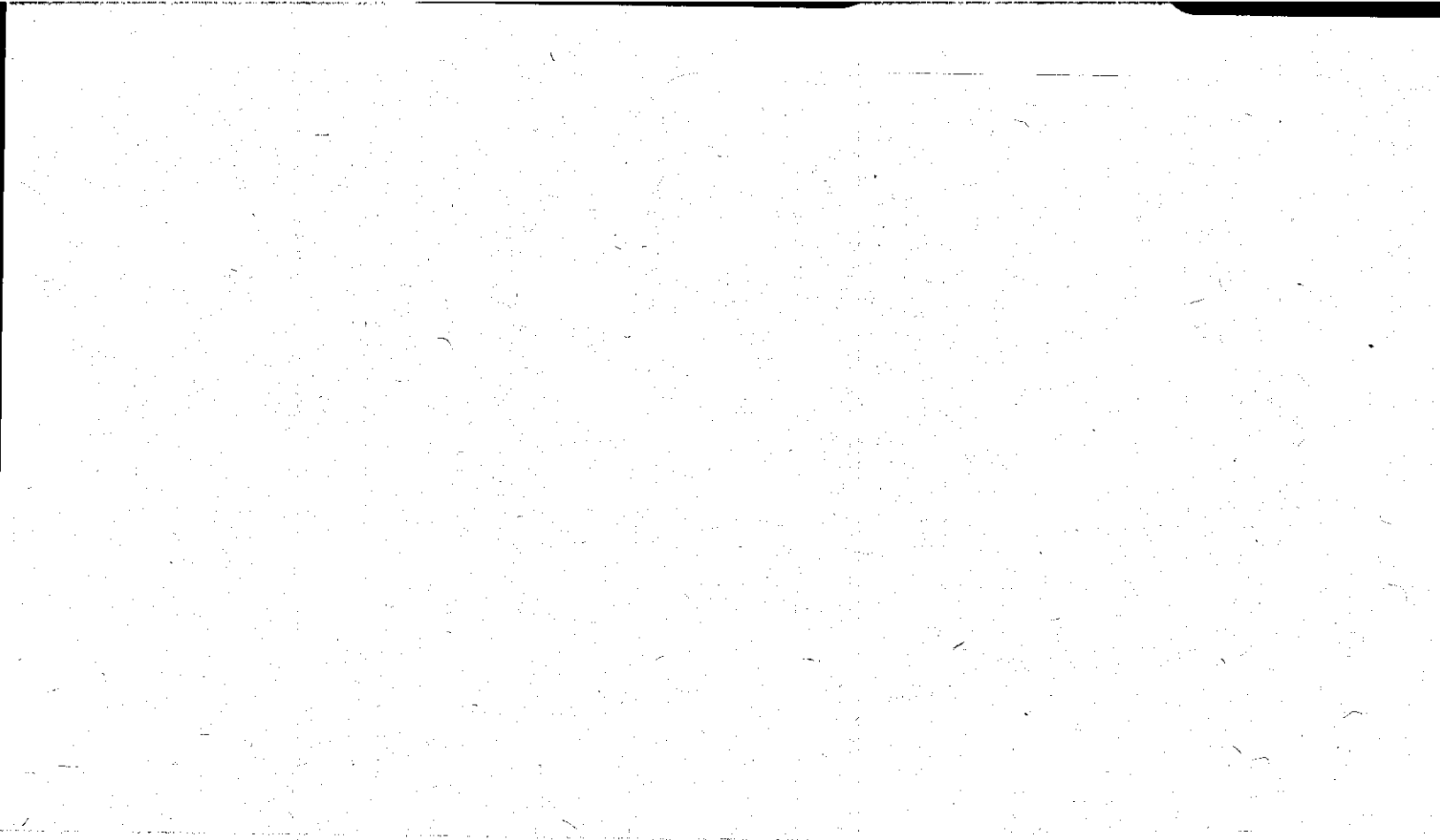

#### Adding RAMs to the S'Card

As you are aware, the S'Card is  $c$ apable of allowing you to add RAM to **t h e car d a s you require . I f th e car <sup>d</sup>** came with 64K on it, the next step is to add an additional 64K to the card and  $make\_it\_into a 128K RM card. This can$ be done with 64K RAMs up to 256K.

The S'Card is designed to use both the 64K RAMs and the 256K RAMs. The **S'Card may be configured with up to 4 rows o f 64K o r 256K RAMs. Thi s give s you a maximum capacit y o f 1 Megabyte (wit <sup>h</sup> 256K RAMs). Becaus e o f thi s feature , th e**  full S'Card can be very powerful. To **accomodat e th e 256K RAMs i t i s necessar <sup>y</sup> to** make a small modification to the **card.** Refer to the paragraphs under 'Switching 64K and 256K RAMs' in this section for the modification.

**usin g 64K RAMs** 

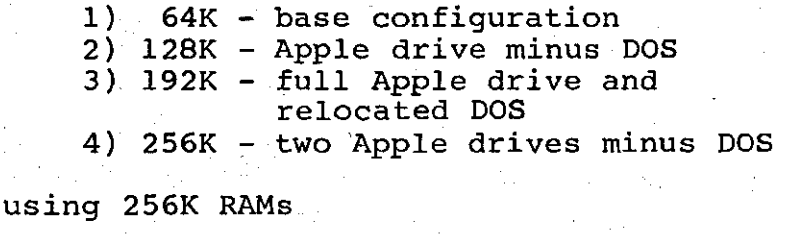

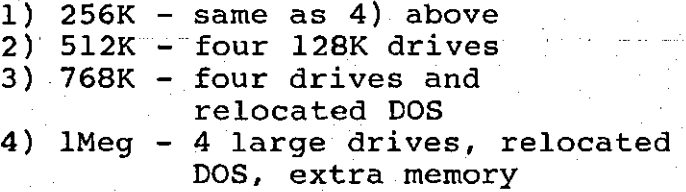

If you look at the table above you  $m$ ay wonder what you may do with 1 **Megabyte of RAM. To answer your** *guestion, you can emulate up to four* **large** arives at 256K each or maybe one large drive at 1 Megabyte. The RAM card is addressable RAM and can be used as **such .** 

Adding RAM to the card is very  $s$  **imple to do and requires almost nothing** in the way of tools, but does require patience as you add chips to the card. If you rush into the operation without knowing exactly what you are doing you  $max$  encounter problems that can be avoided be taking the time to do the job **properly .** 

You must add eight (8) RAM chips at **a** time. Since the chips are 64K by 1 bit **o r 256K by 1 bit , you must instal l eigh t ( 8 ) RAMs al l a t th e same tim e i n orde <sup>r</sup> to acheive a full byte-sized portion of that much more RAM.** 

The type of RAM chips used is fairly important. If you put 'game', or cheap, parts into the S'Card, it may not work **properly** and may even damage the other **parts on the card.** Please use the best **parts** that you can find (Legend Industries will sell you a RAM upgrade set for a modest price). A list of RAM **manufacturer s ca n be found i n Figur e 18. These are manufacturers that Legend has**  $tested$  and found compatable with the **card .** 

#### **Figure 18.** RAM **Manufacturers .**

- 1) Texas Instruments
- **2) OKI Semiconducto r**
- **3) Fujitsu Microelectronics**
- **4 ) Mitsubish i Electri c**

**5)** Hitachi Electric

Each of the RAMs has 16 pins on them and a notch or some kind of indicator at  $one$  end to allow the person installing **the chip to indentify pin one (1). When** installing RAMs into the card, pin one<br>is in the upper left hand corner. To in the upper left hand corner. install the chips simply quide the pins **o f th e chi p int o th e hol e i n th e socke t**  and press firmly (the word firmly does not mean hammer it in, if the chip **refuse s t o go int o th e socket , chec k fo r bent pins on the chip or obstructions in t h e socket ) unti l th e chi p slide s int o place .** 

**Chips** should be installed in the **proper order**; that is the first row of **RAM** is row A and the second is B and so **o n. I f you pu t RAMs i n row A and row C, most program s wil l no t recogniz e th e RAM**  in row C. The lettering on the S'Card  $t$ ells you which row of RAM is which.

### 64K and 256K RAMs

The 64K and 256K RAMs are not **completel y compatibl e i n th e same memory board** (refer to Figure 19 and 20 for a **pinout) . Becaus e o f this , i t i s necessary** to remove the old 64K RAMs **befor e insertin g any 256K RAMs. Ther e i s also a jumper to be changed on the board s o you may tak e advantag e o f th e addres s**  space on the 256K chips.

**Before you remove the old RAMs from board, we must take a few the board, we precautions.** You must turn off your **computer** before removing the RAM card. You should be completely discharged of static electricity. You may do this by **touching** the power supply inside your **computer or , bette r yet , go i n th e**   $b$  athroom with the tile floor and do the **res t o f th e procedur e i n ther e (remember to** touch one of the metal faucets to **discharg e any stati c you may hav e left) . The chips should be removed with an IC extractor : o r a smal l screwdriver ,**   $\bf{c}$  arefully prying the chips  $\bf{out}$  of the sockets so you don't bend the pins.

To accept the 256K RAMs with all of the memory on them, you have to make one **smal l modificatio n t o th e RAM card . I f you** don't know how to use a soldering iron, or are a bit clumsy with it, we suggest taking the board to your dealer **to have the modification done.** 

**Ther e i s a se t o f thre e pad s on th e back** of the PC board arranged in a **triangular** pattern. You must cut the small jumper between two of the pads and  $m$ ake a solder bridge between the middle  $p$ ad and the one which wasn't already **jumpered to it. When you make this chang e th e 64 K RAMs on th e car d must be**  removed and 256K RAMs put in.

**Illustration 11.<sup>256</sup> <sup>K</sup> Modificatio <sup>n</sup>**

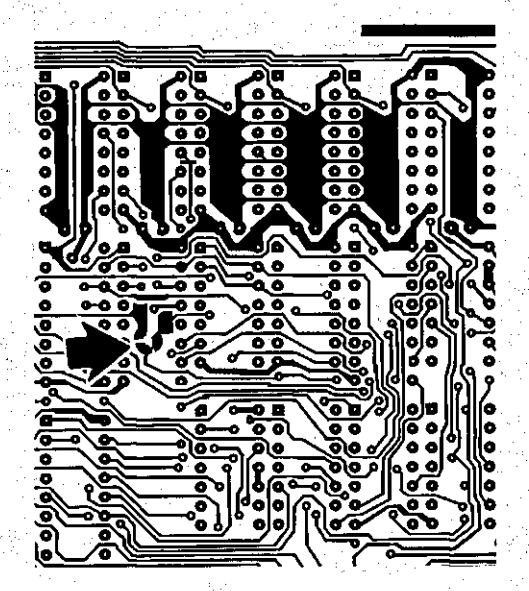

You may now carefully insert the new 256K RAM chips (pin 1, the end of the chip with the small notch in it, should **fac e th e to p o f th e board) . The boar d i s**  filled in a certain order to make the **memory contiguous . The rows ( 8 chip s each**) should be filled in the order: A, **B, C, D.** 

The reason the board needs to be modified is because the two RAM chips<br>(64K and 256K) have different (64K and 256K) have different **configurations. If you refer to** Figures 19 and 20, you will see that **ther e i s onl y a one pi n differenc e betwee n th e two RAM chips . Thi s i s th e addres s lin e tha t expands th e 64K RAMs**  to 256K (not available on the 64K RAMs). The modification to the board does more  $t$ han allow the board to accept the higher density RAM part. It also changes **the** actual RAM addressing to funtion in **256K block s instea d o f th e 64K block s necessar y fo r th e 64K RAM parts . I f you don' t change th e jumper, the,boar d wil <sup>l</sup> a c t jus t lik e i t ha s onl y 64K part s i n i t . You wil l no t be abl e t o full <sup>y</sup> utilize** the 256k RAMs. We suggest you test your board after you have completed this change.

Figure 19. 64K RAM pin outs

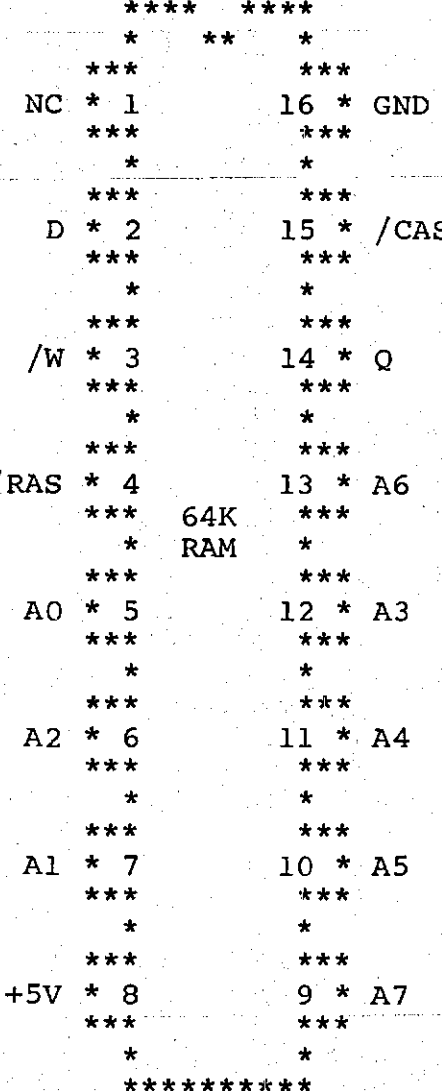

Figure 20. 256K RAM pinouts

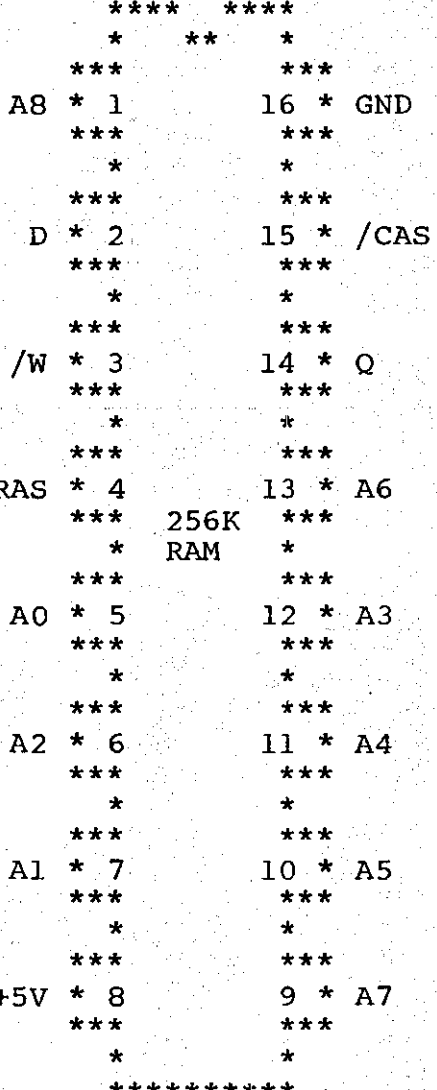

In short, the upgrading of your **S'Car d t o 256K RAM part s i s a relativel <sup>y</sup>** simple process. You must be careful when  $h$ andling the parts so you don't **accidentl y destro y th e RAMs and you must**   $m$ ake the modification to the board to **allo w i t t o utiliz e th e 256K parts . We**  hope you will enjoy the capacity which **the higher density RAM parts have to offer .** 

#### Resetting out of the card

Legend has added a feature to the S'Card that may be of interest to you; the ability to reset out of the card. **Thi s i s a'simpl e featur e t o implement on**  the card, provided that you understand that any time reset is pressed the card will reset the bank to zero (0) and **disable the card.** After a reset it may  $be$  necessary to rerun the software that has attached itself to the S'Card.

To implement the reset line feature  $\gamma$  ou need only solder two pads together **on th e bac k o f th e car d marked "RESET"**  and reinstall the card in your Apple.

**Illustration 12.** Reset connection.

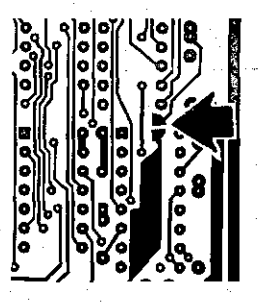

n de l'alla de sense<br>Constante 연대 1974년 1982년<br>대한민국의 대한민국의 대한민국의 대한민국의 대한민국의 대한민국의 대한민국의 대한민국의 대한민국의 대한민국의 대한민국의 대한민국의 대한민국의 대한민국의 대한민국의 대한민국의 대한민국의 대한민국의 대 en en de la Castella (1930)<br>Castella (1930)<br>Castella (1930) (1930) 2002년까지 보세요.<br>12월제(일) 대학교 원 (1 Andre Carlos de Barbara<br>1977 - Andre Galland, poeta español San Al-Britania<br>Al-Mala San Bangar koning in the State Office Police and Control<br>Although I and Police and Controllers that
# APPLE ///

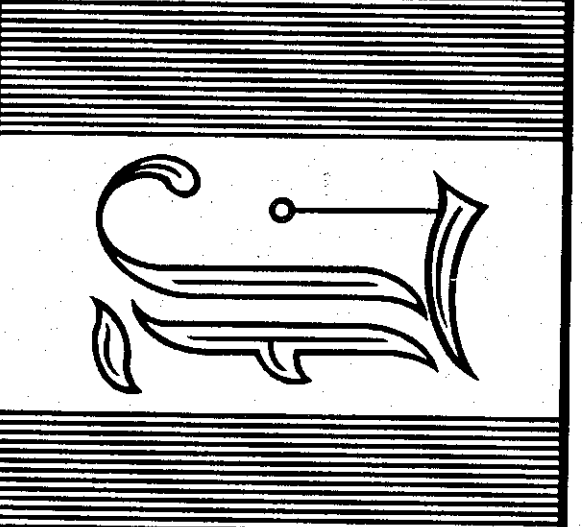

 $\ddot{\phantom{a}}$ 

 $\mathcal{L}_{\mathcal{A}}$  ,  $\mathcal{L}_{\mathcal{A}}$  ,  $\mathcal{L}_{\mathcal{A}}$ 

 $\mathcal{L}_{\text{max}}$  . The map  $\mathcal{L}_{\text{max}}$ 

the company of the com-

 $\sim 10^{11}$  km  $^{-1}$ 

**We wish to thank Serge of Hi-Tech**  Computing for his assistance in writing **thi s sectio n of the manual.** 

**The operating system on which your Apple /// runs i s known as SOS or Sophisticated Operating System. This operating system allows programs to use**  hardware devices through small interface programs known as drivers. It is **necessary for you to have some knowledge of** SOS to use the SOS driver available **from Apple Computer or Legend Industries .** 

If you do not have the SOS driver,  $skip$  this section.

The SOS driver is provided by Legend Industries or Apple Computer. It may be **necessary to pay a small fee to cover**  the diskette and labor to copy the program. If you have the SOS driver, back up this disk right away and store **the origina l i n a safe place.** 

Use of the SOS driver can make a substantial speed improvement in the **operation of the Apple ///.** 

**As mentioned before, SOS comunicates to the devices connected to the computer through drivers . I t wil l be necessary to connect the device driver , .RAM, to the operating** system using the utilities **programs provided with your Apple ///.**  There is an option on the utilities menu **known as System Configuration Program (SCP).** 

**Legend RAM Card lA-1** 

This program (SPC) is used to attach drivers to the operating system and allow SOS to communicate to the devices **you attach .** 

If you are familiar with attaching **devic e driver s to the Apple /// operating system, then you may find the followin g installatio n instruction s boring . I f you ar e a novic e you may wis h**  to refer to the Apple /// Owner's Guide, page 48, for more assistance on installing the .RAM driver within your **system.** 

If you are just starting out, you **wil l need a few things .** 

2 or more blank diskettes

A copy of the Utilities disk **A 256K Apple ///** 

At least 1 Legend S'Card **Patienc e** 

After getting all of these things in **bone central area, you may begin work.** 

**Turn on the monitor and put the**  Utilities disk into drive 1 and boot the machine. At this time I will assume that **you have installed the Legend card into the machine and are ready to attach the RAM driver to the system.** 

There will be 4 options to choose from. We want to select the Device handling commands or option 'D'. This will give you a submenu of various commands. We want to select the option **• F' or Format a volume.** 

The disk drive will come on for a second and ask if you want to format the **dis k i n driv e 1 (thi s wil l appear as '.Dl').** You will have to remove the **Utilitie s dis k from driv e 1 and inser t a blank** disk. Press return.

The program will then ask for a new **volume name.** I like the volume name of "FAST". You can call the volume name **just about any thing. If you do not care just** press return and the program will **cal l i t BLANK.** 

The program will format the disk in the drive and return for more **formatting.** Insert the other diskette and format it also.

After formatting both of the **diskettes , pres s ESCAPE t o retur n to the**  submenu. The next option we want to use is 'C', Copy one volume onto another. If **you have one drive this can be very** boring and time consuming. The program **wil l ask the volume and show '.Dl' . I f you are using one drive, press return.** If you are using multiple drives enter the drive you wish to copy from. The program will then ask the volume you want to copy to. '.Dl' will be showing. **<sup>I</sup> f you have one drive , pres s return . I f you ar e usin g multipl e drives , ente r the driv e you wis h t o copy to .** 

Make one copy of the SOS driver and **one copy of the Utilitie s dis k (ou r work disk) .** 

Press ESCAPE after you have made the **copies . The submenu wil l appear again .**  If you want to do anything else nows the **time to do it.** If you are finished with **thi s se t o f utilities , pres s ESCAPE.** 

Put the new Utilities disk into drive 1 and press 'S' for System **Configuration Program (SCP). The disk** will come on and then a submenu will appear on the screen with 6 options. Select option 'R' for Read a Driver **File . The dis k wil l come on fo r a second**  and a message will appear on the screen **telling** you that no drivers are loaded.

At the bottom of the screen there will be a request to read a driver and a default drive and driver. **loaded** into the machine. Press return and the disk drive will load the current **SOS** driver into the machine and display the contents to you. Remove the **Utilitie s dis k from driv e 1 and inser <sup>t</sup> the Ram card driver disk. You will have to** read the driver for the ramcard into **the machine and attach it to the operating system.** Type '.Dl/(up arrow)' the up arrow will appear as  $' ='$ . In the **upper right** hand corner, a driver name will appear. You want to select "RAM.DRIVER" with the right arrow key **and then pres s return . The dis k wil <sup>l</sup> come** on and .RAM will appear at the bottom of your list of drivers on the **screen.** Remove the Legend driver disk and insert the Utilities disk. Press ESCAPE. The submenu will appear on the **scree n wit h th e 6 options .** 

The option that we wish to select is **' C fo r Change System Parameters. The**  disk will come on and the current configuration will appear on the screen. You will want to select number 2 or **Change Peripheral Slot Assignments. The** last device on the list will be .RAM which is what we are attaching to the  $\frac{1}{2}$  operating system. Press the number that **correspond s t o the .RAM driver . I n the case** of this example I selected number 8. The driver name will be highlighted. **Pres s retur n to accep t thi s driver . The**  program will then ask for the slot **assignment** for that device. If your Legend card is in slot 3, then enter 3. In other words enter the slot the card is in. Press return to accept the slot **y ou jus t entered . '** 

**The current driver configuration** will appear on the screen with slot 3 assigned to RAM. If this is to your **liking, press ESCAPE to return to the** submenu. If it is not to your liking **edi t i t agai n unti l i t is . I f you have**   $nothing$  else to change in the system **parameters , then pres s ESCAPE to retur n t o th e main menu.** 

**We are coming into the final stretch . One o f th e main menu option s**  will be 'G' for Generate New System, **which is what we want to do. Press 'G'.** The disk will come on and validate the system and ask for the driver name to be **writte n out to disk . The defaul t i s '.Dl/SOS.DRIVER'.** This is the system **driver . I f thi s i s th e name you want the new system saved under, pres s return .** 

If not, enter the new name. The disk drive will come on again and tell you **that the SOS.DRIVER already exists . Do not panic, the disk you created with the**  Legend driver on it has plenty of room **on it . Remove the disk i n drive 1 and insert the copy of the Legend disk.** 

The Utilities disk is just about **packed and you may not be able to save the new system on it . You have the option of removing the present**  SOS. DRIVER from the Utilities disk and transferring the new SOS. DRIVER from the Legend driver copy to the Utilities disk **copy.** 

To try out your new faster system, **boot the disk that has the new system on**  it. It will be necessary for you to format the .RAM, so select 'D' from the **main menu for Device handling commands.**  The submenu will appear with different **options, choose the 'F' option. The**  program will tell you that the operation **you are about to perform wil l destroy**  all the data on the disk. This is **acceptable since we do not have any data on the ram card any way. The program**  will format .RAM and tell you the **operation i s complete. Press ESCAPE. The**  submenu will appear on the screen and **give you a set of options. Selec t 'V to**   $verify$  the integrity of .RAM. If all is well the program will indicate 0 errors **were found.** 

After all this you can transfer **data/programs to and from the ramcard as you would between disk, but much faster .** 

Using the Legend driver with the Apple  $/1/$  and canned programs is a  $straight$  **forward opreation**.

It will be necessary to boot the SOS system into the machine that you have **attached** the .RAM driver. After the machine is up and running, you can  $transfer$  **the program you intend to run** to the ramcard. Legend has been in contact with software programers and has  $n$  regotiated support for the ramcard in **the /// environment.** It is possible the **program** you are using is not directly **compatable with the ramcard. This is usually** due to protection of the  $softmax$  or conflicting memory usage.

**You may feel free to contact Legend** for assistance in using the Legend ramcard in your machine.

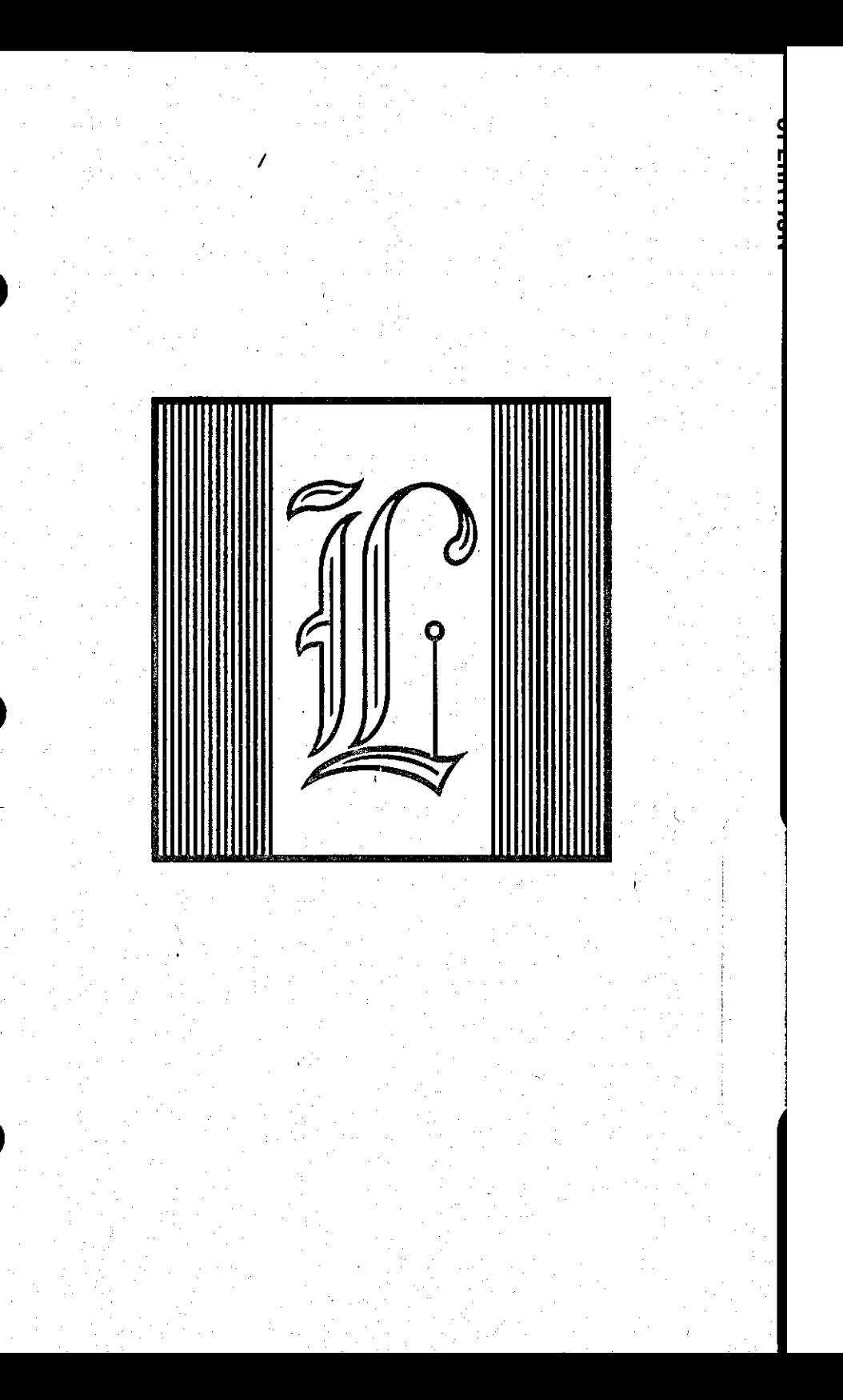

 $1.113333333333333$ 

This part of the manual has been<br>ten in order to assist you in **written** in order to assist you **determining the nature of a problem that**  $m$ ay occur in using the card.

Legend Industries inspects every **board** completely before it leaves the factory. The possibility of having a  $m$ alfuntioning board is low.

#### No power light

1) Check to see if the Apple is plugged **i n .** 

2) Check to make sure all cards are **correctl y seated .** 

#### System is Hung

The very first thing to check is if  $k$  **h** are system hangs with the card in the **machin e o r not . Remove th e car d from th e machin e and tr y t o boot a disk . I f th e**  system boots and everything seems to be  $working$  ok, try reinstalling the RAM card. Put the card into slot 4 or 5. If **the system is hung, examine the inside o f th e Apple . I f ther e i s nothin g**  touching the card and it is seated **properly , assume i t is.th e car d and giv e**   $\overline{u}$  **s** a call or return the card with an **explanator y note .** 

## System won't "Boot"

**If** the card is installed in the **Apple correctl y and i t stil l won't boot , tur n of f th e power. Remove th e car d and tur n th e Appl e on. I f th e Appl e wil l now boot , chec k t o se e i f you hav e installe d one of the RAMs improperly.** If you have installed the RAM improperly (upside **down o r one pi n off ) th e RAM i s probabl y**  dead. If the RAM is installed properly **o r you di d no t instal l any RAM and th e**   $s$ ystem will not boot, you have the **optio n o f returnin g th e car d t o Legend . <sup>I</sup> f th e Appl e stil l won't Boot, th e proble m i s wit h th e Appl e and no t th e**  Legend card. You should take the Apple  $to$  your dealer for repair.

**Syste m "Boots" , bu t nothin g happens** 

- 1) Check to see if there is a diskette **<sup>i</sup> n th e dis k drive .**
- 2) Is the monitor on and connected?
- 3) Is the disk controller connected **properly and well seated?**

Legend RAM Card 15-2

4) If everything seems to be connected **properly , examine th e dis k t o se e i f**  it has been damaged. If the disk physically looks good, try reseating<br>it in the disk drive. If this  $i$  **t** in the disk drive. **doesn't work, try another disk. One that** uses the Apple language card should work. If a known good disk doesn't work, examine the card and  $m$ ake sure that any modifications you  $m$ ight have made to the card (i.e. adding memory) have been done **correctly.** If they have been done **i** correctly, you have the option of returning the board to Legend.

#### "LANGUAGE NOT AVAILABLE"

1) Did you load a language into the **card ?** 

**2)** Boot the System Master and allow the menu to come up on the screen. Type **. FP, (IN T i f you hav e a Appl e ][+ ) t o**  switch to the language in RAM. If  $you can switch between languages,$ **then the card is working properly**. If you can not switch between the languages, try re-booting the disk **and/o r reseatin g th e car d i n th e**  slot. Also check the installation of any memory you have added yourself.

**3)** Check to see if the card is  $i$ nstalled in slot 0. It is not **necessary** to put the card in slot 0, however, if you are using it to hold **t h e languag e missin g i n ROM on th e motherboard , i t shoul d be installe d i n slo t 0.** 

**4) I f th e message, "LANGUAGE NOT**  AVAILABLE" still comes up, you have **t h e optio n o f returnin g th e car d t o Legend.** 

#### INCORRECT DOS INSTALLED IN MACHINE

The only way this message can occur is if you have loaded a 32K or 16K DOS instead of a 48K DOS on the motherboard. If you have a 48K Apple  $]$ [ or an Apple //e, there is something wrong with  $\blacksquare$  there is something wrong with **eithe r th e DOS on you r diskett e o r th e RAM** on your motherboard. Try running a **RAM** test program on your Apple (your dealer has one) in order to check the<br>**RAMs.** If all checks out ok, give us a **RAMs.** If all checks out ok, give us **cal l fo r assistance .** 

#### "I/ O ERROR"

1) Does the diskette you are Booting **hav e informatio n on it ?** 

- 2) Does the diskette you are booting have DOS on it? If there is no DOS **on** the diskette (such as our 18SRC **disk**) it is possible to get an I/O **ERROR.**
- **3) Tr y a known good dis k (perhap s you**   $m$ ay wish to use your System Master **from Apple) . I f an "I/ O ERROR" i s**   $s$  **still** present, try reseating the  $cards$  in the  $I/O$  slots.

**4 ) Tr y reseatin g th e diskett e i n th e drive .** 

- **5)** Are you accessing the proper slot **a nd drive ?**
- **6) Be sur e you r equipment i s i n good workin g order . Have you r dis k spee d**  checked and the contacts on your **dis k controlle r cleane d periodicall y with** a good cleaner or eraser. We recommend at least every 6 months.

#### Lines in Demo/Loss of information

- **1)** There are several things that could **caus e thi s problem , many wil l no t be discussed in this manual. Those that** relate to the Legend card will be.
- 2) Check to make sure that any memory **you have added to the card is installed correctly. Improper installed correctly. installatio n ca n destro y th e**  improperly installed memory chips as **wel l a s causin g other , more obvious , problems .**
- 3) Check to see that the card is installed and seated properly.
- **4 ) Make sur e you ar e addressin g th e**   $same$  location that the information is stored in.

**5)** If there has been more than 6 months  $between$  service calls on your **computer, try removing all of the** cards and cleaning the edge contacts on them. It may be a good idea to  $d$  dust off the inside of your computer **<sup>a</sup> t thi s time . Fan s ar e known t o leave dust** deposits inside of your **machine .** 

**6) Refe r t o "GARBAGE IN EMULATOR"**   $s$  **section** if this occurs with an Apple **Language Card .** 

**7) I f you ar e stil l havin g problem s**  losing information, and the Legend **Memtest program shows bad RAM on th e card, assume it is the card and retur n i t t o Legend.** 

#### Catalog or greeting garbled

1) Does your Apple have lower case? The Apple /// does not have lower case characters in Apple ][ emulation  $\text{mode.}$  The program to modify your **Emulation Mode diskette to allow lowe r cas e character s i n ] [ mode i s**   $a$ vailable from Legend or through **you r loca l dealer .** 

2) Some of our greeting programs are  $w$ ritten in lower case and if your Apple  $\int$  doesn't have lower case  $s$ ome parts of the program will look **garbled . Eve n though th e Appl e ] [ <sup>i</sup> s equippe d wit h shif t key s i t does n o t hav e lowe r cas e capability . I n**  the Apple-][ monitor ROM there is a **routine** called **CAPTST**, which converts lower case to upper case. That is why the greeting may appear **garbled .** 

#### Garbage in Emulator

**The Apple language card contains 16K o f RAM and a monito r ROM. Thi s ROM i s**  active when the RAM on the Language card **<sup>i</sup> s no t and take s ove r th e \$F800-\$FFF F**   $m$ emory space on the Apple. A conflict  $max$  occur between the Language card and **t h e Legen d car d ove r thi s addres s space . Almos t al l RAM board s conflic t wit h th e**  Language card over this space and don't know it, we at Legend try to assist you by telling you now. This will not harm **t h e Appl e bu t i t may pu t garbag e i n th e emulator .** 

You may alleviate this problem and still use your 16K Language Card by following this procedure.

1) With the Language card (not the Legend RAM card) in front of you, **carefull y remove th e 74LS20 from th e socke t a t locatio n A5.** 

- 2) Bend pin 5 of the chip straight out from the IC (if you don't know which **p i n i s which , have a technicia n do thi s and th e followin g step) .**
- 3) Ground pin 5 by connecting a small  $quage$  wire (wirewrap wire works  $w$ ell) between pin 5 and pin 7.
- 4) Reinsert the IC back into its **socket .**

**That' s al l ther e i s t o it l Now jus <sup>t</sup>**  $r$  einsert the Language card into your Apple and you're all set. An enhanced  $v$  version of this modification can be found in the December 1981 issue of **Softal k magazine , page 184.** 

**Many** problems can be solved if you **take** the time to carefully check over **t h e operatio n you ar e performing . Error s lik e loadin g a program ove r th e languag e**  in bank 0, or assuming that the memory is directly addressable and forget to **bank** switch, can be avoided by reading **thi s manual completely .** 

Also, the RAM on the card is not directly addressible from BASIC. This  $means$  that you will need a machine **language interface from BASIC** to access **t h e card . Some o f thes e interface s hav e been provided with the card (e.g. Disk Emulator , Ampercard and Memory Master )**  but you may wish to write your own. In *order* to do this you must have a working **knowledg e o f 6502 machin e languag e (th e languag e o f th e microprocessor ) i f no t a good assemble r a s well . I f you ar e**   $h$ aving problems writing your own  $r$ outines, please call Legend for **assistance .** 

#### Legend Memtest

Legend Industries provides a memory test program for testing it's RAM cards. To use the memory test, run the program  $\alpha$  the utility diskette by typing: BRUN LEGEND MEMTEST. The program is very easy **to follow from there, it will step you** through the test.

After telling the program which slot  $the$  RAM card is in, you are prompted to tell it how many banks you want tested. If you have 128K of memory on your card, enter 8. If you have 64K of memory, enter 4. Remember: Each set of 64K on **t h e car d i s fou r (4 ) banks .** 

The program will now prompt you if **y ou wis h t o sto p on error s and i f you**  wish to have the bell rung when the **program encounter s an error . I f you**  think that you will have many errors, **you** should select to have neither of **thes e option s (answe r 'N' t o both) . The**  program will now start to test the card.

**Ther e ar e two part s t o th e Memtest**  program. The first section dynamically **test s th e RAM chip s on th e card . Thi s i s**  done by attempting to write a pattern of  $bits$  to the card and verifying that the **patter n i s correc t by readin g them back .**  This is used to check that the card is **properly receiving** data and not  $s$ crambling it so the rest of the tests  $will execute properly.$ 

After the dynamic check is complete, **t h e progra m wil l chec k th e correctnes s o f th e addres s line s on you r card . Thi s**  is to insure the viability of the next  $part of the test.$ 

**The final part of the Memtest progra m wil l tes t th e refres h timin g o f**  the RAMs (may be used to check for heat  $problems)$ . This will show you whether or  $\overline{a}$  not the data is retained in the RAMs.

If at any time during testing the screen shows an inverse B, there is a **scree n shows an invers e B, ther e i s a proble m wit h th e card . Retur n i t t o**  Legend for repair.

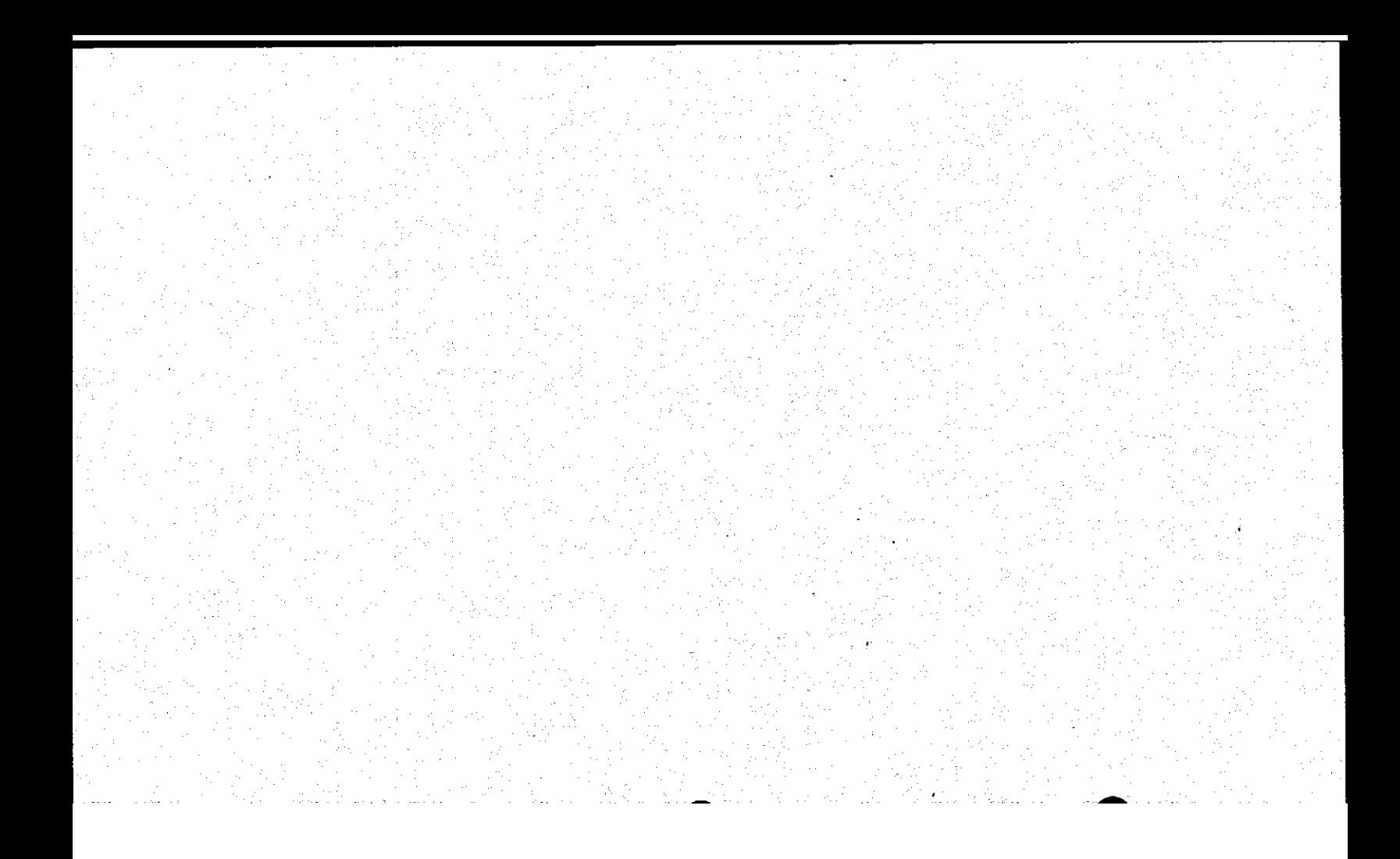

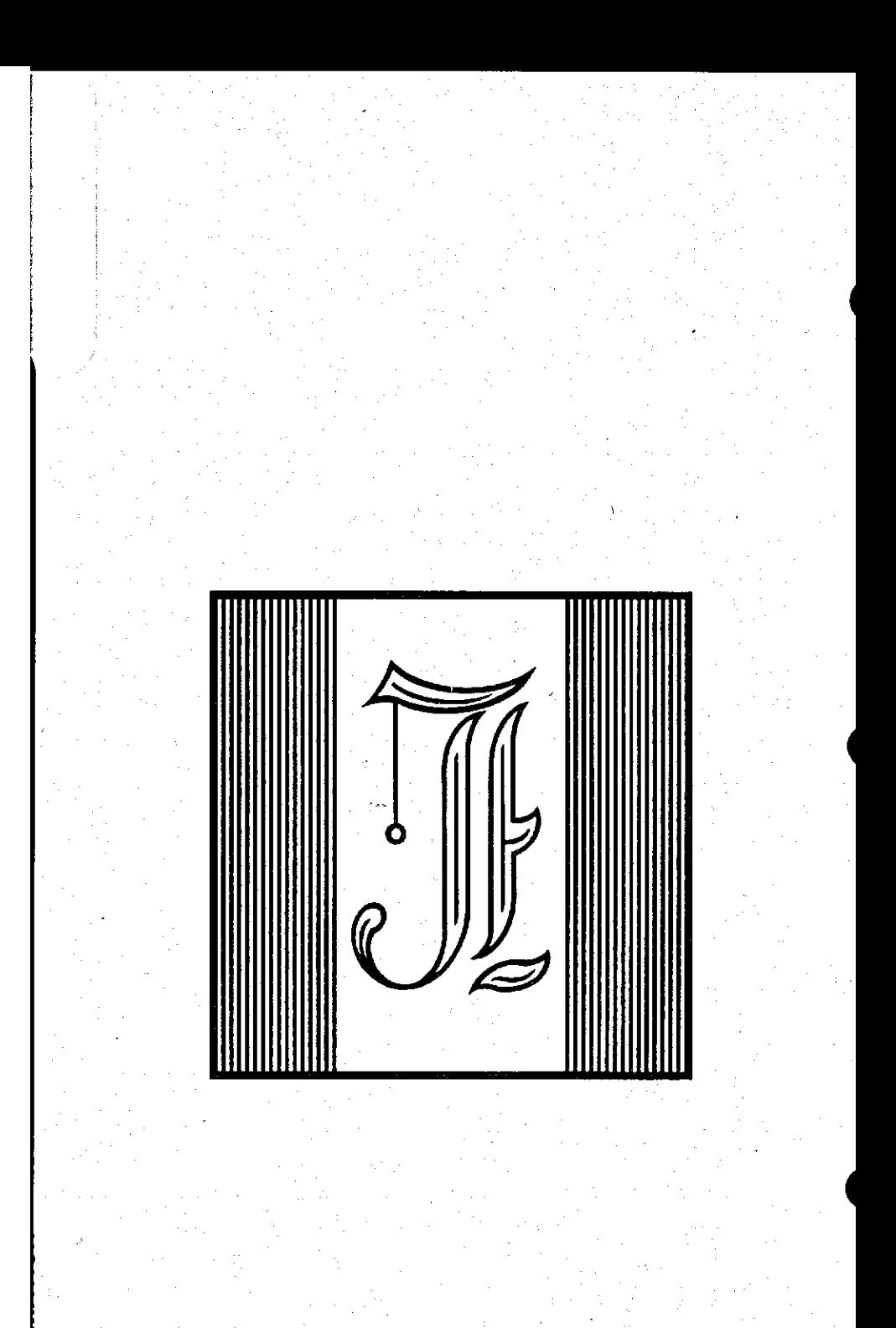

المستوس ووالداري والمها

**6502:** The manufacturers name and part number of the microprocessor found **<sup>i</sup> n th e Apple .** 

 $\texttt{access:}$  To gain entrance into the  $\alpha$  **perating**  $\alpha$  **code** of the program itself, usually for purposes of<br>modification as contrasted to the **modification** as contrasted to **entrance** into a program which is **operating . Als o calle d acces s t o**   $source$  **code**.

**address : A way o f identifyin g a specifi <sup>c</sup> locatio n i n th e computer's memory. On th e Apple , a n addres s i s a number between** 0 and 65535 (or \$0000 and **\$FFF F hexadecimal) .** 

**Applesoft : se e Floatin g Poin t BASIC.** 

**applicatio n program: A softwar e program**  designed to solve a specific problem **o r t o do a specifi c job , e.g. account s payabl e software . Also : application s software .** 

- **array:** A group of related values the **computer** can manipulate as sequit. Value arrays may contain numbers and **strin g array s may contai n letters .**
- **ASCII : Stand s fo r America n Standar d Code**  for Information Interchange. The standard computer code by which **computer s may interchang e dat a o r otherwise communicate with each other .**

**Assembler : One who assemble s electroni c o r mechanica l equipment o r a progra m which converts the mnemonics and**  $\texttt{symbols}$  or assembly language into the opcodes and operands or machine **language .** 

 $a$ ssembly language: A low level language **based** on the machine language computers can understand directly. This is formed from mnemonics based  $on$  the opcodes the computer **executes.** As opposed to higher level **languages** such as BASIC and Pascal **which** speak to the computer through an interpreter or intermediate code.

- **backup:** An extra copy of the program or **a particular , versio n o f th e data . Backups** may represent data bases at **different** points in time. Backups are kept should the original version be lost or damaged.
- **base:** A number upon which a number system is based. Depending upon the **desig n o f a computer i t may understand** numbers in a base other **tha n "tens " suc h as "base 2", als o known a s binary .**
- **BASIC: Stands for Beginner's All-Purpose** Symbolic Instruction Code. One of the most commonly used higher level  $1$ anquages. Often used because of the **general lacceptability lack and**  $i$  understinding of the language.

- binary: A number system with two digits, "0" and "1", with each digit in a **binary** number representing a power **o f two. Most computers us e binar y a s a numbering system . A binar y signa l**  is easily expressed by the presence **o r absenc e o f something , suc h a s an**   $e$ **lectrical** signal.
- **bit : A Binar y diglT . The smalles t amount of information which a computer can**  $hold.$  **Since there are only two choices** within base 2, the digit **wil l be eithe r a zer o o r a one.**

**board : See peripherals .** 

**boot : A ter m use d t o star t up a computer**  by loading the initial instructions the computer will need to proceed in a normal manner. From "to pull one **up by one' s bootstraps. " The proces s**   $u$ sually includes loading the **operating system and either loading**  $the$  higher level language or **enablin g it s us e i f i t i s presen t i n ROM.** 

**buffer:** An area of the computer's memory used to temporarily store **use d t o temporaril y stor e information . The buffe r i s use d t o improve** the efficiency of data transmissions by allowing pooling of data for rapid transmission to a faster device or as a waiting area for data going to a slower device.  $Data$  in a buffer is often lost **durin g a break .** 

**bug: An error.** A hardware bug is a physical or electrical malfunction **o r desig n error . A softwar e bug i s a** slang term meaning an error in a **program.** The principle reason for **program updates .** 

**byte : A basi c uni t o f measur e o f a**  computer's memory. This is usually 8 **bits,** so it may represent a value from  $0$  to 255. A byte is used to **represen t a singl e ASCI I character .** 

**card : Shor t fo r interfac e card . See peripheral .** 

**carriage return:** A term used with  $\frac{1}{2}$  **printer to indicate that** the print  $h$  returns to the "zero" position **afte r printin g a line . Als o se e RETURN key .** 

**catalog : se e directory .** 

**character : A singl e lette r o r number stored** or used within a computer.

**chip**: A generic term for an integrated **circuit . A singl e piec e o f circuitr <sup>y</sup>** containing a number of different **type s o f electroni c device s i n a**   $related pattern$  designed to do a **specifi c job .** 

clock: In a computer, a device which **generate s a constan t frequenc y puls e**  designed to regulate the speed of **a l l othe r chip s withi n th e computer.** 

**code : Thi s i s use d a s a synonym fo r a computer program, i.e . a programmer generate s "code".** 

command: A character or word which **cause s th e computer t o undertak e a**   $certain$  specified action or **operation .** 

computer: Any device which can receive **a nd stor e a se t o f instructions , and the n ac t upon thos e instruction s i n a** predetermined and predictable fashion. The definition implies that  $both$  the instruction and the data upon which the instructions act can **be changed . A devic e whose**  instructions cannot be changed in **n o t a computer.** 

**compute r program : A serie s o f commands**  put together for the purpose of **executin g a specifi c task .** 

**control character: A character generated by** using the control or CTRL key plus another letter. The characters have special meanings for programmers and, therefore, should  $\overline{0}$  only be used within an operating **progra m when instructed . The characters** are invisible on the **scree n bu t may stil l instruc t th e**  computer to perform a specific task.

**copy : se e backup .** 

- **copyright : A lega l ter m referrin g t o th e**   $\alpha$  or controlling rights of **softwar e o f firmware . The copyrigh t owner normally** controls the **distributio n and right s o f user s o f**  the copyrighted material.
- **CPU: Central Processing Unit. The heart** of a micro computer which actually<br>executes all calculations and **all calculations** and **controls** all other devices within **t h e computer.**
- **CRT: Cathode-Ray Tube. A TV like display** commonly used to view the output of **t h e computer's work.**
- **cursor : A positio n indicato r on th e CRT**  used to show the operator where the **nex t scree n operatio n wil l occur . On most smal l computer s th e curso r wil <sup>l</sup>** take the form of a flashing or nonflashing box, block or line.
- $data:$  **Information of any type which is entered , processe d o r outpu t from a**  computer. It may take the form of  $number$ , letters or symbols.
- data disk: a diskette which has been  $\text{correctly}$  formatted or initialized and propared to receive data from an  $applications program.$  A diskette not designed for program storage.

- **directory : A specia l fil e on a diskett e which** contains the names, filing  $1$  ocations and other data on all **othe r file s on th e diskette . Disdettes** without directories are **not readable by the computer.**
- disk: A round piece of magnetically **coated material used to store data. Can take the form of a floppy disk, a miniflopp y dis k o r a har d disk .**
- **diskette : Used t o describ e a flopp y o r miniflopp y disk .**
- **Dis k Emulator : A combinatio n o f softwar e**  and RAM used to simulate a real disk **drive .**
- **Disk Operating System: Also called DOS.** See operating system.
- display: A method of displaying **informatio n visually . Usuall y i t**  takes the form of a CRT.
- $d$ ocumemtation: A written set of instructional material designed to<br>aid the user in understanding the aid the user in understanding **operatio n o f a particula r piec e o f hardware** or software. Documentation  $max$  include internal instructions within the code of a program which  $\overline{a}$  assist the user in operating the hardware of software.

**DOS: se e Dis k Operatin g System .** 

Edge connector: A socket which mates with the edge of a printed circuit **board** in order to exchange **electrical** signals.

EPROM: Stands for Erasable Programmable Read Only Memory. ROMs which may be **erased** by ultraviolet light and **reprogrammed.** 

**ENTER key : se e RETURN ke y** 

**emulation:** A mode of some computers in which they can act like a different type of computer. Emulation can be **partia l o r total .** 

**error** message: A message to the user **that** an error has occurred. **Sometimes** the error messages are **sent** from the applications software and usually these messages indicate a remedy to the error. Error messages can also be sent from the<br>operating system or high level **system** or high level **language.** These messages are usually **explained** in the hardware manuals **along** with remedies. Errors which **repeat** themselves every time a particular activity is attempted may **be software related. Errors which**  $\alpha$  occur intermittently may be hardware **related .** 

**escape d characters : Specia l character s create d by usin g th e escap e (o r ESC )**   $key$  plus another letter. The characters have special meanings to programmers and devices connected to **the system.** Care should be taken to avoid accidental use as they may **enable** some function not desired by an operating program.

- **execute:** To carry our an instruction or series of instructions. Sometimes similar to running a program.
- file: An orgranized group of sectors or tracks on a disk which contain data, **programs , o r othe r informatio n th e computer ca n brin g int o it s memory f o r us e by a system .**
- firmware: A term to referring software recorded permanently on a chip or in the form of Read Only Memory.
- floppy disk: A disk storage system **employing** a flexible medium of **storage . The norma l size s ar e 8" flopp y disks , referre d t o a s simpl y flopp y disk s and 5-1/4" flopp y**  disks, sometimes referred to as **miniflopp y disks .**

**Floatin g Poin t BASIC : A typ e o f BASI C**  which allows the entry, processing and output of decimal numbers. The form of BASIC most commonly used in **busines s o f scientifi c applications .** 

formatting: A process which prepares **blank** data diskettes for use in **storin g data . The proces s marks th e track s and sector s wit h addresse s which the operating system software** later uses to store and located **specifi c information ; Sometimes**   $c$ alled initialization.

**garbage : Meaningles s informatio n o r data .** 

- **glich : Als o calle d a spike . An**  imperfection in the power supply from the commercial electric **supplier . Can caus e computer s t o ac t**  irradically or malfunction.
- **har d disk : A larg e capacit y storag e syste m simila r t o a flopp y dis k**   $d$ **rive** capable of high speed data **storage .**
- **hardware : A physica l par t o f th e computer a s opposed t o softwar e**  which is compused solely of instructions to the hardware.
- **Hexadecimal:** A number system which uses **t h e te n digit s 0 throug h 9 and th e**   $s$  **ix** letters A throught **F** to **represend values** in base 16. Each **hexadecima l digi t i n a hexadecima l number represents a power of 16. In** this manual, all hexadeciaml numbers are preceded by a dollar sign (\$).

initialization: see formatting.

Legend<sup>3</sup> RAM<sup>(</sup>Card<sup>(16-10)</sup>
input: The transfer of data to the **computer .** 

input/output: Called I/O for short. A **genera l ter m use d fo r equipment**  which allows the exchange of **informatio n between th e computer and a peripheral .** 

instruction: A command to the computer telling it to do one specific thing.

**Intege r BASIC : A typ e o f BASI C whic h i s**  limited to the manipulation of **intege r numbers.** 

**integrated circuit:** A group of  $intertrelated$  circuits in a single **package .** 

**interface:** A piece of software or hardware which allows two devices to communicate with each other, e.g. **periphera l cards , dis k driv e controllers , printers , communicatin g modems. -**

interrupt: A means of stopping computer  $\alpha$  operation in a way that allows **operation** to continue at a later **time .** 

**K:** Stands for the Greek prefix Kilo, **meanin g one thousand . I n common**  computer-related usage, K usually **represents** the quantity  $1024$  (2 to  $the$  tenth power).

క్టాబెక్టా చేరడాగి **కరిస్తా**  $\mathbb{Z}/\mathbb{Z}^{n+1}$ **Kilobyte : Se e K.** 

**Legen d RAM Car d 16-11** 

a a shi

Language: A computer language is a code which (hopefully!) both a programmer<br>and his computer understand. The and his computer understand. programmer expresses what he wants **<sup>t</sup> o do i n thi s code, and th e computer**  understands the code and performs **t h e desire d actions .** 

Load: To put data and/or programs into **t h e memory o f th e computer.** 

**location : A simgl e specifi c plac e i n th e computer's memory where a specifi <sup>c</sup>**  $p$ **iece** of data or an instruction is **stored .** 

- $m$ achine language: The native language that a computer was designed to  $understand.$  Higher level languages **outpu t thi s languag e i n orde r t o caus e executio n o f th e program' s instruction set.**
- $memory:$  Circuitry designed to store or remember information on a controlled **basis . The ter m i s als o sometimes used** to describe outside devices such as diskettes which may be used **t o stor e information .**
- $m$  **h**  $f$  and  $f$  **h**  $f$  **b**  $f$  **o**  $f$  **h**  $f$  **b**  $f$  **o**  $f$  **h**  $f$  **b**  $f$  **b**  $f$  **b**  $f$  **b**  $f$  **b**  $f$  **b**  $f$  **b**  $f$  **b**  $f$  **b**  $f$  **b**  $f$  **b**  $f$  **b**  $f$  **b**  $f$  **b**  $f$  **b**  $f$  **b**  $f$  **b**  $f$  **b**  $f$  **b**  $s$  creen by an applications software **package .**

 $m$ **icroprocessor:** The Central Processing Unit (CPU) of a microcomputer.

 $op code: Also known as operation code. A$ **specifi c instructio n i n machin e language .** 

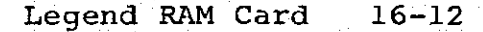

**operating system: The most basic form of softwar e whic h manages message s . betwee n th e CPU and othe r part s o f t h e computer .** 

Pascal: A popular structured high level **language .** 

 $peek:$  A BASIC command useful in **examinin g th e content s o f a specifi <sup>c</sup>** location of the computer's memory. Can be used by programmers to assist  $users$  in locating user errors.

**peripherals : Hardware interconnected ,**   $but$  external, to the computer **itself .** 

**pinout : A descriptio n o f th e functio n o f each** pin on an IC, often presented **in the form of a diagram.** 

**poke:** A BASIC command used to alter a **valu e i n a specifi c locatio n i n a**  computer's memory. Sometimes used by programmers to assist users in  $\frac{1}{2}$  **operating software** under special **conditions .** 

**port** (slot): A connection point on the hardware where a peripheral is **hardware where a peripheral connected . The por t may requir e an interface** of may allow the direct **connectio n o f th e periphera l device .** 

**printout: Hard copy from a printer.** 

program: A set of instructions which **tells** the computer to do something **specific .** 

**program diskette : A diskett e containin g one o r more application s program s**  designed to be booted and run in  $order$  to execute the application  $softmax$  **contained** on the diskette. **Als o se e dat a disk .** 

programmable memory: A type of memory **which** can be changed from time to **tim e a s directe d by th e CPU.** 

**programmer:** A person who prepares software for a computer. This may<br>include operating systems, **include included operating assemblers , hig h leve l language s o r application s software .** 

**prompt:** A special character used by a high level language to indicate that  $the$  **user is at the command level of** the language. Some prompts include  $\mathbf{the}$  word "ready" or "OK" to **additionall y indicat e th e stat e o f operatio n available .** 

**RAM: Acronym for Random Access Memory. A typ e o f ramdomly addressabl e programmable memory.** 

 $real:$  The act of obtaining information **from a storag e medium. Programs**  "read" data stored on disks.

**record : A par t o f a file . Simila r t o a singl e addres s listin g i n a complet e mailing list.** 

 $register: A temporary memory location$ **used** by the CPU during its various **operations .** 

**reset : An operatio n whic h halt s al l**   $operating$  programs and returns the computer to a predetermined state of **operation.** This operation may **destro y syste m data , syste m programs , application s softwar e o r hig h leve l languag e currentl y**   $\mathsf{operating}$  depending upon "predetermined state" established during boot. Should be avoided when **usin g application s software .** 

**RETURN key:** Also called the carriage **retur n ke y o r ENTER KEY. may be**  represented on keyboard by a left **hooking arrow sign.** The key is  $normal$ **i** used by the operating **softwar e and application s softwar e**  to end an input from the keyboard and "tell" the computer to act upon  $the$  information entered. The information entered may be data or a **command fo r th e computer t o execute .** 

ROM: Acronym for Read Only Memory. A type of memory which retains. its data after all power is removed from the system. Commonly used to store **hig h leve l language s on th e computer s o tha t the y ar e availabl e**  immediately upon power up.

**run:** To start the operation of a **program .** 

그 그 회사는 그 일찍 말씀 수

 $\pm 1.02$  .

**sector : A sectio n o f a trac k on a disk .** 

**slot : se e port . '** 

**software : Programs o r portion s o f programs . Coine d t o contras t wit h ...hardware** which represents the **b** physical equipment.

 $source$  code: The actual program written **i n th e hig h ; leve l languag e a s**  e a con **opposed** to a form of the program furnished in a compiled or otherwise  $unmodifiable form.$ in en lig

**string:** A sequence of characters **including letters, numbers, and**  $s$ ymbols used in higher<sup>*s*</sup> level</sub> **languages.** As opposed to numeric **variables** which can contain only **numbers . ) •.;**   $\mathcal{L}^{\text{max}}$  and  $\mathcal{L}^{\text{max}}$ 

subroutine: A part of a program designed **t o serv e a specifi c function . Usually** set aside from the main  $\frac{1}{2}$  **program** to make its repeated use **more efficient .** 

그렇게 지저 말

 $s$  **y** stem disk: A disk containing the  $n$  ecessary operating system needed to  $overate$  the applications software. **Computers generally require a system disk beither** during boot oor  ${\tt continuity}$  **during program**  $o$  peration. Data disks are usually **not** system disks.

**track : A sectio n o f a disk. ;** 

- turnkey system: A packaged system designed for a specific task,  $\mathbf{i}$  ncluding both the hardware and **softwar e needed t o do th e specifi <sup>c</sup> job .**
- volatile memory: The type of memory **which requires power continuously to maintai n it s storag e capability , e.g. RAM.**
- **word:** A **grou p o f character s whic h occup y one locatio n i n a computer' s memory.**
- **writ e protect :** A **functio n o f most dis k drive s and thei r matchin g diskettes . The diskette has a slot on the side which**, when covered by a piece of **tape**, acts as a lock. The drive senses the lock and will not write data to the diskette.
- **Y/N: A** common form of verification  $request$  sent to the user by the  $s$ oftware. Short for YES/NO thus **allowin g th e use r t o answe r wit h a**   $single$  *character* whether a given **operation** is as it should be or **need s t o be changed.**

#### **Two-Year Warranty**

Legend Industries, Ltd., "Legend", warrants the products it manufactures against defects in materials and workmanship for a period of two years from the date of purchase. Legend will repair (or at its option replace) at no charge, components that prove to be defective, provided the product is returned, shipping prepaid, to Legend Industries, Ltd.

This warranty does not apply if, in the opinion of Legend industries, the product has been damaged by accident, misuse, misappiication, or as a result of service or modification by other than Legend industries, Ltd.

No other warranties are expressed or implied, including, but not limited to, the implied warranties of merchantability and fitness for a particular purpose. Legend is not responsible for consequential damages. Some states do not allow the exclusion or limitation of incidental or consequential damages, so the above limitation or exclusion may not apply to you.

#### **Return Policy**

The Legend card may be returned for service or maintenance without any prior authorization. Make sure you have filled out the warranty card completely before returning any product to Legend. When returning product, be sure to include *Name, Address, City, State, Reg. No., Description of Probiem* and *Phone Number.* 

#### **Special Notice**

d ಗ್

Before sending the warranty card read at least  $\alpha$ the first four pages of the Legend Manual.  $\overline{10}$ 

Archived to PDF by Dino Manzella = VERBAL 8-25-86 3YRS WARRANTE pг

 $P$ *ROM DATE OF MFR.* 

*cm cm*<sup>\*</sup> *e-25-86* \* \* \*

 $\mathcal{L}_{\text{max}}$  , and the company of the control and com-

**Service** College

**Contractor** 

the contract of the contract of the